UNIVERSIDAD DE SAN CARLOS DE GUATEMALA FACULTAD DE CIENCIAS ECONÓMICAS

**"EL CONTADOR PÚBLICO Y AUDITOR COMO ASESOR EXTERNO EN LA IMPLEMENTACIÓN DEL SOFTWARE SISTEMAS, APLICACIONES Y PRODUCTOS PARA EL PROCESAMIENTO DE DATOS (S.A.P.) EN EL RUBRO DE VENTAS EN UNA EMPRESA DE TELEFONÍA ESPECIALIZADA EN RECARGAS ELECTRÓNICAS"**

**TESIS** 

PRESENTADA A LA JUNTA DIRECTIVA DE LA FACULTAD DE CIENCIAS ECONÓMICAS

POR

**ANGEL ESTUARDO CHIVALÁN TZOC**

PREVIO A CONFERÍRSELE EL TÍTULO DE

**CONTADOR PÚBLICO Y AUDITOR**

EN EL GRADO ACADÉMICO DE

**LICENCIADO**

GUATEMALA, FEBRERO DE 2017

## **MIEMBROS DE LA JUNTA DIRECTIVA FACULTAD DE CIENCIAS ECONÓMICAS**

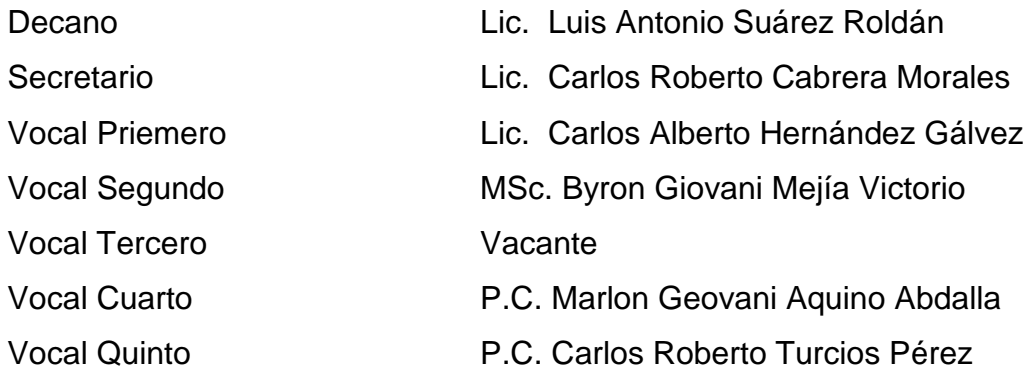

## **PROFESIONALES QUE REALIZARON LOS EXÁMENES DE ÁREAS PRÁCTICAS BÁSICAS**

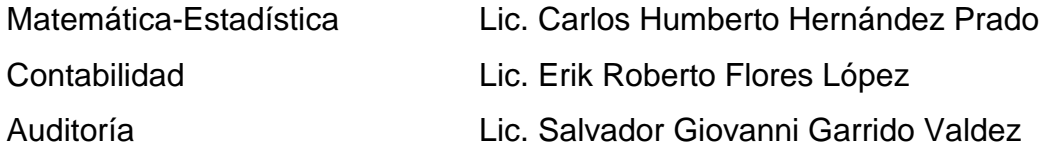

## **PROFESIONALES QUE REALIZARON EL EXAMEN PRIVADO DE TESIS**

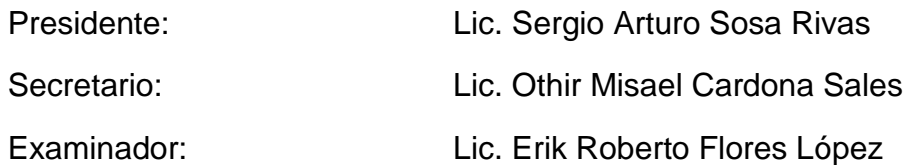

Guatemala, 26 de abril de 2016

Licenciado Luis Antonio Suárez Roldán Decano de la Facultad de Ciencias Económicas Universidad de San Carlos de Guatemala

Presente

Respetable señor Decano:

Tengo el agrado de dirigirme a Usted con relación a la designación contenida en el dictamen AUD-244-2015 de fecha 08 de septiembre 2015, emitida por la Decanatura de la Facultad de Ciencias Económicas, donde fui designado como asesor de tesis del alumno Angel Estuardo Chivalán Tzoc, quien efectuó la investigación del punto de tesis titulado "EL CONTADOR PÚBLICO Y AUDITOR COMO ASESOR EXTERNO EN LA **IMPLEMENTACIÓN DEL SOFTWARE SISTEMAS, APLICACIONES Y PRODUCTOS** PARA EL PROCESAMIENTO DE DATOS (S.A.P.) EN EL RUBRO DE VENTAS EN DE TELEFONÍA **UNA EMPRESA ESPECIALIZADA** EN **RECARGAS ELECTRONICAS"**, el cual deberá presentar para poder someterse al examen privado de graduación profesional, previo a optar el título de Contador Público y Auditor, en el grado académico de Licenciado.

El trabajo realizado por el alumno Angel Estuardo Chivalán Tzoc, en mi opinión reúne los requisitos profesionales exigidos por la Universidad de San Carlos de Guatemala y estimo que es un buen aporte, tanto para los estudiantes, como para los catedráticos interesados en conocer el tema en mención.

Atentamente,

Solórzano Soto

Docente supervisor

cc. Archivo

UNIVERSIDAD DE SAN CARLOS DE **GUATEMALA** 

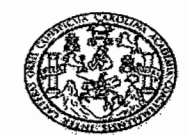

t,

**FACULTAD DE CIENCIAS ECONOMICAS** EDIFICIO S-8 Ciudad Universitaria zona 12 GUATEMALA, CENTROAMERICA

### DECANATO DE LA FACULTAD DE CIENCIAS ECONÓMICAS, GUATEMALA, DIECIOCHO DE NOVIEMBRE DE DOS MIL DIECISÉIS.

Con base en el Punto CUARTO, inciso 4.5, subinciso 4.5.1 del Acta 23-2016 de la sesión celebrada por la Junta Directiva de la Facultad el 8 de noviembre de 2016, se conoció el Acta AUDITORÍA 178-2016 de aprobación del Examen Privado de Tesis, de fecha 26 de agosto de 2016 y el trabajo de Tesis denominado: "EL CONTADOR PÙBLICO Y AUDITOR COMO ASESOR EXTERNO EN LA IMPLEMENTACIÓN DEL SOFTWARE SISTEMAS, APLICACIONES Y PRODUCTOS PARA EL PROCESAMIENTO DE DATOS (S.A.P.) EN EL RUBRO DE VENTAS EN UNA EMPRESA DE TELEFONÍA ESPECIALIZADA EN RECARGAS ELECTRÓNICAS", que para su graduación profesional presentó el estudiante ANGEL ESTUARDO CHIVALÁN TZOC, autorizándose su impresión.

Atentamente,

"ID Y ENSEÑAD A TODOS" CARLOS ROBERTO CABRERA MORALES SECRETARIO LIC. LUIS ANTÔNIO SUÀREZ ROLDÁN · NO. m.ch

### **DEDICATORIA**

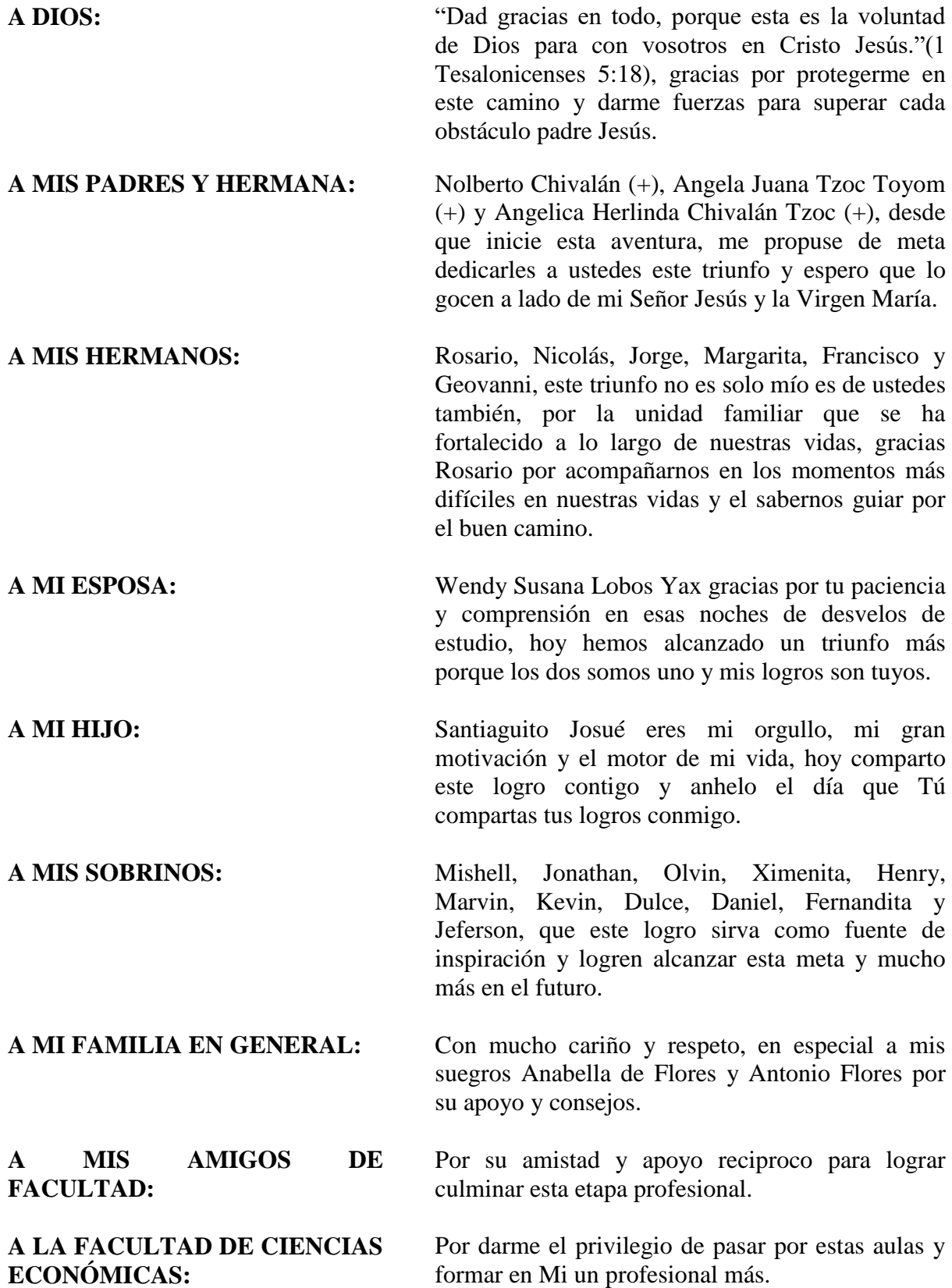

## **ÍNDICE**

### INTRODUCCIÓN i

## **CAPÍTULO I**

### **EMPRESA DE TELEFONÍA ESPECIALIZADA EN RECARGAS ELECTRÓNICAS**

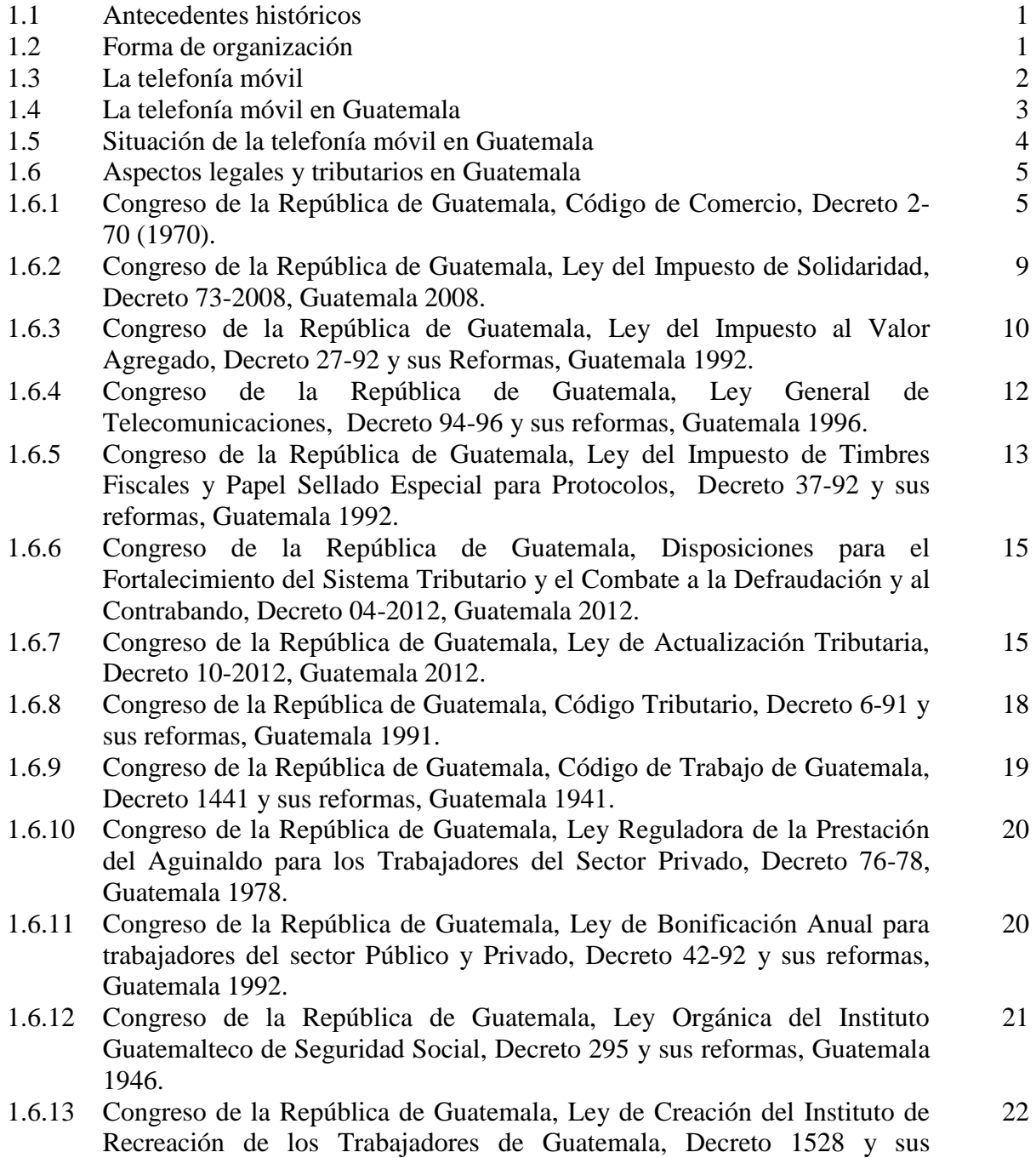

reformas, Guatemala 1962.

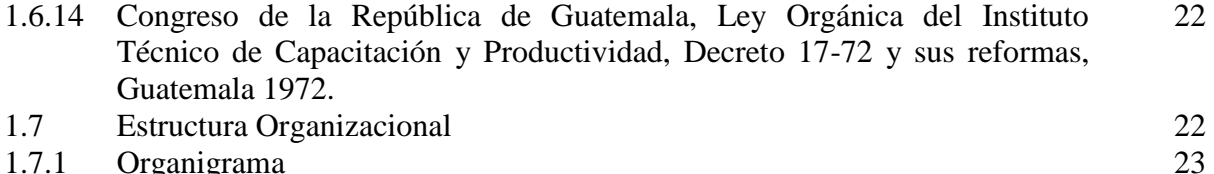

- 
- Organigrama

### **CAPÍTULO II**

### **SISTEMAS, APLICACIONES Y PRODUCTOS PARA EL PROCESAMIENTOS DE DATOS (S.A.P.)**

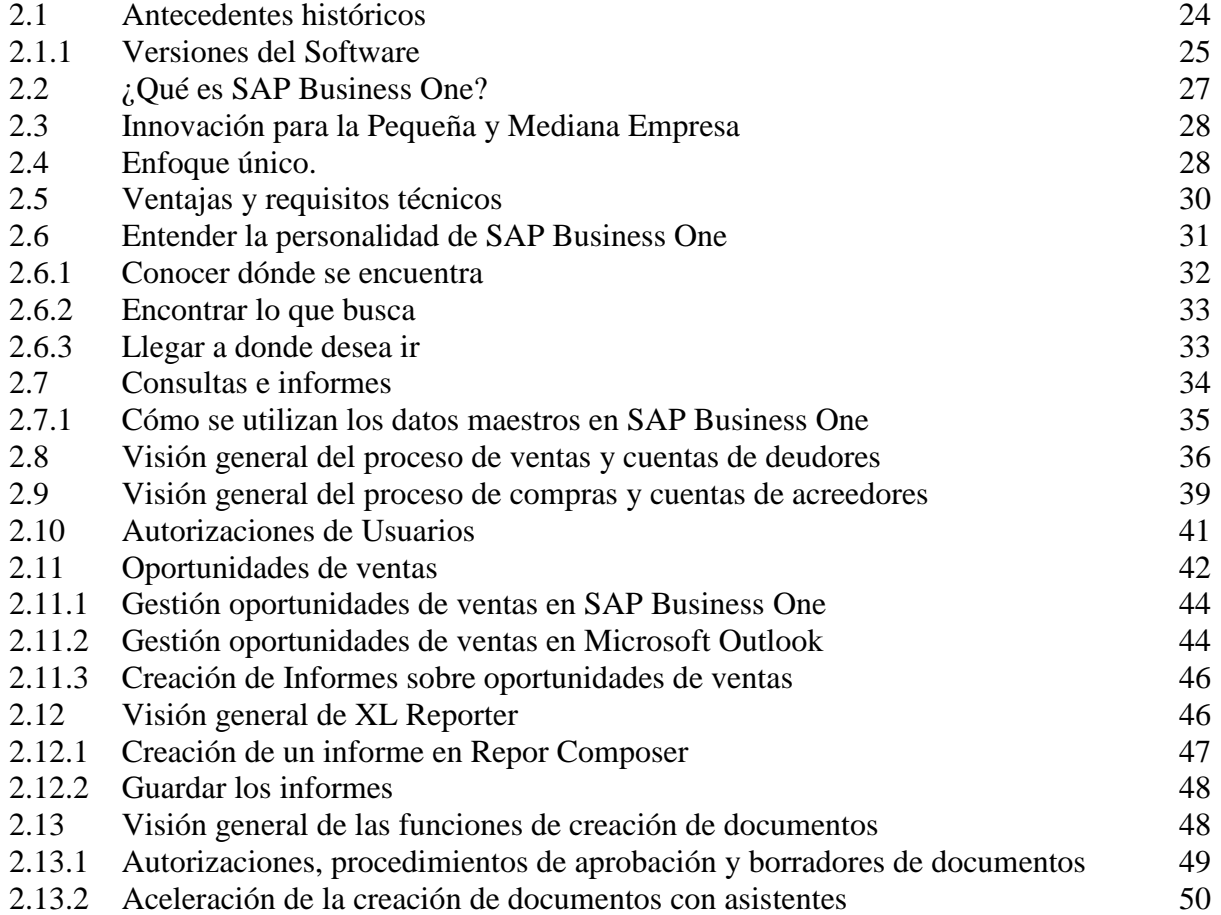

### **CAPÍTULO III**

### **RUBRO DE VENTAS POR RECARGA ELECTRÓNICA Y EL CONTADOR PÚBLICO Y AUDITOR**

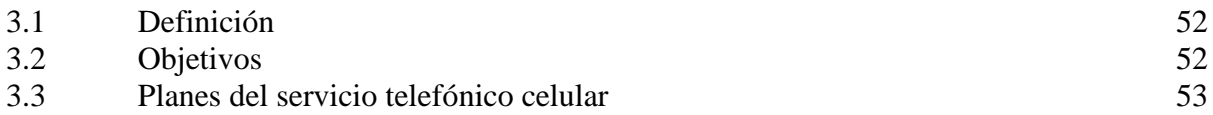

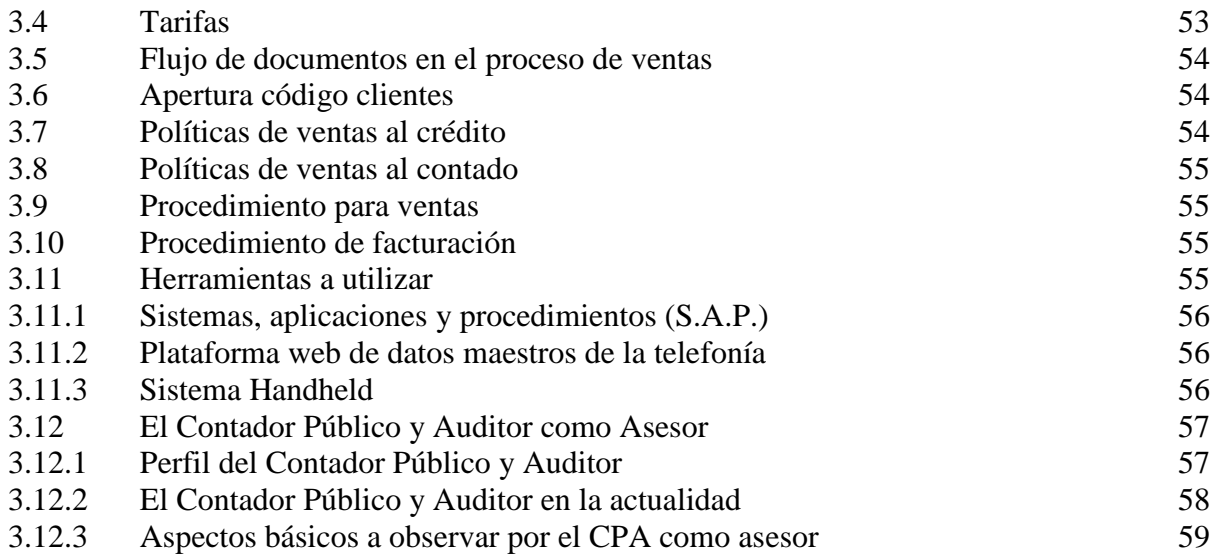

### **CAPÍTULO IV**

### **EL CONTADOR PÚBLICO Y AUDITOR COMO ASESOR EXTERNO EN LA IMPLEMENTACIÓN DEL SOFTWARE SISTEMAS, APLICACIONES Y PRODUCTOS PARA EL PROCESAMIENTO DE DATOS (S.A.P.) EN EL RUBRO DE VENTAS EN UNA EMPRESA DE TELEFONÍA ESPECIALIZADA EN RECARGAS ELECTRÓNICAS (CASO PRÁCTICO)**

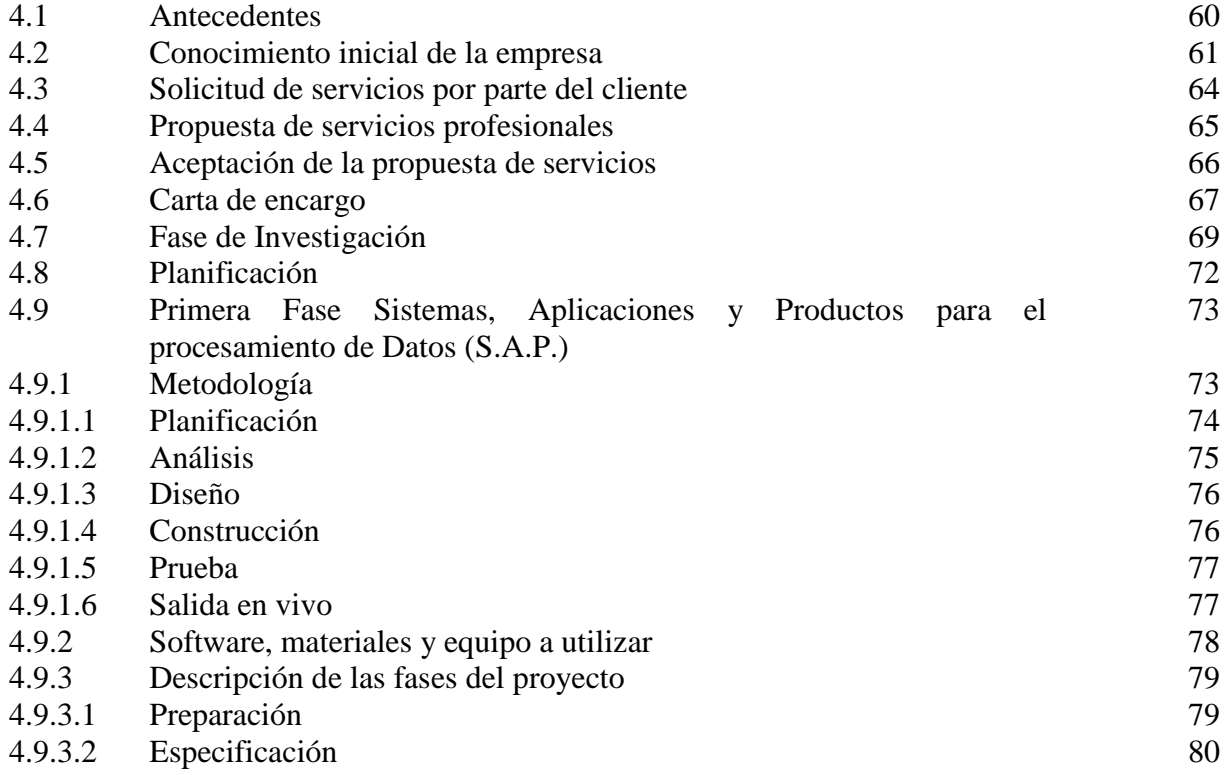

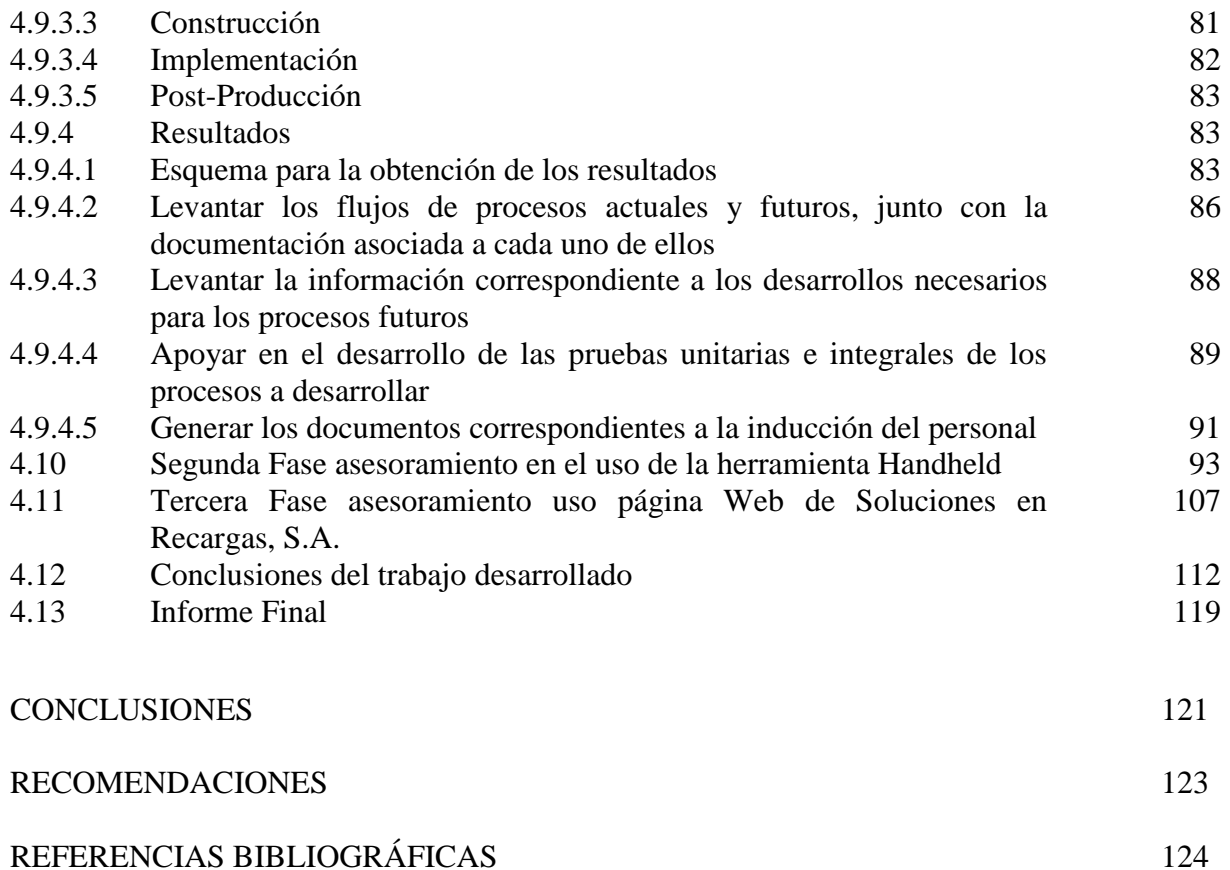

### **ÍNDICE DE CUADROS**

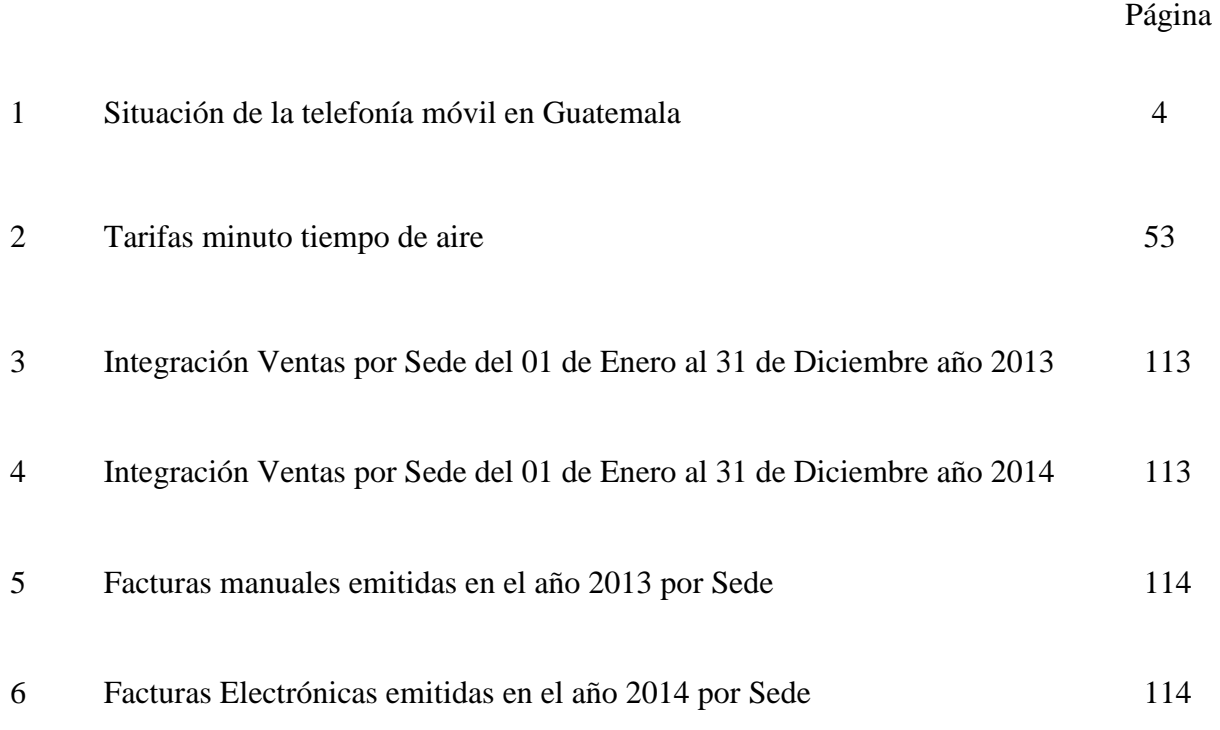

### **INTRODUCCIÓN**

En la actualidad en Guatemala las empresas de telefonía han tenido año tras año un crecimiento considerable de acuerdo a datos estadísticos de la Superintendencia de Telecomunicaciones, la población guatemalteca demanda en gran parte dicho servicio. El factor principal que ha contribuido obedece a la facilidad que hoy en día tiene cualquier ciudadano guatemalteco de poder contar con una línea telefónica celular a precios accesibles y la necesidad del servicio que en gran parte solicita la población, que paso de ser en una necesidad secundaria en una primaria.

Lo anterior para cumplir las expectativas de los clientes por la gran demanda del servicio, las compañías telefónicas se ven en las necesidades de mejorar día tras día sus controles internos para ofrecer un mejor servicio de calidad, para poder abastecer a toda la población a nivel general con el servicio de recarga electrónica, debido a que en años anteriores este servicio se centralizaba en la ciudad capital, situación que fue cambiando y ahora en los lugares más lejanos de cada departamento paso hacer una necesidad para estar comunicados.

Debido a la demanda de dicho servicio, la compañía Recargas, S.A., se ve en la necesidad de adquirir un Software que mejore los procedimientos internos y sean más eficientes en el desarrollo de cada actividad que involucre a cada equipo de trabajo que integra la compañía para poder lograr los objetivos etapa por etapa, con el principal objetivo de contar con información financiera en tiempo real para la toma de decisiones.

El principal objetivo que se pretende con esta tesis, es orientar o asesorar sobre la implementación de un Software que al interactuar con otras herramientas, mejoren y agilicen los procesos internos de ventas de recarga electrónica y la compañía pueda contar en tiempo real con información de primera mano generando un valor agregado que tendrá como principal objetivo,

i

mejorar los procesos de ventas y el contar con datos financieros oportunos para la toma de decisiones que beneficiaran a la compañía para el crecimiento del mismo y minimizar los esfuerzos en cada área involucrada en cada actividad.

En el Capítulo I, "Empresa de Telefonía Especializada en Recargas Electrónicas", contiene los aspectos teóricos de las telefonías en Guatemala, así mismo su marco legal, descripción de los principales reglamentos que la regulan que se deberá cumplir a cabalidad para su buen funcionamiento.

En el Capítulo II, "Sistemas, Aplicaciones y Productos para el procesamiento de datos (S.A.P.)", se abordara aspectos teóricos del Software y los elementos que componen el mismo para poder llevar con éxito la implementación del mismo sin ningún contratiempo.

En el Capítulo III, "Rubro de Ventas por Recarga Electrónica y el Contador Público y Auditor", se abordara todas las etapas que conlleva el poder realizar la venta de recarga electrónica cumpliendo con ciertas estándares para beneficio de la compañía.

En el Capítulo IV, "El Contador Público y Auditor como asesor externo en la implementación del Software Sistemas, Aplicaciones y Productos para el procesamiento de datos (S.A.P.) en el rubro de ventas en una empresa de telefonía especializada en Recargas Electrónicas", se pondrá en marcha un caso práctico sobre la implementación de dicho sistema que al interactuar con otras herramientas, se demostrara el valor agregado que se obtendrá al momento de estar todas las operaciones de la compañía en tiempo real, este será el principal objetivo.

Se presentaran conclusiones, recomendaciones que se obtuvieron en dicha investigación y la bibliografía que se tomó de marco teórico para desarrollar.

### **CAPÍTULO I**

### **EMPRESA DE TELEFONÍA ESPECIALIZADA EN RECARGAS ELECTRÓNICAS**

#### **1.1 Antecedentes históricos**

"Una empresa es una organización o institución dedicada a actividades o persecución de fines económicos o comerciales para satisfacer las necesidades de bienes o servicios de los demandantes, a la par de asegurar la continuidad de la estructura productivo-comercial así como sus necesarias inversiones." (22)

"Una empresa es una entidad con elementos productivos (capital y trabajo), dedicada a actividades industriales, comerciales o de servicios. Se utiliza también este término para referirse al conjunto de entidades de este tipo. Una 'empresa' también es una tarea, una actividad o una acción importante considerada difícil o costosa." (23)

Empresa en general se definiría como organización de capital humano, que al interactuar con el recurso financiero y bienes materiales transforman bienes para cierto mercado que lo demanda, obteniendo de dicha actividad un beneficio económico para la sociedad de la misma.

#### **1.2 Forma de organización**

De acuerdo al Código de Comercio de Guatemala, tienen capacidad para ser comerciantes las personas individuales y jurídicas que, conforme al Código Civil, son hábiles para contratar y obligarse, las formas de organización son las siguientes.

A) Empresa individual o comerciante individual

Empresa dirigida por un comerciante sin ningún tipo de asociación con otros.

"Son comerciantes quienes ejercen en nombre propio y con fines de lucro, cualesquiera actividades que se refieren a lo siguiente:

1°. La industria dirigida a la producción o transformación de bienes y a la prestación de servicios.

2°. La intermediación en la circulación de bienes y a la prestación de servicios.

3°. La Banca, seguros y fianzas.

4°. Las auxiliares de las anteriores" (1:8)

B) Empresa en Sociedad Mercantil

"Son sociedades organizadas bajo forma mercantil, exclusivamente las siguientes:

La sociedad colectiva

La sociedad en comandita simple

La sociedad de responsabilidad limitada

La sociedad anónima

La sociedad en comandita por acciones" (1:10)

#### **1.3 La telefonía móvil**

"La telefonía móvil es la comunicación a través de dispositivos que no están conectados mediante cables. El medio de transmisión es el aire y el mensaje se envía por medio de ondas electromagnéticas. Para la comunicación se utiliza el teléfono móvil que es un dispositivo inalámbrico electrónico que se usa para acceder y utilizar los servicios de la red de telefonía móvil. Se denomina también teléfono celular en la mayoría de países latinoamericanos debido a que el servicio funciona mediante una [red de celdas,](https://es.wikipedia.org/wiki/Red_de_celdas) donde cada antena repetidora de señal es una célula, si bien también existen redes telefónicas móviles." (18)

La telefonía móvil básicamente está formada por dos grandes partes: una red de comunicaciones y los terminales que permiten el acceso a dicha red.

#### **1.4 La telefonía móvil en Guatemala**

"En 1989, se dio por iniciado el mercado de telefonía móvil en Guatemala; con la concesión de la banda B en 800 MHz, Comunicaciones Celulares (COMCEL/Tigo) inició operaciones en la Ciudad de Guatemala, extendiéndolas en los próximos años a varias ciudades importantes del país.

En 1997, con la apertura del mercado de telecomunicaciones y la subasta de espacio en la frecuencia de 1900 MHz, se dio el ingreso de varios operadores internacionales. En 1998, Telecomunicaciones de Guatemala de América Móvil y Telefónica de Guatemala de Telefónica, se adjudicaron licencias en la frecuencia 1900; iniciando operaciones en 1999 bajo las marcas PCS Digital y Telefónica MoviStar, respectivamente. En el mismo año, Tigo (en ese entonces COMCEL) lanzó el primer servicio prepago del país, cobrando llamadas salientes y entrantes.

En 1999, Bellsouth Internacional se adjudicó la cuarta licencia para servicios móviles nacionales; iniciando operaciones en 2000. En 2003, el operador salvadoreño Digicel (hoy parte de Digicel Group) se adjudicó la quinta licencia de servicios móviles en la frecuencia 900 MHz, el operador

no ha iniciado operaciones. En el mismo año se adjudicó una sexta licencia de servicios móviles en la frecuencia de 800 MHz a una empresa local sin que esta haya iniciado operaciones.

En 2004, con la adquisición de 10 operaciones de Bellsouth Internacional por parte de Telefónica Internacional, Bellsouth Guatemala paso a manos de Telefónica de Guatemala, siendo conocidas desde marzo de 2005 con la marca conjunta MoviStar. En septiembre de 2006, PCS Digital cambio su nombre a Claro como parte de un proceso de integración de marcas en Centroamérica, emprendido por su matriz América Móvil.

En 2007, la Superintendencia de Telecomunicaciones (SIT) registro un incremento de 4.7 millones de nuevos usuarios, lo cual indica que 9 de cada 10 guatemaltecos poseen un celular."(18)

#### **1.5 Situación de la telefonía móvil en Guatemala**

"De acuerdo a la superintendencia de telecomunicaciones de Guatemala, la situación de la telefonía móvil en el segundo semestre del año 2013 es la siguiente.

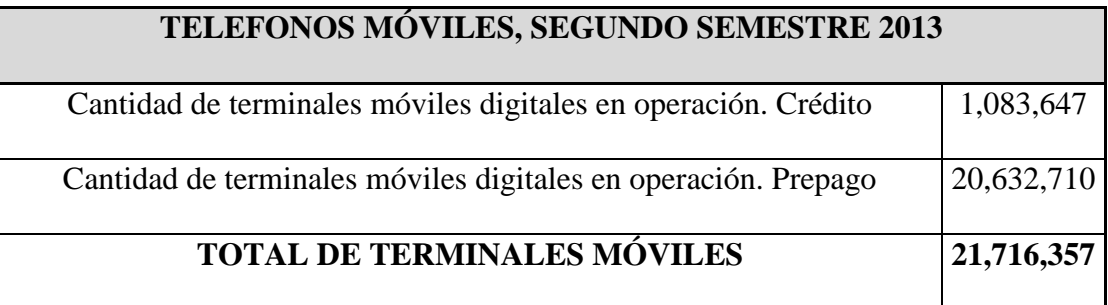

Fuente: Referencia bibliográfica No. (21)

#### **1.6 Aspectos legales y tributarios en Guatemala**

Las obligaciones tributarias a las que están sujetas las empresas especializadas en venta de recargas electrónicas como una entidad mercantil, las diferentes leyes y reglamentos a las que se encuentra afecta en Guatemala, son las siguientes:

#### **1.6.1 Congreso de la República de Guatemala, Código de Comercio, Decreto 2-70 (1970).**

Toda actividad comercial en territorio guatemalteco, es regulada por el Código de Comercio. La empresa especializada en venta de recarga electrónica se rige completamente en este código por cualquier tipo de actividad comercial que realice en el País, su inscripción como empresa, el manejo de contabilidad, entre otros. Entre los aspectos más importantes en relación a la entidad en el Código de Comercio, se mencionan las siguientes.

"Articulo 15. Legislación aplicable. Las sociedades mercantiles se regirán por las estipulaciones de la escritura social y por las disposiciones del presente Código. Contra el contenido de la escritura social, es prohibido a los socios hacer pacto reservado u oponer prueba alguna" (2:12)

"Articulo 213. Sociedades constituidas en el extranjero. Las sociedades legalmente constituidas en el extranjero que tengan en el territorio de la República la sede de su administración o el objeto principal de la empresa, están sujetas, incluso en lo que se refiere a los requisitos de validez de la escritura constitutiva, a todas las disposiciones de este Código. La forma del documento de constitución se regirá por las leyes de su país de origen.

Queda prohibido el funcionamiento de sociedades extranjeras que se dediquen a la prestación de servicios profesionales, para cuyo ejercicio se requiere grado, título o diploma universitarios legalmente reconocidos." (2:39)

Los Requisitos que se deben de llevar para realizar actividades económicas en el País:

"Articulo 335. Comerciante individual. La inscripción del comerciante individual se hará mediante declaración jurada del interesado, consignada en formulario con firma autenticada, que comprenderá:

1º. Nombres y apellidos completos, edad, estado civil, nacionalidad, domicilio y dirección.

2º. Actividad a que se dedique.

3º. Régimen económico de su matrimonio, si fuere casado o unido de hecho.

4º. Nombre de su empresa y sus establecimientos y sus direcciones.

5º. Fecha en que haya dado principio su actividad mercantil.

El registrador razonará la cédula de vecindad del interesado. (2:71)

"Articulo 336. Empresa o establecimiento*.* La inscripción de la empresa o establecimiento mercantil se hará en la forma prevista en el artículo anterior, que comprenderá:

1º. Nombre de la empresa o establecimiento.

2º. Nombre del propietario y número de su registro como comerciante.

3º. Dirección de la empresa o establecimiento.

4º. Objeto.

5º. Nombres de los administradores o factores". (2:71)

"Articulo 337. Sociedades Mercantiles. La inscripción de las sociedades mercantiles se hará con base en el testimonio respectivo, que comprenderá:

1º. Forma de organización.

2º. Denominación o razón social y nombre comercial si lo hubiere.

3º. Domicilio y el de sus sucursales.

4º. Objeto.

5º. Plazo de duración.

6º. Capital social.

7º. Notario autorizante de la escritura de constitución, lugar y fecha.

8º. Órganos de administración, facultades de los administradores.

9º. Órganos de vigilancia si los tuviere.

Siempre que se trate de sociedades cuyo objeto requiera concesión o licencia estatal, será indispensable adjuntar el acuerdo gubernativo o la autorización correspondiente y el término de inscripción principiará a contar a partir de la fecha del acuerdo o autorización". (2:72)

"Articulo 344. Patentes. El registrador expedirá sin costo alguno la patente de comercio a toda sociedad, comerciante individual, auxiliar de comercio, empresa o establecimiento que haya sido debidamente inscrito.

Esta patente deberá colocarse en lugar visible de toda empresa o establecimiento". (2:74)

"Articulo 368. \* Contabilidad y registros indispensables. Los comerciantes están obligados a llevar su contabilidad en forma organizada, de acuerdo con el sistema de partida doble y usando principios de contabilidad generalmente aceptados.

Para ese efecto deberán llevar, los siguientes libros o registros: 1.- Inventarios; 2.- De primera entrada o diario; 3.- Mayor o centralizador; 4.- De Estados Financieros.

Además podrán utilizar los otros que estimen necesarios por exigencias contables o administrativas o en virtud de otras leyes especiales.

También podrán llevar la contabilidad por procedimientos mecanizados, en hojas sueltas, fichas o por cualquier otro sistema, siempre que permita su análisis y fiscalización.

Los comerciantes que tengan un activo total que no exceda de veinticinco mil quetzales (Q. 25,000.00), pueden omitir en su contabilidad los libros o registros enumerados anteriormente, a excepción de aquellos que obliguen las leyes especiales". (2:80)

"Articulo 369. Idioma Español y Moneda Nacional*.* Los libros y registros deben operarse en español y las cuentas en moneda nacional.

Las sucursales y agencias de empresas cuya sede esté en el extranjero, pueden llevar un duplicado en el idioma y moneda que deseen, con una columna que incluya la conversión a moneda nacional, previo aviso al registrador mercantil". (2:80)

# **1.6.2 Congreso de la República de Guatemala, Ley del Impuesto de Solidaridad, Decreto 73-2008, Guatemala 2008.**

En relación a la entidad que es objeto de estudio, establece lo siguiente.

"Artículo 1. Materia del impuesto. Se establece un Impuesto de Solidaridad, a cargo de las personas individuales o jurídicas, los fideicomisos, los contratos de participación, las sociedades irregulares, las sociedades de hecho, el encargo de confianza, las sucursales, las agencias o establecimientos permanentes o temporales de personas extranjeras que operen en el país, las copropiedades, las comunidades de bienes, los patrimonios hereditarios indivisos y de otras formas de organización empresarial, que dispongan de patrimonio propio, realicen actividades mercantiles o agropecuarias en el territorio nacional y obtengan un margen bruto superior al cuatro por ciento (4%) de sus ingresos brutos" (9:1)

"Artículo 3. Hecho generador. Constituye hecho generador de este impuesto la realización de actividades mercantiles o agropecuarias en el territorio nacional por las personas, entes o patrimonios a que se refiere el artículo 1 de esta Ley. (9:1) La empresa comercializadora de recargas electrónicas se encuentra afecta al Impuesto de Solidaridad por la actividad comercial que realiza y la utilidad que obtiene por esa actividad en el territorio guatemalteco." (9:1)

# **1.6.3 Congreso de la República de Guatemala, Ley del Impuesto al Valor Agregado, Decreto 27-92 y sus Reformas, Guatemala 1992.**

En relación a la entidad que es objeto de estudio, establece lo siguiente.

"Artículo 3.\* Del hecho generador. El impuesto es generado por:

1) La venta o permuta de bienes muebles o de derechos reales constituidos sobre ellos.

2) La prestación de servicios en el territorio nacional.

3) Las importaciones.

4) El arrendamiento de bienes muebles e inmuebles.

5) Las adjudicaciones de bienes muebles e inmuebles en pago, salvo las que se efectúen con ocasión de la partición de la masa hereditaria o la finalización del proindiviso.

6) Los retiros de bienes muebles efectuados por un contribuyente o por el propietario, socios, directores o empleados de la respectiva empresa para su uso o consumo personal o de su familia, ya sean de su propia producción o comprados para la reventa, o la auto prestación de servicios, cualquiera que sea la naturaleza jurídica de la empresa.

7) La destrucción, pérdida o cualquier hecho que implique faltante de inventario, salvo cuando se trate de bienes perecederos, casos fortuitos, de fuerza mayor o delitos contra el patrimonio. Cuando se trate de casos fortuitos o de fuerza mayor, debe hacerse constar lo ocurrido en acta notarial. Si se trata de casos de delitos contra el patrimonio, se deberá comprobar mediante certificación de la denuncia presentada ante las autoridades policiales y que hayan sido ratificadas en el juzgado correspondiente. En cualquier caso, deberán registrarse estos hechos en la contabilidad fidedigna en forma cronológica.

8) La primera venta o permuta de bienes inmuebles.

9) La donación entre vivos de bienes muebles e inmuebles.

10) La aportación de bienes inmuebles a sociedades, al tenor del o establecido en el numeral 3 literal d) del artículo 7 de esta ley.

En los casos señalados en los numerales 5, 6 y 9 anteriores, para los efectos del impuesto, la base imponible en ningún caso será inferior al precio de adquisición o al costo de fabricación de los bienes."  $(6:9)$ 

La Ley del Impuesto al Valor Agregado indica la documentación obligatoria que debe emitir toda empresa en el país, la cual se indica en el Decreto 4-2012 que reformo el artículo 29 de esta ley.

"Articulo 10. Tarifa Única. Los contribuyentes afectos a las disposiciones de esta ley pagarán el impuesto con una tarifa del doce por ciento (12%) sobre la base imponible. La tarifa del impuesto en todos los casos deberá estar incluida en el precio de venta de los bienes o el valor de los servicios." (5:25)

"Artículo 29. Documentos obligatorios. Los contribuyentes afectos al impuesto de esta Ley están obligados a emitir con caracteres legibles y permanentes o por medio electrónico, para entregar al adquiriente y, a su vez es obligación del adquiriente exigir y retirar, los siguientes documentos:

a) Facturas, por las ventas, permutas, arrendamientos, retiros, destrucción, pérdida, o cualquier hecho que implique faltante de inventario cuando constituya hecho generador de este impuesto, y por los servicios que presten los contribuyentes afectos, incluso respecto de las operaciones

exentas o con personas exentas. En este último caso, debe indicarse en la factura que la venta o prestación de servicio es exenta y la base legal correspondiente.

b) Facturas de Pequeño Contribuyente, para el caso de los contribuyentes afiliados al Régimen de Pequeño Contribuyente establecido en esta Ley.

c) Notas de débito, para aumentos del precio o recargos sobre operaciones ya facturadas.

d) Notas de crédito, para devoluciones, anulaciones o descuentos sobre operaciones ya facturadas.

e) Otros documentos que, en casos concretos y debidamente justificados, autorice la Administración Tributaria para facilitar a los contribuyentes el adecuado cumplimiento en tiempo de sus obligaciones tributarias.

La Administración Tributaria está facultada para autorizar, a solicitud del contribuyente, el uso de facturas emitidas en cintas, por máquinas registradoras, en forma electrónica u otros medios, siempre que por la naturaleza de las actividades que realice se justifique plenamente. El reglamento desarrollará los requisitos y condiciones." (10:62)

# **1.6.4 Congreso de la República de Guatemala, Ley General de Telecomunicaciones, Decreto 94-96 y sus reformas, Guatemala 1996.**

En relación a la entidad que es objeto de estudio, establece lo siguiente.

"Articulo 1. Ámbito de aplicación. El objeto de esta ley es establecer un marco legal para desarrollar actividades de telecomunicaciones y normar el aprovechamiento y la explotación del espectro radioeléctrico, con la finalidad de apoyar y promover el desarrollo eficiente de las telecomunicaciones, estimular las inversiones en el sector; fomentar la competencia entre los

diferentes prestadores de servicios de telecomunicaciones; proteger los derechos de los usuarios y de las empresas proveedoras de servicios de telecomunicaciones, y apoyar el uso racional y eficiente del espectro radioeléctrico." (11:1)

"Articulo 22. Libertad de competencia. Las condiciones contractuales, así como los precios, para la prestación de toda clase de servicios comerciales de telecomunicaciones, serán libremente estipulados entre las partes y no estarán sujetos a regulación ni aprobación por autoridad estatal, excepto por lo que se relaciona con el acceso a recursos esenciales lo cual queda sujeto a lo prescrito en esta ley. (11:11)

"Articulo 71. Creación y objeto**.** Se crea el Fondo de Desarrollo de la Telefonía, en adelante el fondo, como un mecanismo financiero administrativo por el Ministerio para promover el desarrollo del servicio telefónico en áreas rurales y/o urbanas de bajos ingresos." (11:27)

# **1.6.5 Congreso de la República de Guatemala, Ley del Impuesto de Timbres Fiscales y Papel Sellado Especial para Protocolos, Decreto 37-92 y sus reformas, Guatemala 1992.**

En relación a la entidad que es objeto de estudio, establece lo siguiente.

"Articulo 1. Del impuesto documentario. Se establece un Impuesto de Timbres Fiscales y de Papel Sellado Especial para Protocolos. Sobre los documentos que contienen actos y contratos que exprese esta ley. (10:1)

"Articulo 2. De los documentos afectos. Están afectos los documentos que contengan los actos y contratos siguientes:

1. Los contratos civiles y mercantiles.

2. Los documentos otorgados en el extranjero que hayan de surtir efectos en el país, al tiempo de ser protocolizados, de presentarse ante cualquier autoridad o de ser citados en cualquier actuación notarial.

3. Los documentos públicos o privados cuya finalidad sea la comprobación del pago con bienes o sumas de dinero.

4. Los comprobantes de pago emitidos por las aseguradoras o afianzadoras, por concepto de primas pagadas o pagos de fianzas correspondientes a pólizas de toda clase de seguro o de fianza.

5. Los comprobantes por pagos de premios de loterías, rifas y sorteos practicados por entidades privadas y públicas.

6. Los recibos o comprobantes de pago por retiro de fondos de las empresas o negocios, para gastos personales de sus propietarios o por viáticos no comprobables.

7. Los documentos que acreditan comisiones que pague el Estado por recaudación de impuestos, compras de especies fiscales y cualquier otra comisión que establezca la ley.

8. Los recibos, nóminas u otro documento que respalde el pago de dividendos o utilidades, tanto en efectivo como en especie. Los pagos o acreditamientos en cuentas contables y bancarias de dividendos, mediante operaciones contables o electrónicas, se emitan o no documentos de pago. Los dividendos que se paguen o acrediten mediante cupones en las acciones, también están afectos al pago del impuesto.

Cualquier ley que contravenga la disposición anterior queda derogada." (10:1)

**1.6.6 Congreso de la República de Guatemala, Disposiciones para el Fortalecimiento del Sistema Tributario y el Combate a la Defraudación y al Contrabando, Decreto 04-2012, Guatemala 2012.**

"Que es necesario adecuar las normas tributarias con la finalidad que las mismas permitan a la Administración Tributaria, ser más eficiente en el control y fiscalización que la ley le impone, en especial en la eliminación del contrabando y la defraudación aduanera que ponen en grave riesgo la economía y la estabilidad del país, y que tienen como consecuencia la pérdida de empleos, la reducción de las inversiones y la pérdida de competitividad del país." (4:1)

# **1.6.7 Congreso de la República de Guatemala, Ley de Actualización Tributaria, Decreto 10-2012, Guatemala 2012.**

En relación a la entidad que es objeto de estudio, establece lo siguiente.

"Articulo 1. Objeto. Se decreta un impuesto sobre toda renta que obtengan las personas individuales, jurídicas, entes o patrimonios que se especifiquen en este libro, sean éstos nacionales o extranjeros, residentes o no en el país.

El impuesto se genera cada vez que se producen rentas gravadas, y se determina de conformidad con lo que establece el presente libro." (5:1)

"Artículo 2. Categorías de rentas según su procedencia. Se gravan las siguientes rentas según su procedencia:

1. Las rentas de las actividades lucrativas.

2. Las rentas del trabajo.

3. Las rentas del capital y las ganancias de capital" (5:1)

"Articulo 4. Rentas de fuente guatemalteca. Son rentas de fuente guatemalteca, independientemente que estén gravadas o exentas, bajo cualquier categoría de renta, las siguientes:

#### 1. RENTAS DE ACTIVIDADES LUCRATIVAS

Con carácter general, todas las rentas generadas dentro del territorio nacional, se disponga o no de establecimiento permanente desde el que se realice toda o parte de esa actividad.

Entre otras, se incluyen las rentas provenientes de:

a) La producción, venta y comercialización de bienes en Guatemala.

b) La exportación de bienes producidos, manufacturados, tratados o comercializados, incluso la simple remisión de los mismos al exterior, realizadas por medio de agencias, sucursales, representantes, agentes de compras y otros intermediarios de personas individuales, jurídicas, entes o patrimonios.

c) La prestación de servicios en Guatemala y la exportación de servicios desde Guatemala.

d) El servicio de transporte de carga y de personas, en ambos casos entre Guatemala y otros países e independientemente del lugar en que se emitan o paguen los fletes o pasajes.

e) Los servicios de comunicaciones de cualquier naturaleza y por cualquier medio entre Guatemala y otros países, incluyendo las telecomunicaciones.

f) Los servicios de asesoramiento jurídico, técnico, financiero, administrativo o de otra índole, utilizados en territorio nacional que se presten desde el exterior a toda persona individual o jurídica, ente o patrimonio residente en el país, así como a establecimientos permanentes de entidades no residentes.

g) Los espectáculos públicos y de actuación en Guatemala, de artistas y deportistas y de cualquier otra actividad relacionada con dicha actuación, aun cuando se perciba por persona distinta del organizador del espectáculo, del artista o deportista o deriven indirectamente de esta actuación.

h) La producción, distribución, arrendamiento, intermediación y cualquier forma de negociación en el país, de películas cinematográficas, cintas de video, radionovelas, discos fonográficos, grabaciones musicales y auditivas, tiras de historietas, fotonovelas y cualquier otro medio similar de proyección, transmisión o difusión de imágenes o sonidos, incluyendo las provenientes de transmisiones televisivas por cable o satélite y multimedia.

i) Los subsidios pagados por parte de entes públicos o privados a favor de contribuyentes residentes.

j) Las dietas, comisiones, viáticos no sujetos a liquidación o que no constituyan reintegro de gastos, gastos de representación, gratificaciones u otras remuneraciones obtenidas por miembros de directorios, consejos de administración, concejos municipales y otros consejos u órganos directivos o consultivos de entidades públicas o privadas, que paguen o acrediten personas o entidades, con o sin personalidad jurídica residentes en el país, independientemente de donde actúen o se reúnan.

k) Los honorarios que se perciban por el ejercicio de profesiones, oficios y artes sin relación de dependencia." (5:1)

17

"Articulo 14. Regímenes para las rentas de actividades lucrativas. Se establecen los siguientes regímenes para las rentas de actividades lucrativas:

1. Régimen Sobre las Utilidades de Actividades Lucrativas.

2. Régimen Opcional Simplificado Sobre Ingresos de Actividades Lucrativas." (5:4)

# **1.6.8 Congreso de la República de Guatemala, Código Tributario, Decreto 6-91 y sus reformas, Guatemala 1991.**

En relación a la entidad que es objeto de estudio, establece lo siguiente.

"Artículo 1. Carácter y campo de aplicación. Las normas de este Código son de derecho público y regirán las relaciones jurídicas que se originen de los tributos establecidos por el Estado, con excepción de las relaciones tributarias aduaneras y municipales, a las que se aplicarán en forma supletoria." $(3:1)$ 

"Artículo 14. Concepto de la obligación tributaria. La obligación tributaria constituye un vínculo jurídico, de carácter personal, entre la Administración Tributaria y otros entes públicos acreedores del tributo y los sujetos pasivos de ella. Tiene por objeto la prestación de un tributo, surge al realizarse el presupuesto del hecho generador previsto en la ley y conserva su carácter personal a menos que su cumplimiento se asegure mediante garantía real o fiduciaria, sobre determinados bienes o con privilegios especiales.

La obligación tributaria pertenece al derecho público y es exigible coactivamente" (3:12)

"Articulo 98. Atribuciones de la Administración Tributaria. La Administración Tributaria está obligada a verificar el correcto cumplimiento de las leyes tributarias. Para los efectos de este Código se entenderá por Administración Tributaria a la Superintendencia de Administración Tributaria u otra dependencia o entidad del Estado a la que por ley se le asignen funciones de administración, recaudación, control y fiscalización de tributos. En el ejercicio de sus funciones la Administración Tributaria actuará conforme a las normas de este Código, las de su Ley Orgánica, y las leyes específicas de cada impuesto y las de sus reglamentos respectivos, en cuanto a la aplicación, fiscalización, recaudación y el control de los tributos.

Para tales efectos podrá:

1. Requerir informe de cualquier persona individual o jurídica, esté o no inscrita como contribuyente o responsable y en su caso, declare los tributos que de acuerdo con las leyes le corresponda. Exigirá que liquiden y paguen los tributos, intereses, recargos y multas que procedan.

Asimismo exigirá a los contribuyentes responsables, que proporcionen los elementos que constituyen la base imponible para la correcta determinación de la obligación tributaria." (3:52)

# **1.6.9 Congreso de la República de Guatemala, Código de Trabajo de Guatemala, Decreto 1441 y sus reformas, Guatemala 1941.**

"Artículo 1o. El presente Código regula los derechos y obligaciones de patronos y trabajadores, con ocasión del trabajo, y crea instituciones para resolver sus conflictos." (2:1)

"Artículo 88.Salario o sueldo es la retribución que el patrono debe pagar al trabajador en virtud del cumplimiento del contrato de trabajo o de la relación de trabajo vigente entre ambos. Salvo las excepciones legales, todo servicio prestado por un trabajador a su respectivo patrono, debe ser remunerado por éste.

El cálculo de esta remuneración, para el efecto de su pago, puede pactarse:

*a)* Por unidad de tiempo (por mes, quincena, semana, día u hora).

*b)* Por unidad de obra (por pieza, tarea, precio alzado o a destajo); y

*b*) Por participación en las utilidades, ventas o cobros que haga el patrono, pero en ningún caso el trabajador deberá asumir los riesgos de pérdidas que tenga el patrono." (2:33)

# **1.6.10 Congreso de la República de Guatemala, Ley Reguladora de la Prestación del Aguinaldo para los Trabajadores del Sector Privado, Decreto 76-78, Guatemala 1978.**

"Artículo 1o. Todo Patrono queda obligado a otorgar a sus trabajadores anualmente en concepto de aguinaldo, el equivalente al cien por ciento del sueldo o salario ordinario mensual que éstos devengan por un año de servicios continuos o la parte proporcional correspondiente." (14:1)

**1.6.11 Congreso de la República de Guatemala, Ley de Bonificación Anual para trabajadores del sector Público y Privado, Decreto 42-92 y sus reformas, Guatemala 1992.**

"Artículo 1o. Se establece con carácter de prestación laboral obligatoria para todo patrono, tanto del sector privado como del sector público, el pago a sus trabajadores de una bonificación anual equivalente a un salario o sueldo ordinario que devengue el trabajador. Esta prestación es adicional e independiente al aguinaldo anual que obligatoriamente se debe pagar al trabajador." (6:1)

# **1.6.12 Congreso de la República de Guatemala, Ley Orgánica del Instituto Guatemalteco de Seguridad Social, Decreto 295 y sus reformas, Guatemala 1946.**

"Artículo 27.- Todos los habitantes de Guatemala que sean parte activa del proceso de producción de artículos o servicios, están obligados a contribuir al sostenimiento del régimen de Seguridad social en proporción a sus ingresos y tiene el derecho de recibir beneficios para sí mismos para sus familiares que dependan económicamente de ellos, en la extensión y calidad de dichos beneficios que sean compatibles con el mínimum de protección que el interés y la estabilidad sociales requieran que se les otorgue." (12:5)

Se establece el pago al seguro social sobre el total de los salarios pagados mensualmente sin tomar en cuenta la bonificación incentivo Decreto 37-2001, el cual se calcula de la siguiente manera:

Cuota patronal: 12.67%, integrado por el 10.67% para el Instituto Guatemalteco de Seguridad Social (IGSS), 1% para el Instituto Técnico de Capacitación y Productividad (INTECAP) y 1% para el Instituto de Recreación de los Trabajadores del Sector Privado (IRTRA).

Cuota laboral: al empleado se le descuenta de su salario 4.83%, para el Instituto Guatemalteco de Seguridad Social (IGSS).

**1.6.13 Congreso de la República de Guatemala, Ley de Creación del Instituto de Recreación de los Trabajadores de Guatemala, Decreto 1528 y sus reformas, Guatemala 1962.**

"Articulo 12. Se crea un impuesto equivalente al uno por ciento (1%), sobre el monto del sueldo o salario ordinario y extraordinario, devengado mensualmente por cada trabajador de las empresas privadas, porcentaje que será calculado sobre la totalidad de las planillas. El impuesto, será pagado por las empresas o patronos particulares que estén inscritos o se inscriban en el Régimen de Seguridad Social. La Junta Directiva del Instituto de Recreación de los Trabajadores de la Empresa Privada de Guatemala, emitirá los acuerdos que indiquen las actividades económicas afectas al pago del impuesto. Este impuesto no afecta los emolumentos de los trabajadores." (7:3)

# **1.6.14 Congreso de la República de Guatemala, Ley Orgánica del Instituto Técnico de Capacitación y Productividad, Decreto 17-72 y sus reformas, Guatemala 1972.**

"Artículo 28º.-Para contribuir al financiamiento de las labores del Instituto, se establece a su favor una tasa patronal que será pagada mensualmente por las empresas y entidades privadas, y por las entidades públicas que realicen actividades con fines lucrativos, sobre la totalidad de las planillas de sueldos y salarios, exceptuándose aquellas que no sean sujeto de contribución del Instituto Guatemalteco de Seguridad Social (IGSS)." (13:4)

#### 1.7 **Estructura Organizacional**

De acuerdo a las empresas que prestan el servicio venta de recargas electrónicas, utilizan el sistema organización lineal, en el cual las directrices se manejan de arriba hacia abajo, transmitiendo la autoridad y responsabilidad en línea recta.

### **1.7.1 Organigrama**

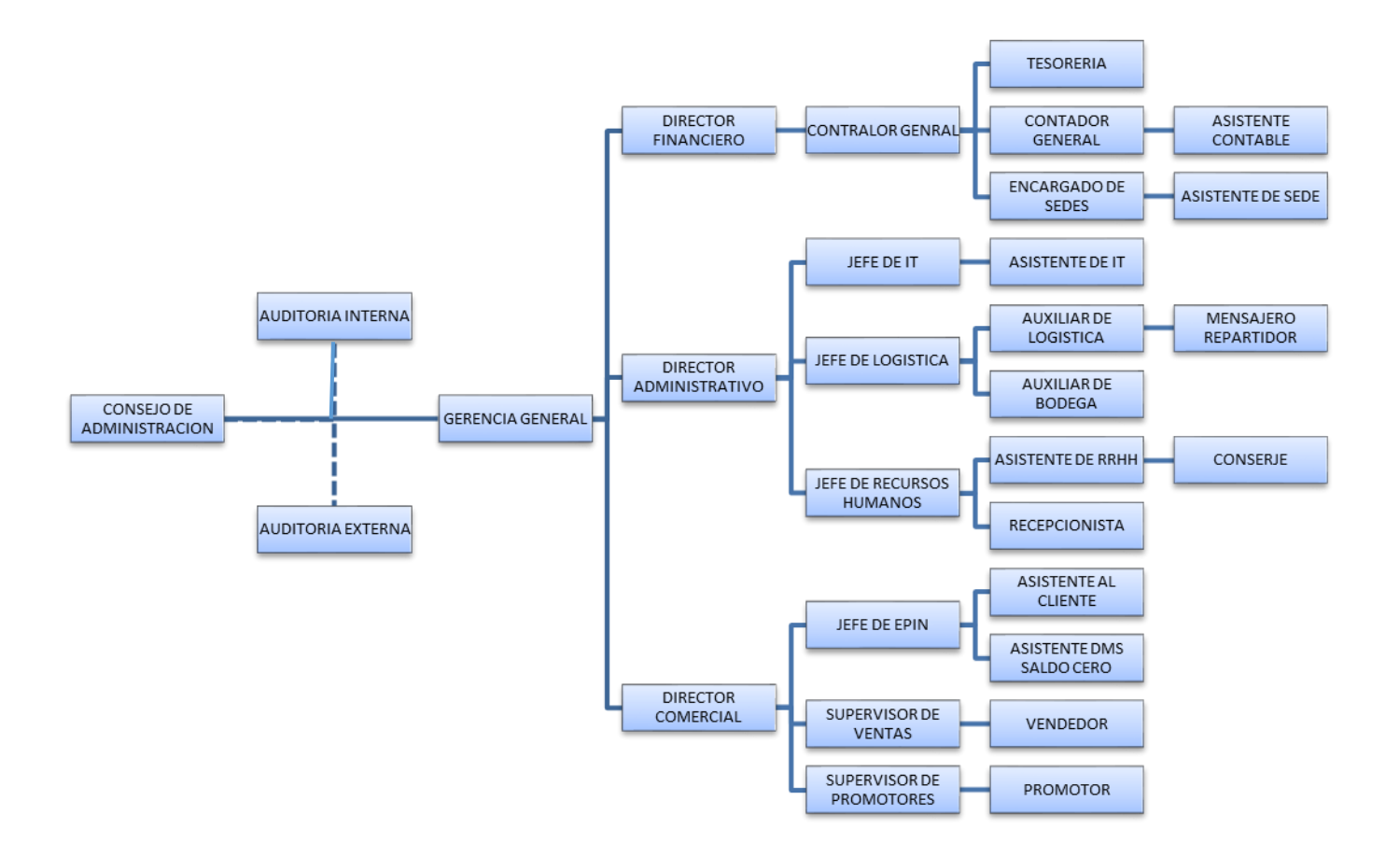

Fuente: elaboración propia con la investigación realizada.

### **CAPÍTULO II**

# **SISTEMAS, APLICACIONES Y PRODUCTOS PARA EL PROCESAMIENTO DE DATOS (S.A.P.)**

#### **2.1 Antecedentes históricos**

"En 1972, en Mannheim, en Alemania, tres ingenieros tuvieron una idea. Ellos querían producir un software que se hiciera patrón en el mercado para soluciones de negocios integradas y dieron inicio a una pequeña empresa (con un nombre comprimido) llamada "Systemanalyse and Programmentwicklung." Desde entonces, aquella compañía se llama SAP (Sistemas, Aplicaciones y Productos para Procesamiento de Datos).

Desde el comienzo, SAP se dedicó al software para aplicaciones de negocios. Por la colaboración con ejecutivos de negocios e IT y teniendo socios en todo el mundo SAP desarrolló una forma única de comprender los desafíos encontrados en la implementación de soluciones tecnológicas para usuarios de negocios, desarrollando software que puede ayudar a las compañías a integrar sus procesos de negocios ayudando a toda la empresa a funcionar ordenadamente. Los sistemas versátiles y modulares pueden ser rápida y fácilmente adaptados a nuevos procesos de negocios de forma que crezca su capacidad a medida que crece el negocio.

Hoy, SAP es la mayor desarrolladora de software para aplicaciones de negocios del mundo y el cuarto mayor proveedor independiente de software, en términos absolutos. Más de 7.500 empresas (más de 15,000 instalaciones), en más de 90 países escogieron los sistemas SAP para mainframe y cliente/servidor para controlar procesos de finanzas, manufactura, ventas,
distribución y recursos humanos, esenciales para sus operaciones. R/3 es considerado patrón en industrias como petróleo, química, productos de consumo y alta tecnología/electrónica.

SAP tuvo un crecimiento del 41% en las ventas con la facturación de US\$ 5 billones en 1998. Durante 1998, SAP consolidó aún más su posición de liderazgo en el mercado de software corporativo en el transcurso de su fuerte expansión estratégica. La empresa contrató más de 6.500 profesionales para su staff mundial, básicamente en las áreas de investigación y desarrollo, ventas y consultoría. Estas inversiones de largo plazo permitirán a la SAP doblar su facturación en los próximos tres años.

SAP es una empresa de capital abierto, con acciones negociadas en las Bolsas de Alemania y Suiza, y en 1995 la empresa fue incluida en el DAX, el índice de las empresas alemanas. En los EUA, los American Depository Receipts (ADR) sin restricciones de la SAP son negociados con el símbolo SAPHY.

#### **2.1.1 Versiones del Software**

#### **SAP Business One o B1**

"Este software ERP está enfocado a pequeñas y medianas empresas. Su origen se remonta al año 1996 a Israel, su nombre inicial era TopManage hasta que SAP SE lo adquirió y lo comercializó bajo el nombre SAP B1 (Business One). Actualmente es una solución bastante popular y dispones de numerosos partners oficiales para instalarlo. Según la web oficial unas 47.000 compañías han implantado esta plataforma. Lógicamente tienes B1 en prácticamente todos los idiomas del mundo." (27)

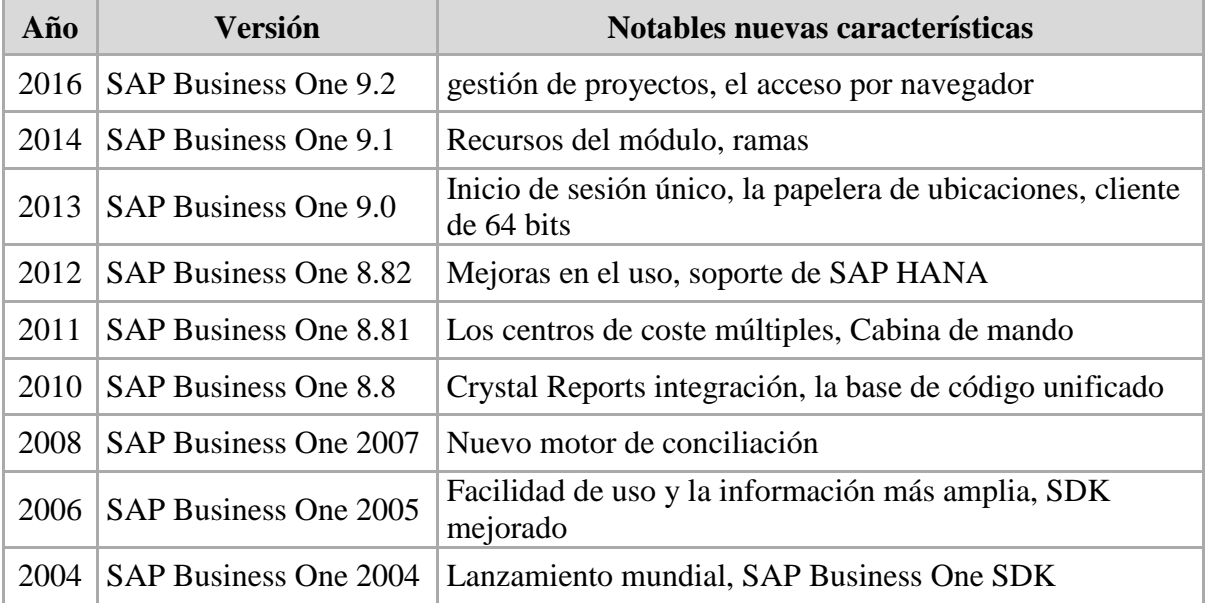

Antes de SAP Business One 2004 versiones específicas de cada país llamado 6.x existieron hasta el primer lanzamiento mundial en 2004.

## **SAP R/3**

"Ahora se llama SAP ERP y está enfocado a grandes compañías. El SAP R/3 en su primera versión se presentó al mercado en el año 1990. Con el auge de sistemas cliente-servidor, la compañía alemana presentó su aplicación en tiempo real y compatible con múltiples plataformas como Windows o UNIX, lo que abrió el mercado a multitud de nuevos clientes y posibilidades. El producto final se lanzó en el año 1992, actualmente en el año 2006 después de la sexta actualización pasó a llamarse simplemente SAP ERP." (27)

Básicamente funciona para centralizar toda la información para ser más productivo. El fin de un ERP es una mayor eficiencia en los procesos de la empresa. Por ejemplo eliminando "trabajo duplicado" al ingresar los mismos datos en varios departamentos.

#### **SAP HANA**

"Una soluciones de base de datos en tiempo real. Básicamente se puede decir que es un nuevo tipo de base de datos. Aunque en realidad es toda una infraestructura o plataforma que aprovechando los nuevos procesadores multi núcleo, el bajo precio de la memoria RAM y los discos en estado sólido proporciona un óptimo rendimiento para trabajar con bases de datos de gran tamaño "Big Data". Es decir elimina el "cuello de botella" que se producía anteriormente entre los discos duros magnéticos y la memoria. Con lo cual ofrecen información compleja (reportes, análisis...) prácticamente en tiempo real."(27)

### **SAP Business ByDesing**

"Es una de las recientes soluciones de SAP para compañías de tamaño medio con ganas de crecer. Básicamente consiste en "Software en Alquiler" llamado SaaS. Toda la aplicación que incluye desde el ERP hasta el CRM está alojado en la nube. La gracia está en que toda la base de datos, aplicación, copia de seguridad está fuera de la oficina. De ahí que no tenemos que invertir en la infraestructura y personal para mantenerlo. Por ejemplo es muy popular el Amazon AWS para montar todo. Lógicamente las analíticas y los reportes en tiempo real están a cargo de SAP HANA."(27)

## **2.2 ¿Qué es SAP Business One?**

A diferencia de la mayoría de las demás aplicaciones de software que se centran en un área de negocio específica, como contabilidad o gestión de las relaciones con el cliente (CRM), SAP Business One es una aplicación de gestión empresarial integrada. Ofrece un conjunto completo de funciones básicas, incluidas finanzas, gestión de clientes, ventas, operaciones y logística, que atienden las necesidades de gestión empresarial de toda su empresa." (15:1)

## **2.3 Innovación para la Pequeña y Mediana Empresa**

"Los retos que afrontan las pequeñas y medianas empresas, se centran primero en aumentar las ventas y la rentabilidad. Obtener pedidos de los clientes y cumplirlos con beneficio siempre es la tarea principal, y el software puede ser una herramienta para aumentar la eficacia y la productividad. Pero en algún momento, especialmente si el crecimiento ha sido rápido, la mayoría de las empresas encuentran que el proceso de incrementar las ventas se está paralizando porque la información no se transmite de forma fluida de una parte a otra de la empresa. Esto puede suceder por numerosos motivos distintos." (15:3)

Si no se cuenta con información oportuna necesaria no se lograra el funcionamiento eficaz de las pequeñas y medianas empresas, se deberá actualizar las tareas manuales cuando las mismas no se encuentran actualizadas en base al nuevo software y por último se debe de contar con soluciones múltiples para poder satisfacer ciertas necesidades específicas en base a las necesidades de la compañía.

## **2.4 Enfoque único**

"Aunque la mayoría del software empresarial está enfocado en la automatización, pocas empresas de software, si es que hay alguna, se plantea el reto de crear software del mismo modo que SAP. En la mayoría de las ocasiones, un proveedor de software elige un área, como contabilidad o CRM, y crea un producto dirigido a los procesos concretos que están relacionados

con dicha área. La cuestión que queda sin responder es el modo en que estos procesos colaboran con otros procesos fundamentales de otras áreas. SAP Business One es la respuesta a esa cuestión.

SAP Business One es un enfoque de "solución única" para la gestión de empresarial y la automatización de procesos. Ventas, CRM, finanzas y operaciones están respaldadas y automatizadas en SAP Business One. La automatización de cada proceso está integrada, como los pedidos de cliente que fluyen al software de contabilidad y se convierten en solicitudes de fabricación de productos, lo que puede requerir que se retiren materiales del inventario. Los límites históricos entre aplicaciones no existen en SAP Business One.

El alcance amplio de SAP Business One contribuye a optimizar y automatizar toda la empresa, de principio a fin, incluido CRM, contabilidad, gestión de almacenes y fabricación. Además, cuando se produce un evento empresarial importante se pueden ejecutar respuestas automáticas según sea necesario. Este paradigma de gestión por excepción aumenta la productividad, ya que reduce la sobrecarga de información y las acciones no adecuadas, lo que permite a los usuarios intervenir en el proceso automatizado según sea necesario." (15:5)

El objetivo es poder tener todos los datos empresariales almacenados en una sola aplicación de cada una de las áreas que integran las operaciones de cualquier compañía, dicho software tiene la ventaja de poder adaptarse a aplicaciones externas que sean de mucha utilidad, para poder llevar con éxito las operaciones.

Se tendrá la opción de poder realizar las configuraciones necesarias, integrar o bien ampliar fácilmente las necesidades empresariales que se encuentran en constante cambio.

## **2.5 Ventajas y requisitos técnicos**

"Uso adecuado, se instala en cuestión de horas y listo para funcionar con una interfaz muy amigable y fácil de utilizar.

Orientada al cliente, la cual proporciona un soporte de ventas integral enfocada a la gestión de la actividad comercial.

Orientada al futuro, cuenta con interfaces de datos internos y externos, así como programas para la elaboración de informes lo cual genera la actualización de la empresa.

Diseñadas para el crecimiento generando rentabilidad, lo cual garantizara que las empresas estarán programadas para el crecimiento de sus actividades y obteniendo una rentabilidad al minimizar todas las actividades de la empresa obteniendo un retorno de inversión a corto plazo."  $(15:8)$ 

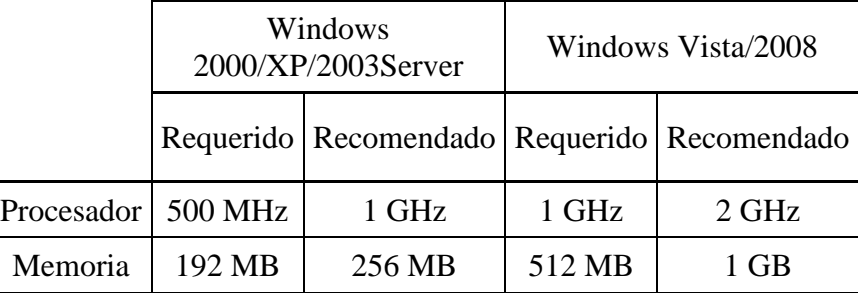

Requerimientos mínimos del Hardware para Usuarios serán los siguientes:

## **2.6 Entender la personalidad de SAP Business One**

"Empezar a trabajar con una nueva aplicación de software es como intentar orientarse en una ciudad donde no ha estado nunca. Por ejemplo, en la ciudad de Nueva York, una vez se comprende la cuadrícula de calles numeradas y la forma en que asignan números, nombres y letras a las avenidas, se puede averiguar de forma bastante rápida donde está cualquier dirección.

Pero la geografía es sólo un punto de partida. Un día agradable en la ciudad comienza con una visita a un destino, después se va de un lugar al siguiente: del desayuno en el hotel a un museo y de allí a una discoteca.

Conocer la aplicación SAP Business One significa comprender el mapa de los distintos tipos de información almacenados (la geografía) y también saber cómo se registra una transacción empresarial y se realiza el seguimiento de la misma (el viaje agradable).

Funciones innovadoras como Drag&Relate™, campos y tablas definidos por el usuario, así como las búsquedas con formato le conferirán rápida mente el control sobre los procesos empresariales e información en tiempo real sobre el rendimiento de la empresa. Le aseguramos que considerará que SAP Business One es fácil de usar gracias a su navegación intuitiva y su aspecto familiar. Y antes de avanzar más, conocerá lo flexible e integrado que es.

Lo que sucede en el momento en que SAP Business One cobra sentido es que ve cómo las pantallas que visualiza están conectadas de forma ascendente para la búsqueda de información mediante el menú principal y las conexiones de transacciones y orientadas a procesos entre cada documento de la aplicación. Comienza a comprender cómo se construye cada documento en SAP Business One a partir de partes reutilizables. Una vez comprenda esto, SAP Business One resultará muy sencillo. Nuestro recorrido por la personalidad de SAP Business One comienza con la descripción de estas estructuras." (15:13)

El ambiente de cada módulo que integran el software son amigables para las usuarios de cualquier compañía independientemente de su actividad económica, orientada a cada proceso mediante las conexiones que se necesitaran en cada transacción orientada al cambio, con el objetivo de optimizar todas las acciones que integran cada módulo mediante secuencias de pasos.

### **2.6.1 Conocer dónde se encuentra**

"Un aspecto potente de SAP Business One es que es posible tener varias ventanas abiertas a la vez, cada una de las cuales puede mostrar un documento o registro de datos maestros diferente. La ventana principal proporciona un contexto para todo el trabajo en SAP Business One.

La ventana principal se abre automáticamente al iniciar SAP Business One y es el lugar central donde se puede iniciar cualquier tarea. Sólo la ventana principal tiene una barra de menú en la parte superior. También tiene una barra de herramientas con iconos que proporcionan un acceso sencillo a las funciones utilizadas habitualmente. Incluye Main Menú, que ahora examinaremos con más detalle." (15:15)

El software tiene un ambiente agradable, debido a que con el mismo usuario se tendrá acceso a poder manipular en varias ventanas operaciones diferentes en cada módulo que integran las

operaciones de la compañía, lo anterior dependiendo de las autorizaciones que tendrá cada usuario para poder interactuar en el sistema.

#### **2.6.2 Encontrar lo que busca**

"SAP Business One proporciona amplio soporte para buscar objetos (documentos de ventas y compras y registros maestros de interlocutores comerciales y artículos). Los dos métodos principales se describen a continuación: búsqueda de interlocutores comerciales y artículos y uso de las flechas de la barra de herramientas para desplazarse por los documentos o registros de datos maestros de un determinado tipo.

SAP Business One facilita la búsqueda de información de interlocutores comerciales y artículos mientras se introducen documentos de ventas y compras." (15:21)

Se tiene la ventaja o la opción que al momento de tener la necesidad de buscar cierto número de registro u operación en el sistema, el mismo tiene la posibilidad de localizar dicho registro por medio de varias rutas de acceso, logrando un ambiente agradable dentro de los usuarios.

#### **2.6.3 Llegar a donde desea ir**

"SAP Business One dispone de funciones exclusivas que permiten navegar rápida y correctamente para encontrar la información necesaria.

La función arrastrar y vincular es una herramienta interactiva que permite mostrar una amplia variedad de información en tiempo real sobre la empresa rápida y fácilmente. Con arrastrar y

vincular se generan vistas especiales de datos mediante el enlace de elementos de datos maestros a transacciones. La función busca en las transacciones y en los datos maestros, como cuentas de mayor e interlocutores comerciales.

Puede comparar dos objetos cualesquiera en SAP Business One. Por ejemplo, puede enlazar un código de cliente al objeto de pedido de cliente y obtener una lista de todos los pedidos de un cliente en concreto. Al arrastrar un objeto de datos maestros a la lista de tipos de transacción en la pestaña Drag & Relate, puede obtener una panorámica excelente del rendimiento de su empresa en determinadas áreas. Además, puede precisar más la lista resultante si utiliza la función de filtro (por ejemplo, seleccionar sólo los pedidos de cliente abiertos)." (15:23)

Dependiendo de los accesos que tendrá autorizado cada usuario, se tendrá la ventaja de poder adherir ciertas actividades principales en el Menú de Favoritos, la posibilidad de poder parametrizar ciertos campos mediante vínculos que sean de su interés para poder llevar con éxito cada uno de las actividades de cada individuo que integra la compañía.

## **2.7 Consultas e informes**

"SAP Business One ofrece un conjunto exhaustivo de informes financieros y de control estándar.

- Antigüedad Créditos de Clientes
- Antigüedad Deudas de Proveedores
- Balance
- Balance Provisional
- Cuentas de Pérdidas y Ganancias
- Flujo de Caja
- Diario de Transacciones
- Diario de Documentos
- Auditoria de Inventarios
- Registro de Cheques, entre otros" (15:60)

El software da la ventaja de poder crear y acomodar en base a las necesidades cada uno de los reportes financieros, dando la opción a poder parametrizar y así mismo poder crear reportes adicionales que sean de interés a cada usuario, con el fin que desarrolle con éxito sus atribuciones mediante un manual de procesos.

## **2.7.1 Cómo se utilizan los datos maestros en SAP Business One**

"Si la empresa fuera como una partida de ajedrez, los datos maestros serían una descripción de cada una de las piezas. En vez de reyes, reinas y torres, habría clientes, proveedores, clientes potenciales y artículos. Los datos de transacción describen los movimientos específicos que ha efectuado una pieza. En vez de "torre mueve a casilla a3", habría una tarea como "crear pedido para proveedor x". Los documentos como los pedidos contienen datos que describen un conjunto de movimientos en los que pueden intervenir varios registros de datos maestros para varias piezas de ajedrez. Por ejemplo, un pedido puede incluir datos maestros que describan varios artículos, la dirección de envío del almacén correcto, la vía de pago preferida y el nombre del contacto en el proveedor que vende los artículos. Todos estos datos maestros, y muchos más, se incorporan a un pedido.

El motivo por el que los datos maestros son tan importantes en SAP Business One se debe a que prácticamente todos los documentos se crean a partir de uno o varios registros de datos maestros. Lo que sucede es el que el jugador de la partida de ajedrez de SAP Business One le indica a la aplicación: "Crea un pedido para este proveedor" y la aplicación toma la información de proveedor del registro de datos maestros y la copia en el pedido recién creado. Si los datos que se copian son correctos, el pedido también lo será. Si no lo son, el pedido se tendrá que corregir en algún momento. Asegurarse de que los datos maestros son correctos facilita el trabajo en SAP Business One." (15:62)

El software da la opción de contar con datos maestros a detalles de los clientes o proveedores entre otros como por ejemplo, nombre comercial, nombre fiscal, dirección domiciliar, correo electrónico, número de nit, cuentas monetarias, régimen fiscal entre otros, los cuales son indispensables para poder interactuar en cada una de las actividades que componen el giro comercial de la compañía.

## **2.8 Visión general del proceso de ventas y cuentas de deudores**

"El proceso de ventas y cuentas de deudores abarca desde la presentación de una oferta de ventas de mercancías hasta la venta de las mercancías (y servicios), la entrega de las mismas o su facturación.

En la Figura 1 se muestra este proceso y los pasos correspondientes se describen en la sección "Paso a paso". Cada paso se relaciona con un documento, por ejemplo, un pedido de cliente o una factura de deudor. SAP® Business One pasa eficazmente toda la información importante de un documento al siguiente dentro del flujo de documentos. (Observe que los pasos se pueden adaptar a sus necesidades y procesos empresariales.)

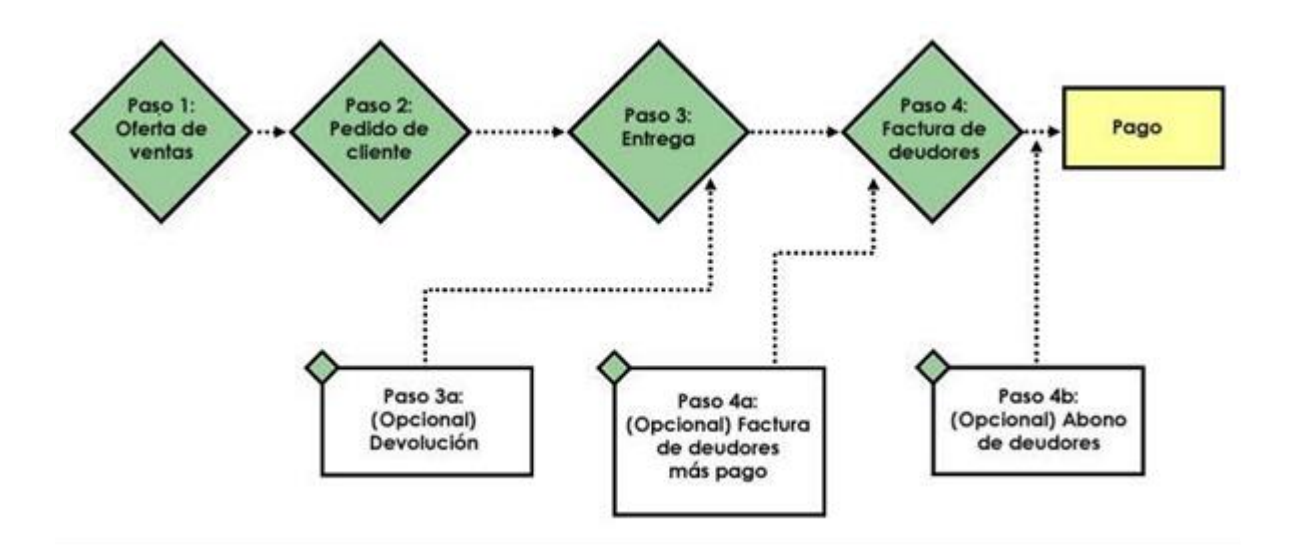

Bloque de proceso de ventas y de deudores en SAP Business One

Muchos de los documentos de ventas y de deudores llevan la misma información a lo largo de todo el proceso de ventas. Esta sección ayuda a reconocer lo que se repite en cada documento para poder centrarse únicamente en la información necesaria.

El término artículo se utiliza de forma muy específica en SAP Business One. Únicamente se refiere a mercancías y materiales comprados, fabricados, vendidos y almacenados.

La oferta de ventas es una propuesta que contiene el compromiso de unos precios para bienes o servicios específicos que se proporcionarían al cliente o cliente potencial si la aceptara.

El pedido de cliente es el compromiso de un cliente o cliente potencial de comprar –según la cantidad y la tarifa acordada– un producto o servicio.

La nota de entrega indica que se ha producido el envío de las mercancías.

El documento de devolución anula –en parte o totalmente– lo contabilizado en una nota de entrega. Se utiliza cuando los clientes devuelven productos o para corregir errores cometidos en los documentos base antes de emitir la factura de deudores.

La factura de deudores es el único documento que debe crearse en el proceso de ventas. Se trata de la petición de pago, que registra los ingresos en la cuenta de pérdidas y ganancias.

La factura de deudores más pago es el documento de facturación de deudores que se utiliza para ventas en efectivo a clientes puntuales.

El abono de deudores anula –en parte o totalmente– lo contabilizado en una factura de deudores. Se utiliza cuando los clientes devuelven productos para los que ya se ha creado una factura de deudores o para corregir errores realizados en la misma." (15:80)

La compañía deberá de contar con un manual de procesos para poder realizar determinada venta siguiendo paso por paso cada uno de los mismos para llevar con éxito la venta, desde la recepción del pedido, ingreso del pedido, emisión de factura y recepción del pago. Dependiendo de las necesidades de cada compañía en el rubro de ventas, el software da la opción de poder

independizar sus clientes en cada área, departamento, sucursal, entre otros, mediante un manual de procesos se indicara los pasos a seguir para poder llevar con éxito una determinada venta, con el objetivo de poder tener por separado las ventas y así mismo enlazar cada área a determinada cuenta contable.

## **2.9 Visión general del proceso de compras y cuentas de acreedores**

"El hecho de comprar no se limita a pedir y pagar lápices y clips para sujetar papeles. Las compras son el proceso para garantizar un flujo estable de materiales que entran en la empresa en el momento y el lugar necesarios. Como aplicación totalmente integrada para una completa gestión empresarial, SAP® Business One le facilita el proceso de compras, empezando por el pedido de compras y siguiendo con el resto de documentos. SAP Business One captura información automáticamente en cada paso para conocer en todo momento la disponibilidad del inventario, así como el estado financiero actualizado de la empresa. La vista en tiempo real permite identificar una posible infra cobertura antes de que se produzca. Un historial preciso permite hacer el seguimiento de los proveedores que responden con regularidad.

En esta sección trataremos el proceso básico de tres pasos para solicitar, recibir y pagar productos o servicios. El diagrama de flujo de la Figura 2 muestra a grandes rasgos la relación entre los documentos de compra de SAP Business One, incluidos los pasos opcionales, que se explican en la sección siguiente.

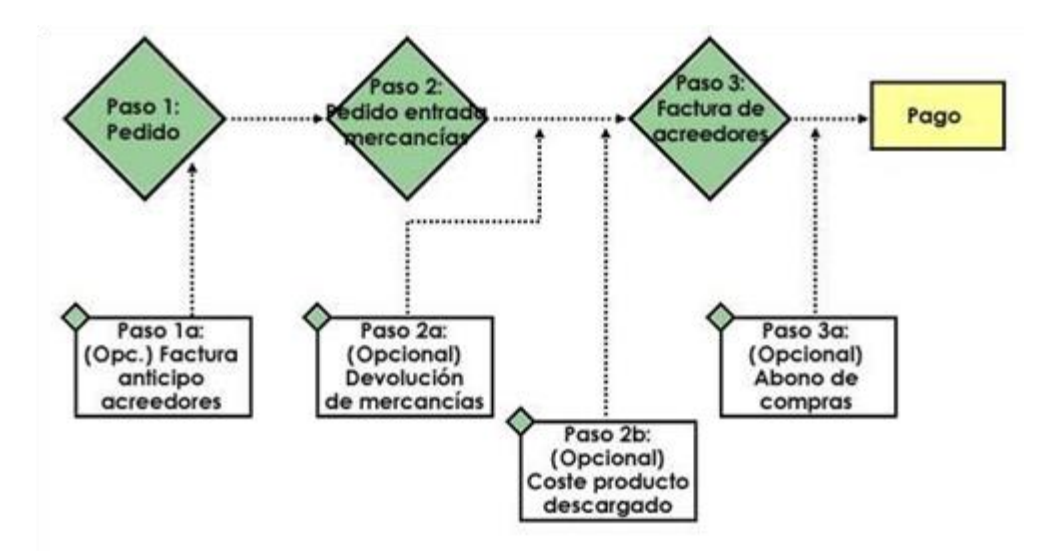

Bloque de proceso de documentos de compras en SAP Business One

A veces el proceso no es fluido porque pueden surgir problemas. Por este motivo, SAP Business One permite crear otros documentos de compras relacionados para hacer frente a circunstancias especiales. Estos documentos de compras adicionales permiten responder automáticamente a todas las circunstancias que puedan surgir en el proceso de acreedores, como tener que devolver artículos defectuosos, pagar aranceles u otros derechos, entre otros. Es obvio que esto permite ahorrar mucho tiempo y trabajo, ya que se elimina la necesidad de hacer cuadrar manualmente los cambios con los documentos de compras originales." (15:103)

Se tendrá la oportunidad de poder aprovechar al máximo el módulo de compras, teniendo opciones a poder contar con una maestra de proveedores asignados por centro de costo, áreas específicas de la compañía, por el tipo de compra, especificar si es compra de un bien o servicio, entre otros, así mismo dentro de dicho modulo se podrá asignar o determinar a que cuenta contable estará asignada cada una de ellas. Por medio de la orden de compra o servicios, se

podrán asignar con que otros proveedores se podrán asignar los costos indirectos que tendrán relación con la misma.

## **2.10 Autorizaciones de usuarios**

"El proceso de configuración de autorizaciones en SAP Business One es parecido a entregar una serie de claves que permiten acceder a ciertas características y funciones. Las autorizaciones permiten o impiden que determinados usuarios o grupos de usuarios realicen funciones como:

- Crear ciertos tipos de documentos
- Ver o gestionar determinados tipos de datos
- Crear cuentas de usuario
- Establecer permisos para otros usuarios
- Acceder a funciones del menú principal

Las autorizaciones utilizan el modelo organizativo de su empresa para que el acceso pueda estar controlado por el nivel directivo de un miembro del personal. Las autorizaciones se pueden copiar de un usuario a otro y se realiza un seguimiento de todos los cambios que se efectúan en las mismas." (15:108)

Cada usuario que tendrá asignado cada colaborador de cualquier compañía estará estrictamente asignado para realizar labores relacionadas específicamente a su puesto de trabajo y no tendrá acceso para poder interactuar en las operaciones que correspondan a otro departamento. Así mismo dentro de las medidas de seguridad que maneja el software cada movimiento que se

realice en el sistema dará la opción a determinar que usuario manipulo o realizo dicha operación indicando la fecha y hora.

## **2.11 Oportunidades de ventas**

"Cerrar negocios o convertir los clientes potenciales en ventas son acciones vitales para el flujo de ingresos de su empresa. Para poder ver el flujo de ventas en su conjunto debe supervisar todos los clientes potenciales y tratar a cada uno de ellos como si fuese su única venta. SAP® Business One le ofrece un modo sencillo de introducir y gestionar oportunidades de ventas, proporcionándole información esencial para la gestión y el análisis de informes. Asimismo, el trabajo diario que implica convertir los clientes potenciales en ventas, como concertar citas de calendario, convocar reuniones y enviar correos electrónicos se puede gestionar en SAP Business One o en Microsoft Outlook.

Es necesario que realice un seguimiento del factor más importante para los resultados de su empresa: los acuerdos durante el proceso que se convertirán en su flujo de ingresos. Usted crea un registro de oportunidades de ventas para cada oportunidad y, como es muy probable que trabaje en varios acuerdos con un mismo cliente, SAP Business One le permite realizar un seguimiento por oportunidad, no sólo por cliente y cliente potencial.

Visión general del proceso de oportunidades de ventas

Paso 1: Configuración de la información relacionada con las ventas

Los responsables de ventas establecen información importante como las fases por las que pasa una venta y la probabilidad (en porcentaje) de cerrar una venta en una fase determinada. Esta información ayuda con la previsión de ventas. Los informes son clave en el proceso de ventas y la configuración del módulo de oportunidades de ventas de SAP Business One está relacionado casi íntegramente con la creación de informes. ¿Qué desea supervisar? ¿Qué desea saber? ¿Desea informes sobre quién son sus competidores? Esta información se debe introducir de forma que le permita generar informes que le ayuden a supervisar lo más importante: el proceso de ventas.

#### Paso 2: Gestión de las oportunidades de ventas

Los comerciales introducen las oportunidades de ventas y las gestionan durante todo el proceso. Una sola pantalla de SAP Business One les proporciona información por menorizada sobre una oportunidad de ventas concreta. Una vez más, cuantos más detalles introduzca sobre la oportunidad de ventas, más visibilidad tendrá cuando genere informes sobre clientes potenciales, tanto los suyos propios como los de su equipo.

Las citas permanentes, las llamadas de teléfono, las tareas y la gestión de contactos se pueden realizar con SAP Business One o con Microsoft Outlook, como se describe más adelante en este capítulo.

## Paso 3: Creación de informes

Los informes sobre oportunidades de ventas le aportan visibilidad sobre las ventas previstas, las oportunidades ganadas y perdidas y la previsión de ventas, entre otros aspectos." (15:146)

Considerando que el flujo de ventas juega un papel importante y poder identificar los clientes de primera línea para llevar a cabo con éxito las ventas, el software se adecua a diferentes actividades para poder desarrollar informes y datos estadísticos con el fin de gestionar de la mejor manera posible sus ventas a clientes potenciales.

### **2.11.1 Gestión oportunidades de ventas en SAP Business One**

"El módulo de oportunidades de ventas le permite crear una oportunidad de ventas en la aplicación justo después de identificarla. Por ejemplo, un contacto interesado le consulta sobre determinados productos que vende su empresa. Puede responder inmediatamente creando una oportunidad de ventas, lo cual le permite realizar un seguimiento de este contacto interesado e informar a los demás sobre el estado del cliente potencial." (15:147)

El software podrá interactuar en conjunto con Microsoft Outlook, dependiendo de la configuración de cada compañía, con el objetivo de tener una respuesta inmediata sobre los productos que la compañía ofrece, aprovechando la oportunidad de ventas.

### **2.11.2 Gestión oportunidades de ventas en Microsoft Outlook**

"Es cierto que con SAP Business One puede gestionar actividades de ventas y que esto puede resultar muy práctico para actualizar oportunidades de ventas o introducir pedidos de clientes, por ejemplo. Pero como muchas personas utilizan Microsoft Outlook para gestionar su correo electrónico y su agenda diaria, tiene la posibilidad de utilizar la aplicación complementaria de integración de Microsoft Outlook para que SAP Business One pueda realizar un seguimiento de su trabajo diario con oportunidades de ventas.

La integración de Microsoft Outlook le permite consultar datos de ventas sin tener que acceder permanentemente a SAP Business One. Esto es especialmente útil para los responsables de ventas que viajan con frecuencia y necesitan ser capaces de consultar datos de clientes y de personas interesadas mientras están de viaje. Por ejemplo, un responsable de ventas necesita prepararse para una reunión en las instalaciones del cliente. La integración de Microsoft Outlook le permite sincronizar la información entre sus contactos en Microsoft Outlook y sus interlocutores comerciales en SAP Business One.

Alerta sobre la instalación de la aplicación complementaria de integración de Microsoft Outlook. La integración de Microsoft Outlook requiere que su consultor de implementación instale una aplicación complementaria de SAP Business One.

El responsable de ventas puede generar una instantánea en Excel con datos de clientes adicionales, como actividades abiertas, entregas abiertas y facturas, así como ofertas y pedidos que son necesario procesar. Puede cambiar datos y sincronizar los cambios posteriormente con SAP Business One. También es posible que un responsable de ventas cree ofertas directamente desde Microsoft Outlook y las envíe al cliente por correo electrónico. En la sincronización siguiente, la oferta se importará a SAP Business One y estará disponible para que el departamento de ventas la continúe procesando." (15:152)

Hoy en día todo software deberá adecuarse o acomodarse a las necesidades que tengan las pequeñas y medianas empresas y parte de ello será el poder adherirse a sistemas externos que ayuden a desarrollar o expandir sus operaciones con el objetivo de seguir creciendo en su mercado y hacerle frente a la competencia.

## **2.11.3 Creación de Informes sobre oportunidades de ventas**

"La creación de informes sobre oportunidades de ventas es un paso clave, tanto para los comerciales individuales como para los responsables comerciales y los directivos de la empresa. El menú principal de SAP Business One contiene 11 informes de ventas estándar que puede crear para gestionar las oportunidades de ventas y realizar previsiones y análisis.

Con estos informes, puede analizar todos los aspectos del proceso de ventas para determinar el estado de las oportunidades que están actualmente sobre la mesa, así como de aquellas que se han cerrado. Estos datos ayudan a sus responsables de ventas a planificar la estrategia y a evaluar lo que funciona y lo que no en términos de obtención de nuevos negocios." (15:160)

Por medio del software se podrán generar informes respecto a las ventas, para determinar qué áreas necesitara ampliar los esfuerzos con el fin de crecer la oferta por medio del área de mercadeo y aumentar la demanda de los productos que ofrece la compañía consolidando la marca.

#### **2.12 Visión general de XL Reporter**

"XL Reporter, como su nombre indica, está totalmente integrado con Microsoft Excel, lo cual le proporciona una interfaz familiar y le permite aprovechar los conocimientos que ya posee para crear sus propios informes. Le informa sobre datos productivos, lo cual garantiza que los

informes ofrecen información actualizada de SAP Business One. Puede ver datos en forma de resumen y, después, acceder al nivel de transacción desglosado si lo desea.

XL Reporter ofrece funciones sofisticadas, como la capacidad para programar la generación y entrega de informes. Con XL Reporter puede crearlo todo a partir de consultas rápidas que responden preguntas urgentes en paneles personalizados para los responsables de la toma de decisiones, que necesitan estar siempre al tanto del negocio." (15:167)

El software dará a la compañía la oportunidad de poder crear o generar sus reportes en bases a sus necesidades en todos los diferentes módulos, desde la creación de libros de compra, libro de salarios, libro de compras, libro de ventas, libros contables, reporte de ventas, reporte de proveedores, reporte por movimiento de inventario, entre otros.

Así mismo el software dará la ventaja de poder generar dichos reportes en alguna dirección electrónica de página Web en formatos pre registrados o elaborados dentro del sistema.

#### **2.12.1 Creación de un informe en Repor Composer**

"XL Reporter es una aplicación complementaria de SAP Business One. Las aplicaciones complementarias se pueden iniciar de forma automática o manual, en función de cómo estén configuradas." (15:169)

El software dará la ventaja de poder generar algún reporte en específico atendiendo las necesidades de cada compañía, como por ejemplo un reporte que detalle las ventas a detalle de un determinado departamento o área y de algún artículo en específico que la compañía ofrece.

### **2.12.2 Guardar los informes**

"XL Reporter nos ofrece estas posibilidades guardando el informe como una definición de informe. Una definición de informe se puede guardar, revisar y volver a generar las veces que se desee como una copia del informe actualizada, una instantánea de los datos. Piense en la copia del informe como si fuera una tarta; la definición de informe es la receta que le permite preparar la tarta siempre que quiera. Otras personas también pueden preparar la tarta o cambiar la receta. Y se puede guardar en un fichero de receta compartida. La diferencia, claro está, es que es mucho más fácil elegir una opción y generar un informe que preparar una tarta. De hecho, lo que hace SAP Business One es preparar la tarta por usted, utilizando la definición de informe para generar un informe con datos actualizados cuando lo desee." (15:179)

Se tendrá la opción que cada usuario genere sus reportes en base a sus necesidades, con la posibilidad de poder asignarle un nombre en específico, en el cual solo ese usuario tendrá la opción a poder visualizarlo y poder manipularlo o bien compartirlo dentro de los demás usuarios de la compañía.

#### **2.13 Visión general de las funciones de creación de documentos**

Las funciones de creación de documentos de SAP Business One facilitan todo lo posible las tareas repetitivas, de forma que con poco esfuerzo y trabajo sistematizado puede crear rápidamente los documentos que necesite. Puesto que la creación de documentos es una actividad central de SAP Business One, existen diferentes métodos para actuar en las diferentes situaciones en las que se encuentran los usuarios. Se tendrá la opción de crear documentos manualmente y de forma individual: con el modo de adición o utilizando un borrador de un documento existente." (15:185)

El software ofrece la posibilidad de poder realizar cargas masivas de operaciones que serán repetitivas o bien que llevarán las mismas acciones de registro, en un módulo determinado se tendrá la opción a crear plantillas las cuales se utilizaran para realizar la carga masiva de operaciones al sistema.

## **2.13.1 Autorizaciones, procedimientos de aprobación y borradores de documentos**

"Los procedimientos de aprobación y las autorizaciones son dos aspectos de definición de roles en SAP Business One. Al conceder y limitar las autorizaciones de un usuario concreto, usted determina a qué funciones puede acceder el usuario y qué acciones puede realizar. Los procedimientos de aprobación proporcionan al administrador un modo de ajustar lo que puede hacer cada usuario.

Quizá se pregunte qué relación existe entre autorizaciones, procedimientos de aprobación y creación de documentos. Todas estas características se pueden combinar; por ejemplo, un comercial puede crear pedidos de cliente y conceder porcentajes de descuento específicos. Como administrador, usted puede ajustar esta autorización de forma que el comercial pueda crear pedidos de cliente hasta un importe determinado. También puede configurar procedimientos de

aprobación de forma que el responsable del comercial tenga que aprobar los pedidos de cliente que superen un determinado porcentaje de descuento." (15:187)

En cada departamento existirán diferente usuarios y dependiendo a la segregación de funciones, determinados usuarios podrán llevar a cabo alguna operación, pero solo el usuario maestro en este caso el que estará asignado a cada jefe de área, tendrá la potestad previo a revisión de parte de él de autorizar el registro o bien caso contrario lo anulara.

## **2.13.2 Aceleración de la creación de documentos con asistentes**

"SAP Business One ofrece dos asistentes para automatizar la creación de documentos El asistente de obtención de documentos le orienta por el proceso de creación de un documento nuevo utilizando información procedente de uno o varios documentos como punto de partida. La copia automatizada a y desde documentos en documentos nuevos ahorra tiempo y reduce los errores. Por ejemplo, envía una oferta para un lote de productos y, después de hablar con el cliente, se da cuenta de que las cantidades solicitadas han cambiado en varios artículos y uno de ellos ya no figura en el pedido. La ventaja es que no tiene que volver a introducir los datos de la oferta en un pedido de cliente; puede copiar la oferta en un pedido o copiar el pedido de una o varias ofertas. De este modo, SAP Business One le ayuda a ahorrar tiempo y a evitar errores.

El asistente de creación de documentos crea de forma automática varios documentos de ventas nuevos utilizando otros documentos de ventas como punto de partida. De este modo, por ejemplo, todos los pedidos recogidos en un centro de atención telefónica se pueden convertir en notas de entrega a la vez, de forma que dichos productos se pueden registrar como enviados desde el almacén. O, si un pedido de cliente contiene artículos que se van a enviar a dos puntos, se pueden crear dos notas de entrega para un pedido de ventas." (15:196)

Dentro de las diferentes operaciones que existen en cualquier compañía y atendiendo las necesidades de eficiencia y eficacia del personal, el sistema dará la opción de poder duplicar determinadas operaciones maximizando el tiempo y evitando errores en el proceso de tener que manipular nuevamente determinada operación.

# **CAPÍTULO III**

# **RUBRO DE VENTAS POR RECARGA ELECTRÓNICA Y EL CONTADOR PÚBLICO Y AUDITOR**

## **3.1 Definición**

De acuerdo a las exigencias del mercado guatemalteco la Empresa Recargas, S.A., que tendrá a cargo los territorios de los departamentos de Jalapa, Jutiapa, Chiquimula y Santa Rosa distribuidor exclusivo de Soluciones en Recargas, S.A. empresa líder en telecomunicaciones, necesita la asesoría para instalar el modulo SAP y para proceder se requieren crear nuevos procedimientos para el control y registro de todos los subprocesos dividiendo así el proceso de implementación en cinco etapas:

- Preparación
- Especificación
- Construcción
- Implementación
- Post-Producción

## **3.2 Objetivos**

Implementación del Software Sistemas, Aplicaciones y Productos para el procesamiento de datos (S.A.P) en una empresa de telecomunicaciones, para poder tener un mejor control de ventas por recargas electrónicas, buscando mantenerse al margen de la tecnología y de la información aplicando la seriedad, calidad y excelencia en su desarrollo.

## **3.3 Planes del servicio telefónico celular**

En el mercado de la telefonía celular existen los planes Postpago y Prepago:

En el caso de los planes Postpago corresponden a contratos establecidos entre la operadora y el contribuyente o usuario del servicio el cual está sujeto a un tiempo pactado de vigencia donde el usuario hace uso del servicio telefónico y al final del mes se realiza el cargo por medio de una factura.

En el caso de los planes Prepago el contribuyente paga de primero una cantidad y este valor se le va restando conforme haga uso del servicio telefónico, en este caso no está ligado a ningún contrato con la empresa de telefonía.

## **3.4 Tarifas**

"Las tarifas que actualmente se maneja en Soluciones en Recargas, S.A. (SOLORE) con los planes prepago que serán objeto de estudio de la empresa Recargas, S.A, son las siguientes." (24)

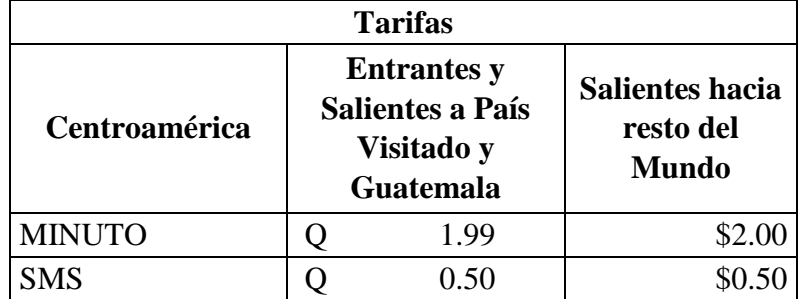

Fuente: referencia bibliográfica (24)

## **3.5 Flujo de documentos en el proceso de ventas**

"El flujo de documentos muestra hasta donde se ha procesado el documento de ventas y crea una opción comercial fuera de los documentos consecutivos en el sistema.

Por ejemplo, un flujo de documentos puede contener una oferta, un pedido de cliente, una entrega y una factura. Si se visualiza el flujo de documentos desde el pedido de cliente, la oferta será un documento anterior y la entrega y la factura serán los documentos subsiguientes."(25)

## **3.6 Apertura código clientes**

Todo cliente deberá de cumplir ciertos requisitos para poder optar a la venta de recarga electrónica, en cada área estará asignado un vendedor el cual deberá de cumplir con un plan de visitas al cliente semanalmente y poderle suministrar recargas que se utilizara para la venta del consumidor final.

#### **3.7 Políticas de ventas al crédito**

Estas políticas de ventas al crédito aplicaran solamente cuando exista la oferta de algún día en específico de triple saldo Solore, lo anterior debido al volumen de clientes con el que se cuenta y la demanda que existe por parte de los clientes para atender la demanda, el vendedor asignado a cada área se enfocara solamente a la venta.

A los tres días posteriores máximo de haber realizado dicho evento, el vendedor deberá liquidar lo que represento el cien por ciento de la venta en dicha promoción.

## **3.8 Políticas de ventas al contado**

En este mercado de negocio la política de ventas al contado aplicara siempre al cien por ciento, se exceptúan los días de promoción de triple saldo.

Toda venta de recarga electrónica se realizara contra depósito o bien contra pago en efectivo sin ninguna excepción.

## **3.9 Procedimiento para ventas**

Este proceso de ventas contendrá cuatro fases o etapas las cuales serán la oferta de ventas, el pedido del cliente, la recepción del pago, entrega del producto o mercancía y emisión de la factura.

## **3.10 Procedimiento de facturación**

El procedimiento será sencillo cada vendedor tendrá a su cargo el equipo Handheld, el cual estará en conexión con el software SAP y asignada una resolución de la Superintendencia de Administración Tributaria para emisión de factura electrónica.

El vendedor al momento de recibir la orden del cliente acompañada con el soporte de pago, emitirá en ese momento la factura electrónica.

## **3.11 Herramientas a utilizar**

Dentro de las herramientas a utilizar para poder desarrollar la venta de recarga electrónica se utilizara en sintonía el software SAP quien tendrá la maestra de clientes de la compañía, la plataforma web donde se llevara el historial de cada operación que se realice por venta de recarga electrónica y las maquinas Handheld que estarán en conexión o en línea con las dos herramientas anteriormente mencionadas.

## **3.11.1 Sistemas, aplicaciones y procedimientos (S.A.P.)**

El software sistemas, aplicaciones y procedimientos será una herramienta de acceso inmediato a información crítica en tiempo real de todas las operaciones que puedan llevar a cabo cada integrante de la compañía conteniendo capacidades de control de gestión, finanzas, gestión de relaciones con el cliente.

### **3.11.2 Plataforma web de datos maestros de la telefonía**

La plataforma web será una herramienta que la empresa Soluciones en Recargas, S.A., le dará acceso a la compañía que es objeto de estudio Recargas, S.A., donde se llevará control de cada operación que realizara cada vendedor de la compañía entre las entradas y salidas de inventario.

## **3.11.3 Sistema Handheld**

Las Handheld que tendrá a cargo cada vendedor estará en línea con las herramientas anteriormente mencionadas para llevar a cabo la venta final, cada equipo de estos tendrá asignada una resolución autorizada por parte de la Superintendencia de Administración Tributaria para emisión de facturas electrónicas.

## **3.12 El Contador Público y Auditor como Asesor**

"Se llama auditor/a (o contralor/a en algunos países de América Latina) a la persona capacitada y experimentada que se designa por una autoridad competente o por una empresa de consultoría, para revisar, examinar y evaluar con coherencia los resultados de la gestión administrativa y financiera de una dependencia (institución gubernamental) o entidad (empresa o sociedad) con el propósito de informar o dictaminar acerca de ellas, realizando las observaciones y recomendaciones pertinentes para mejorar su eficacia y eficiencia en su desempeño." (26)

Por medio de la asesoría se pretende dar un respaldo o apoyo necesario a las personas o empresas que así lo requieran para que se puedan desarrollar actividades, para poder lograr la comprensión de las diferentes situaciones que se dan en cualquier actividad económica, proporcionando los medios necesarios para resolver dudas específicas en el área de interés a evaluar.

#### **3.12.1 Perfil del Contador Público y Auditor**

El Contador Público y Auditor debe de contar con una preparación o formación académica que lo capacite para enfrentar cualquier situación económica financiera, generando información para la toma de decisiones y control de actividades.

Deberá poseer los conocimientos mínimos en las áreas de auditoria, finanzas, contabilidad, costos, derecho tributario, sistemas, entre otros. Sus conocimientos deberán incluir otras áreas como por ejemplo economía, administración, métodos cuantitativos, entre otros, para poder enfrentar cualquier situación.

Adicional a lo anterior deberá tener las siguientes destrezas.

- Formación Básica
- Conocimientos tecnológicos
- Conocimiento sobre la situación financiera del país
- Formación especializada para asesor en cualquier área fiscal, financiera, administrativa entre otros
- Capacidad para poder detectar problemas financieros
- Integro
- Objetivo
- Responsable
- Ordenado, entre otros

## **3.12.2 El Contador Público y Auditor en la actualidad**

El CPA deberá de estar actualizado en todos los campos que le involucren, debido al cambio que esta afecto todas las entidades públicas y privadas, el constante cambio de sistemas contables, banca electrónica, industrias, comercios, entre otros.

Así mismo cumpliendo con el código de ética profesional deberá cumplir con los siguientes aspectos en el desarrollo de su trabajo.

- Actuación en función del interés nacional
- Responsabilidad hacia la sociedad
- Responsabilidad hacia quien contrata los servicios

# **3.12.3 Aspectos básicos a observar por el CPA como asesor**

Deberá de cumplir con los siguientes aspectos, para poder llevar a cabo con éxito su labor.

- Independencia de criterio
- Calidad profesional de los trabajos encomendados
- Preparación y calidad profesional
- Responsabilidad personal
- Secreto profesional
- Rechazar cualquier tarea que viole cualquier principio de Auditoria o cualquier norma Moral

## **CAPÍTULO IV**

**EL CONTADOR PÚBLICO Y AUDITOR COMO ASESOR EXTERNO EN LA IMPLEMENTACIÓN DEL SOFTWARE SISTEMAS, APLICACIONES Y PRODUCTOS PARA EL PROCESAMIENTO DE DATOS (S.A.P.) EN EL RUBRO DE VENTAS EN UNA EMPRESA DE TELEFONÍA ESPECIALIZADA EN RECARGASELECTRÓNICAS (CASO PRÁCTICO)**

## **4.1 Antecedentes**

La empresa Recargas, S.A., especializada en venta de recarga electrónica, es una empresa comercial constituida el 01 de Abril del año 2009, con el objetivo de ser un distribuidor exclusivo de la empresa de telefonía Soluciones en Recargas, S.A., y tener a cargo la venta y distribución en los departamentos de Jalapa, Jutiapa, Chiquimula y Santa Rosa, en la que sus oficinas centrales se localizan en la Ciudad de Guatemala.

Se encuentra inscrita en el Registro Mercantil, bajo la forma jurídica de Sociedad Anónima autorizada para operar por plazo indefinido y en la superintendencia de Administración Tributaria (S.A.T.), bajo el régimen sobre las Utilidades de Actividades Lucrativas, establecido en el Libro I, Sección III, Artículo 118, Impuesto Sobre la Renta; en el Régimen General de la Ley del Impuesto al Valor Agregado IVA Libro IV, ambos del Decreto número 10-2012, Ley de Actualización Tributaria del Congreso de la República de Guatemala.

Los comerciantes están obligados a llevar su contabilidad en forma organizada, de acuerdo con el sistema de partida doble y usando principios de contabilidad generalmente aceptados. Para ese efecto deberán llevar, los siguientes libros o registros: 1.- Inventarios; 2.- De primera entrada o
diario; 3.- Mayor o centralizador; 4.- De Estados Financieros. Además podrán utilizar los otros que estimen necesarios por exigencias contables o administrativas o en virtud de otras leyes especiales. Debe de cumplir con las obligaciones tributarias, como el pago del Impuesto al Valor Agregado (I.V.A.), Impuesto Sobre la Renta (I.S.R.), Impuesto de Solidaridad (I.S.O.), entre otras de acuerdo a las actividades que la empresa desarrolle en la actividad económica.

#### **4.2 Conocimiento inicial de la Empresa**

La Empresa Recargas, S.A., inicio sus operaciones el 01 de Abril del año 2009 sus oficinas se encuentran ubicadas en la 4ta Calle 1-25 Zona 10 de la Ciudad de Guatemala, la cual cuenta con cuatro sucursales; 3ra Calle 12-40 Zona 1 Barrio Chipilapa Jalapa, 13 Avenida 12-20 Zona 1 Chiquimula, 8 Avenida 12-70 Zona 3 Jutiapa y 12 Calle 12-25 Zona 3 Barberena, Santa Rosa.

En oficinas centrales y en cada sede de la compañía cuenta con el siguiente número de empleados:

- Oficinas Centrales 20 colaboradores
- Sede Jalapa 18 colaboradores
- Sede Jutiapa 28 colaboradores
- Sede Chiquimula 38 colaboradores
- Sede Barberena, Santa Rosa 30 colaboradores

La empresa Recargas, S.A., cuenta con contrato sin plazo indefinido con la Empresa Soluciones en Recargas, S.A., para que sea el único ente exclusivo de distribuir a todos los comercios,

tiendas, farmacias, librerías entre otros de desplegar todo el inventario de Recargas Electrónicas (EPIN).

#### Misión

Brindar a los clientes un servicio de alta calidad en la comunicación celular y servicios de valor agregado.

#### Visión

A través de la calidad del servicio al cliente llegar a ser la empresa líder en Guatemala de Comunicación celular.

#### Valores

Los clientes y empleados son nuestro principal capital y objetivo.

Generando una comunicación de forma honesta y abierta hacia adentro y fuera de la empresa.

Nos comportamos con integridad.

Nos proyectamos hacia la sociedad.

A requerimiento de Soluciones en Recargas, S.A., solicita que todos sus distribuidores sin excepción alguna implementen el Software Sistemas, Aplicaciones y Productos para el procesamiento de datos (S.A.P.) Business One, lo anterior de acuerdo a política de crecimiento corporativo general y unificación de todos sus distribuidores dentro de las operaciones que ofrece cada una de ellas.

Estructura Organizacional de la Empresa Recargas, Sociedad Anónima.

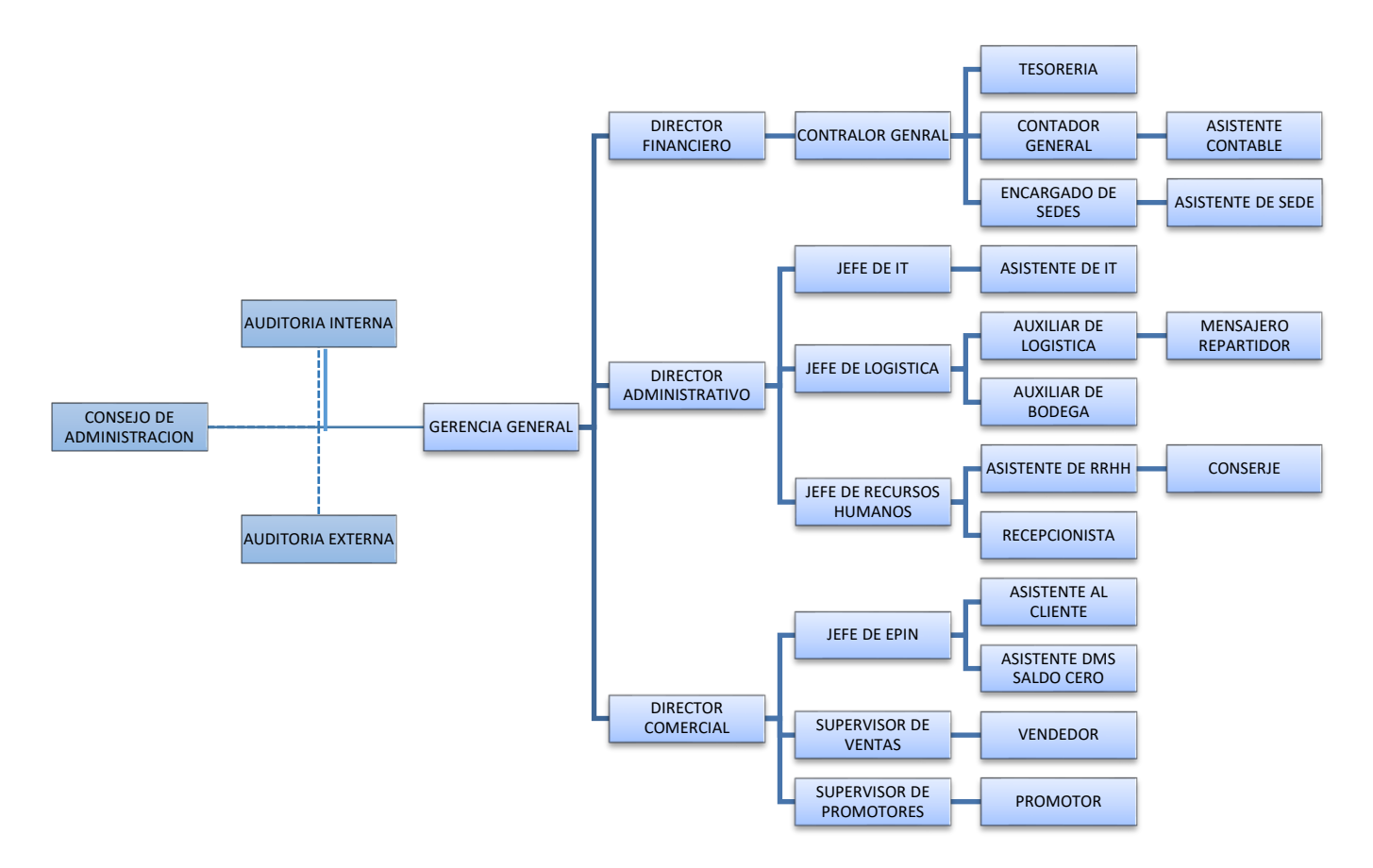

Fuente: elaboración propia con la investigación realizada

Así mismo Recargas, S.A. presentó la siguiente documentación para poder desarrollar el trabajo.

- Copia Acta de Constitución
- Copia RTU
- Copia Representación Legal
- Copia Patente de Sociedad
- Copia Patentes de Comercio
- Contrato con la Empresa Soluciones en Recargas, S.A., para ser Distribuidor Exclusivo de Recarga Electrónica.

#### **4.3 Solicitud de Servicio por parte del cliente**

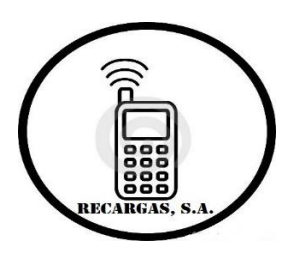

Guatemala, 15 de Diciembre de 2014.

Licenciado Estuardo Valladares Valladares & Asociados Ciudad de Guatemala

Estimado Licenciado:

El motivo de la presente es para solicitar de los servicios profesionales de su prestigiosa firma para asesoría consultoría con la implementación de un Software que venga a generar un valor agregado a nuestra compañía en el Rubro de Ventas.

Por lo que quedamos en espera de su propuesta de servicios profesionales para evaluar el detalle del informe a presentar, tiempo de entrega e inversión del mismo.

Muchas Gracias por su atención.

Atentamente,

 $\overline{\mathcal{M}}$ 

Oscar Maldonado Gerente General

#### **4.4 Propuesta de servicios profesionales**

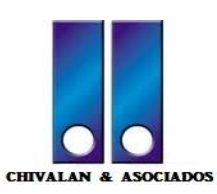

 **Contadores Públicos y Auditores**

**----------------------------------------------------------------------------------------------------**

Guatemala, 17 de Diciembre de 2014.

Señor Oscar Maldonado Gerente General Recargas, S.A. Ciudad de Guatemala

Estimado Señor Maldonado

Hemos elaborado los servicios que como firma podemos proporcionarles y comunicarles nuestro firme deseo de poder desarrollar un servicio de calidad y con valor agregado para prestigiosa compañía.

Existe un fuerte compromiso por parte de cada miembro de nuestro equipo para proveer a Recargas, S.A., de los servicios que ustedes esperan y desean. Nuestros profesionales poseen amplia experiencia en cada uno de los campos de su especialización. Por aparte, deseamos reiterarle nuestro interés de ayudarle a alcanzar sus objetivos de rentabilidad y crecimiento, una de las formas de hacerlo es proporcionarles un servicio efectivo a un costo razonable.

Una vez más, estamos agradeciéndoles la oportunidad que nos brindan de presentarles nuestra propuesta de servicios. Estamos a su completa disposición de proveerle cualquier información adicional que estime conveniente.

Atentamente

Lic. Estuardo Valladares Socio Director Valladares & Asociados **4.5 Aceptación de la propuesta de servicios**

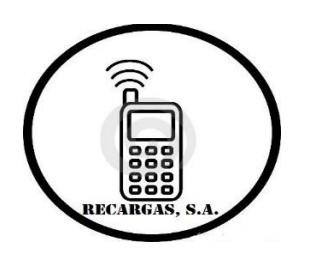

Guatemala, 20 de Diciembre de 2014.

Licenciado Estuardo Valladares Valladares & Asociados Ciudad de Guatemala

Estimado Licenciado:

En respuesta a la propuesta de servicios profesionales de su prestigiosa firma tiene sobre la implementación de un Software en nuestra entidad, me es grato confirmar nuestra aprobación del trabajo propuesto por su firma y además el completo compromiso que tenemos hacia ustedes con cumplir con los requerimientos solicitados en su propuesta, estamos en la plena disposición para la información que necesiten revisar o personal a entrevistar.

Muchas Gracias por su atención.

Atentamente,

 $= M$ 

Oscar Maldonado Gerente General

**4.6 Carta de encargo**

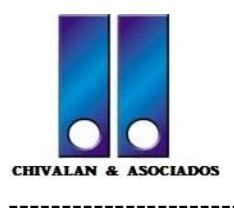

 **Contadores Públicos y Auditores**

**----------------------------------------------------------------------------------------------------**

Guatemala, 27 de Diciembre de 2014.

Señor Oscar Maldonado Gerente General Recargas, S.A. Ciudad de Guatemala

Estimado Señor Maldonado

Me complace remitirle el contenido del acuerdo alcanzado con ustedes para realizar el asesoramiento para la implementación del Software Sistemas, Aplicaciones y Productos para el procesamiento de datos (S.A.P) en el rubro especifico de Ventas por medio de Recarga Electrónica comprendida durante el periodo del 01 de Enero de 2014 al 31 de Diciembre del año 2014.

Al complementar el asesoramiento se emitirá una carta a la Gerencia sobre el valor agregado que dejara el poder implementar dicho Software para las actividades cotidianas de ventas, se informara sobre los beneficios significativos.

#### **PROCESO DE PLANIFICACIÓN**

Inmediatamente después de nuestro compromiso se procederá a realizar el proceso de planificación de nuestro trabajo. El cual iniciará con un plan detallado y a la medida que se estarán verificando las operaciones de ventas de la entidad, mediante el desarrollo de un entendimiento completo de sus procedimientos, para poder estructurar un enfoque que responda a todas sus necesidades.

#### **PLAN GLOBAL**

El plan global sobre la implementación del Software que recoge las instrucciones del gerente encargado de la realización del trabajo, es por tanto donde se plasma la planificación del trabajo. La elaboración de este documento exige la realización de una serie de trabajos preliminares que podemos resumir en los siguientes puntos:

- Conocimiento del negocio de la sociedad
- Estudio de la legislación específica aplicable a la sociedad

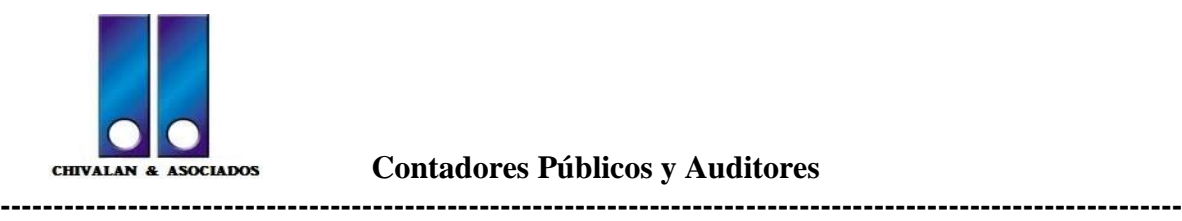

 **Contadores Públicos y Auditores**

- Revisión analítica de las operaciones de ventas
- Análisis y evaluación del sistema actual de facturación
- Confección y actualización de las operaciones actuales.

#### **VALOR DE NUESTROS SERVICIOS**

Basados en la definición de actividades a realizar y en el alcance del trabajo hemos considerado el valor de nuestros servicios profesionales en treinta mil quetzales exactos (Q 30,000.00), los cuales deberán ser cancelados contra presentación de nuestras facturas de la siguiente forma:

- 50% al iniciar el trabajo de campo
- 50% al momento de entregar la carta a la gerencia

#### **PRODUCTOS A PRESENTAR**

Presentaremos como consecuencia del trabajo realizado de acuerdo a la carta a la gerencia los siguientes productos al 14 de Enero de 2015.

- Informe de las operaciones actuales del software antiguo que entorpecen las actividades de ventas
- Informe sobre la asesoría en la implementación del nuevo Software detallando todas las ventajas que contara la compañía generando un valor agregado

Es importante hacer notar que para poder cumplir en los tiempos propuestos, se debe contar con la colaboración del personal de todas las áreas, en especial con el colaborador enlace que se designe para el efecto. Agradecerle la atención prestada, nos suscribimos de ustedes, esperando poder servirles de la mejor manera y quedamos a su disposición para cualquier aclaración o ampliación.

Atentamente

Lic. Estuardo Valladares Socio Director Valladares & Asociados

## **4.7 Fase de Investigación**

Se procedió efectuando entrevistas al personal de la compañía, con relación a conocimiento de políticas y forma de registrar operaciones relacionadas con el rubro de ventas por recarga electrónica.

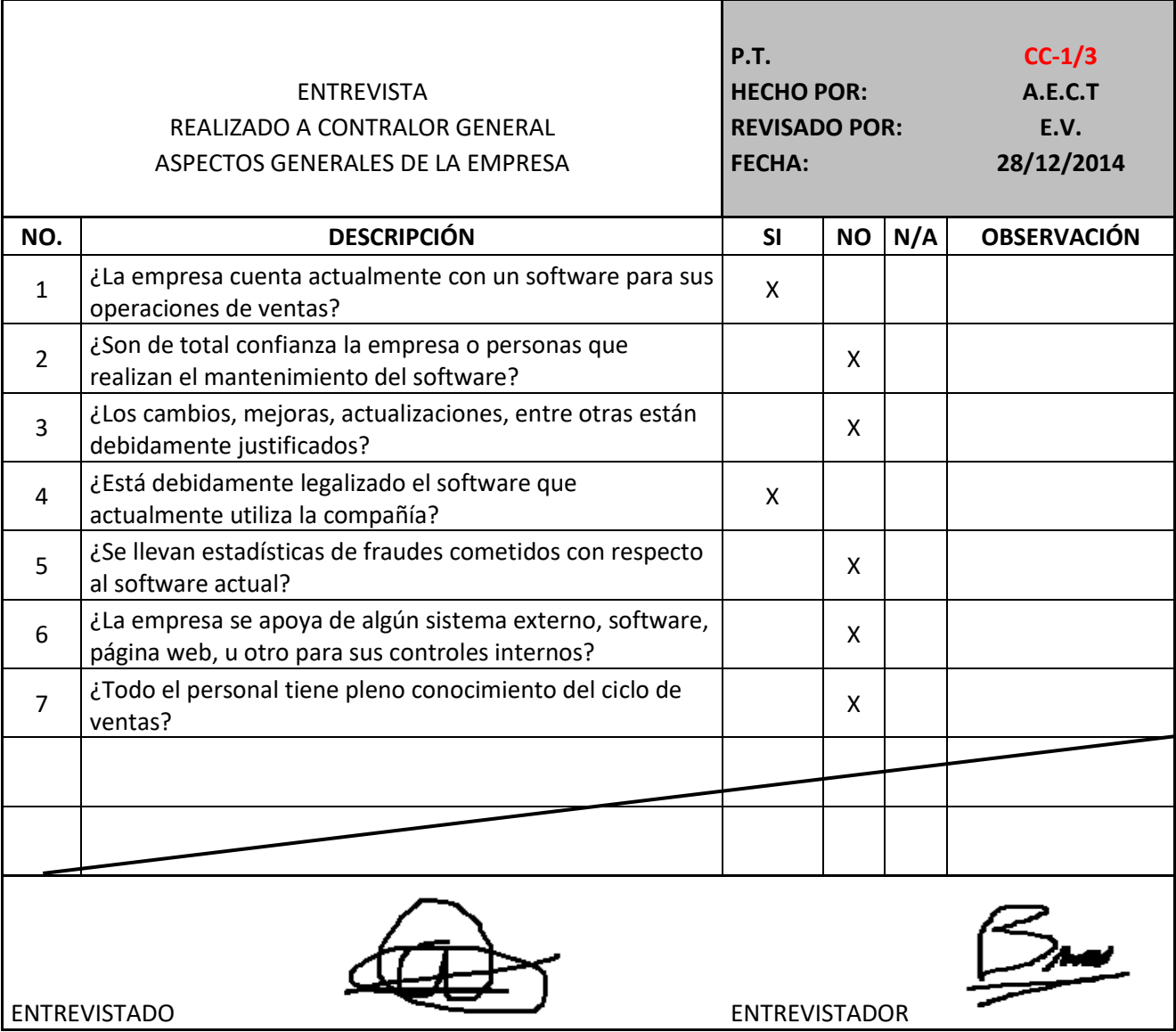

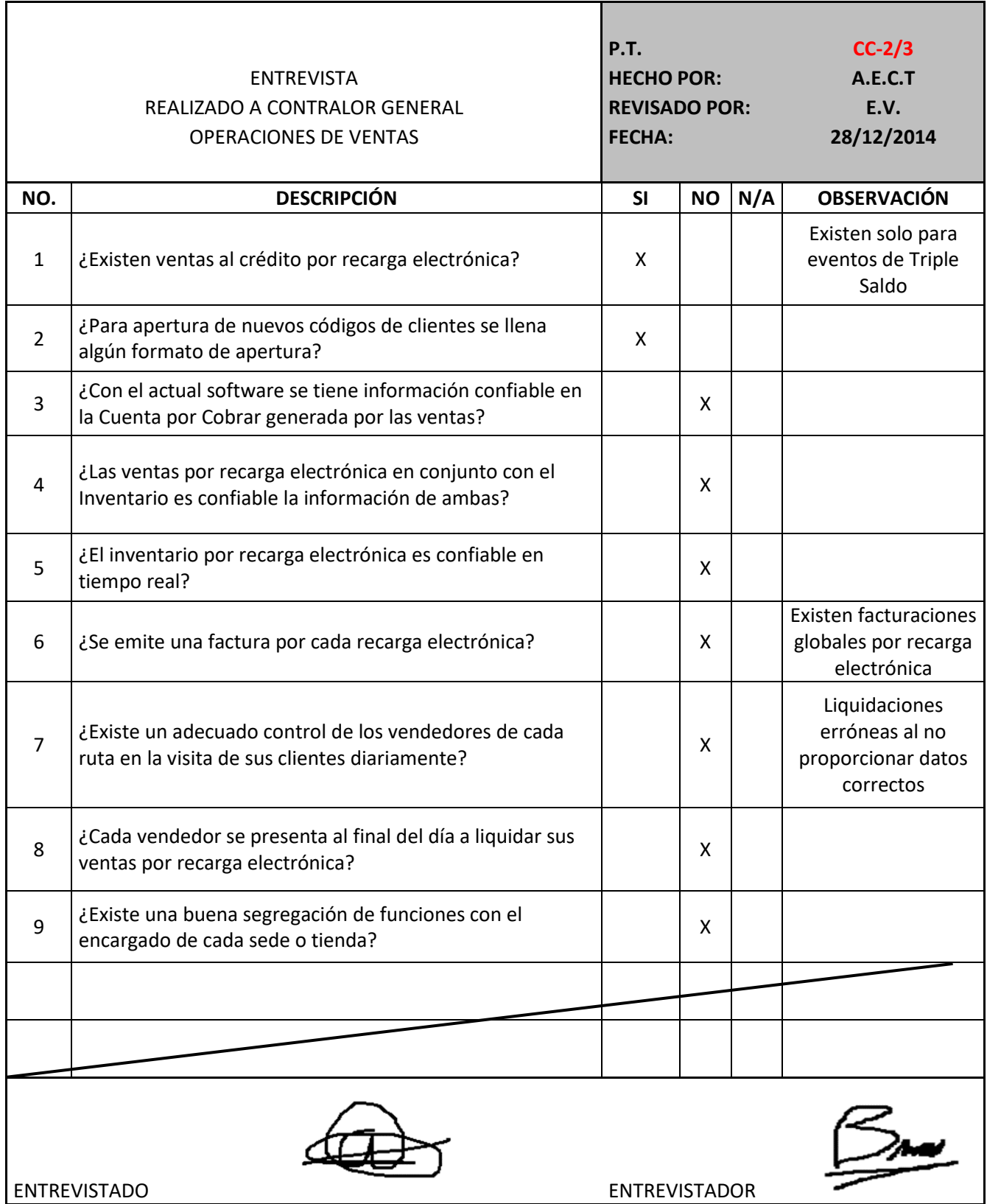

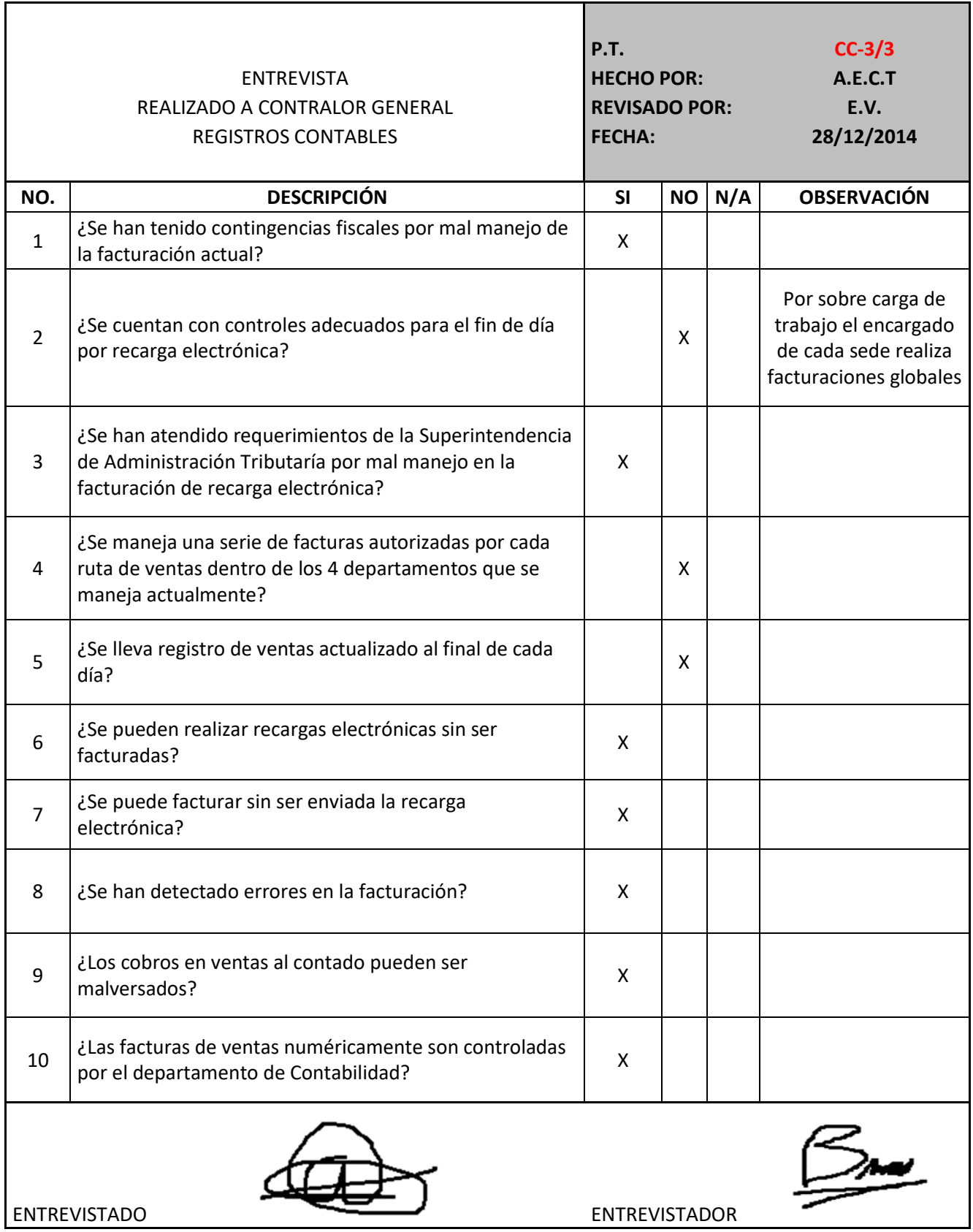

#### **4.8 Planificación**

La planificación de asesoramiento se desarrollara en tres fases, las cuales serán fundamentales para poder capacitar a todo el personal, en sentido universal implicara tener uno o varios objetivos a realizar con las acciones requeridas para concluir exitosamente dicha labor. Será un proceso de toma de decisiones para poder alcanzar las metas deseadas, considerando las situaciones actuales y verificando los factores internos y externos que puedan influir en poder lograr los objetivos de la compañía.

Cualquier clase de operación organizada tiene propósitos o misiones. En cada sistema la empresa tiene una función o tarea básica que se asigna.

- Primera Fase asesoramiento en el Software Sistemas, Aplicaciones y Productos para el procesamiento de Datos (S.A.P.)
- Segunda Fase asesoramiento en el uso de la herramienta Handheld que estará enlazada entre el nuevo Software y la página Web que proporcionara Soluciones en Recargas, S.A., para poder tener un mejor control.
- Tercera Fase asesoramiento en el uso de la página Web que suministrara Soluciones en Recargas, S.A., para poder llevar un mejor control a detalle de cada transferencia realizada por recarga electrónica.

**4.9 Primera Fase Sistemas, Aplicaciones y Productos para el procesamiento de Datos (S.A.P.)**

#### **4.9.1 Metodología**

"La implementación de S.A.P., debe seguir un procedimiento para el desarrollo de cualquier proyecto por parte de la empresa; destacando así la calidad que se ha desarrollado a lo largo del tiempo tomando en cuenta ensayo y error, junto con la documentación de cada uno de los procesos. Por consiguiente, junto con todos los empleados han logrado crear herramientas de ayuda en la formación y consolidación.

Dentro de las herramientas se han desarrollado de seis pasos que permite visualizar cada una de las etapas del proceso a la empresa o cliente, junto con el seguimiento adecuado que lleva el equipo de trabajo. Dentro de las etapas se encuentra.

- $\triangleright$  La planificación
- > El Análisis
- $\triangleright$  El diseño
- $\triangleright$  La construcción
- $\triangleright$  Las pruebas
- $\triangleright$  Salida en vivo

Éstas son etapas que permiten llevar un orden cronológico de todos los documentos a ser entregados, las actividades a desarrollar y los instructivos a seguir por parte de cada uno de los involucrados.

A continuación se describen las etapas a seguir para la implementación:

**4.9.1.1 Planificación**: es la primera etapa del proceso de implementación, en estas se definen las bases fundamentales del proyecto y para ello se deben establecer los siguientes parámetros:

- Definir la estructura básica a seguir en el proyecto
- Crear un plan realista y con metas alcanzables
- Entender cuáles son las necesidades de la empresa, con el propósito de buscar cumplir todas sus expectativas
- Definir los requerimientos de Software, Hardware y personal necesarios para lograr los objetivos de proyecto
- Establecer la estrategia y la táctica a seguir para poder desarrollar y mantener el ciclo de vida del proyecto
- Organizar una estrategia para el manejo del cambio, con el propósito de minimizar el impacto causado en el empleo al momento de usar el nuevo sistema.
- Definir cuál es la capacitación mínima que debe de tener el personal para la implementación
- Estimar los costos y tiempo estimado de todo el proyecto
- Enumerar los posibles riesgos del proyecto y cuál sería su impacto
- Definir cuál va a ser el procedimiento a seguir para avanzar por cada una de las fases del proyecto
- Definir las responsabilidades por cada miembro del equipo

**4.9.1.2 Análisis:** luego de cerrar la etapa de planificación, se comienza con el análisis del proyecto, en donde se desarrollan las decisiones a seguir, una vez que se conoce el negocio y el alcance del mismo. Para ello se deben de cumplir los siguientes procedimientos:

- Diseñar los nuevos procesos a desarrollar
- Con los procesos a desarrollar, se deberán determinar los requerimientos de calidad y producción
- Organizar todo lo referente a la documentación, verificación, análisis, validación y fechas que se deben de seguir durante el proyecto
- Desarrollar una lista de todos los requerimientos, interfaces, extensiones, reportes, formularios y esquemas de trabajo necesarios para el desarrollo del proyecto
- Crear el sistema de integración del diseño conceptual
- Crear los patrones de prueba para mantener la calidad y así podrá conocer los resultados esperados al finalizar los requerimientos
- Establecer las técnicas y lineamientos a seguir para darle seguimiento a los requerimientos originados, durante todo el ciclo del proyecto

**4.9.1.3 Diseño:** luego de conocer todos los requerimientos necesarios para el desarrollo del proyecto, se necesita determinar cuáles son las características técnicas de cada uno de los desarrollos encontrados, para ello se deberán realizar las siguientes actividades:

- Desarrollar los diseños funcionales de cada uno de los procesos involucrados, identificando las actividades y tareas necesarias la configuración de los requerimientos
- Desarrollar reuniones con el cliente y el equipo de configuración, con el propósito de revisar todas las decisiones a tomar y poder realizar cualquier cambio necesario antes de proceder a la configuración
- Diseñar los reportes, interfaces, conversiones, extensiones, formularios y diagramas de flujo para complementar la funcionalidad del programa
- Continuar con el proceso del chequeo de los resultados esperados de acuerdo a cualquier modificación en el proceso, esto con el objetivo de mantener al día la configuración

**4.9.1.4 Construcción:** es la etapa de configuración de todos los requerimientos encontrados y los diseños funcionales, con el objeto de cubrir todas las necesidades de la empresa planteadas previamente. Seguidamente se deberá realizar la etapa de construcción cubriendo con los siguientes objetivos:

- Construir el paquete de Software de configuración
- Realizar la configuración, integración y conversión de los procesos hasta concretar los requerimientos hasta el proceso de implementación
- Planificar la etapa de prueba integrales para el funcionamiento de todos los componentes desarrollados
- Construir y probar los componentes

**4.9.1.5 Prueba:** es la etapa donde se visualizan cada uno de los requerimientos, sus resultados esperados y en donde se puede evaluar el desempeño de cada uno de los requerimientos, en sus diferentes procesos asociados. Para ello, se debe desarrollar los siguientes requerimientos:

- Preparar y ejecutar las pruebas integrales para asegurar el correcto funcionamiento de los diferentes componentes
- Preparar y ejecutar las pruebas de los procesos, para verificar el funcionamiento de cada una de las aplicaciones
- Preparar y ejecutar las pruebas de rendimiento, con el propósito de evaluar el desempeño del sistema durante el proceso
- Preparar los cuadros de paridad de términos en las diferentes interfaces
- Preparar y ejecutar las pruebas con el cliente, con el propósito de verificar que el programa cumpla con los objetivos de la empresa

**4.9.1.6 Salida en vivo:** una vez concluido el desarrollo, se debe de llevar a cabo la prueba piloto, donde se implementa en un sector de la empresa los desarrollos ya aprobados, para ver cuál es la propuesta del usuario final. Para ello se deberá validar las siguientes áreas:

Preparar los ambientes de producción y operación para la salida en vivo

- Permitirle al usuario final el acceso a las transacciones
- Enseñar las nuevas aplicaciones al equipo de implementación
- Enseñar las nuevas organizaciones al equipo de implementación
- Transferir las responsabilidades de operación y mantenimiento al equipo operativo del cliente

#### **4.9.2 Software, materiales y equipo a utilizar**

Durante el proceso de implementación, el cliente deberá estar al tanto de las adaptaciones que deberá proporcionarles a su sistema, para que el mismo se adapte las nuevas exigencias del módulo SAP, lo que va a requerir de la ampliación de los servidores. Así como la instalación del módulo DSD en su sistema SAP. Todo eso debe de llevarse a cabo durante la etapa de construcción, ya que habrá que crear nuevas y extensas bases de datos para el manejo de la información correspondiente a los puntos de venta, vendedores, distribuidores, entre otros que actualmente no existen en el sistema.

De la misma forma se necesitarán adecuar las áreas dentro de las oficinas del distribuidor, para que los vendedores y el personal administrativo, tenga a disposición una zona de computadoras, con los requerimientos del software SAP y que cumpla con las exigencias de; así como también impresoras normales, para la impresión de las notas de entrega, y fiscales, para la impresión de facturas.

Por último necesitara una conexión a internet estable para cargar la información de los vendedores, a través del portal y una conexión vía Virtual Private Network (VPN) por parte del personal administrativo, con el objeto de realizar las actividades que le corresponden.

#### **4.9.3 Descripción de las fases del proyecto**

Las fases para la realización del proyecto se basan en la metodología ASAP y en el ADM de Accenture, resultando así una técnica sumamente completa y de gran valor para el desarrollo del proyecto. La misma será descrita a continuación:

#### **4.9.3.1 Preparación**

- Establecer el Plan de Trabajo Detallado: es la primera etapa del proyecto, donde se deben crear los objetivos específicos a mediano y largo plazo que requiere el proyecto para su realización, así como la determinación del tiempo de duración, las actividades a realizar y el equipo necesario para cumplir los requerimientos a tiempo. Todo esto debe de ir alineado con las necesidades y requerimientos de la empresa-cliente.
- Sesión de alineación con equipos de trabajo: una vez que el plan se encuentra establecido, es necesario crear una mesa de trabajo con todas las áreas de la empresa involucradas en el proceso. Esto se requiere para que los programadores u operadores aprendan como se realiza el proceso actual del negocio y cuáles van a ser las mejores alternativas para actualizar y mejorar los procesos.

Es una etapa sumamente importante, ya que dejará claro cuál es la magnitud final del proyecto y de los requerimientos necesarios para su implementación.

 Reunión de comienzo del proyecto: una vez que están cubiertos todos los objetivos iniciales, se procede a realizar una reunión con todo el personal que está involucrado en el proyecto para darles a conocer el alcance, duración y requerimientos necesarios para lograr todos los objetivos del proyecto. Una vez concluida esta reunión se le da luz verde a la ejecución del Plan de Trabajo.

#### **4.9.3.2 Especificación**

- Especificaciones Generales: es la etapa del proceso donde se determinan los requerimientos generales del proyecto, tomando en cuenta cuales son los objetivos a cumplir y el alcance del mismo.
- Levantamiento de procesos actuales: es la etapa donde se realiza la documentación de toda la información relacionada a los procesos actuales que realiza la empresa y que van a ser modificados por el proyecto.
- Especificaciones de procesos futuros: es la etapa de generación de Primera Documentación del Proyecto. Estos determinan cuáles serán los cambios a realizar en los procesos involucrados, dando una perspectiva general de cada uno de los procesos, con el propósito de mostrárselo a la empresa y proceder a validar los cambios a realizar. Esto con el propósito de no dejar al cliente fuera de las decisiones que se generen por parte del proyecto.
- Elaboración diseño funcional o infraestructura técnica: una vez validos los PDD´s, se procede a la creación de los documentos de especificación. Es en ellos donde se detalla toda la información relacionada con los desarrollos que debe de llevar cada uno de los procesos a impactar, las transacciones a utilizar y los distintos requerimientos que se van a satisfacer.
- Cierre Fase Especificación: una vez concluidos todos los diseños funcionales, se procede a su validación y aprobación por parte de la empresa, esto con el propósito de satisfacer todos los requerimientos del cliente antes de comenzar la fase de construcción.

#### **4.9.3.3 Construcción**

- Desarrollar Configuración: en esta etapa, todos los desarrolladores y funcionales deberán crear una lista con todos los desarrollos o configuraciones que deben de realizar con el propósito de completar los cambios en el sistema.
- Desarrollo ARICE o RICEF: se deberán listar y enumerar todo los desarrollos y configuraciones necesarias, clasificándolas de acuerdo a su dificultad, importancia y tiempo a invertir para su desarrollo. Esto con el propósito de contabilizar todos los requerimientos necesarios y poder listar para su desarrollo en el Plan de configuración del Proyecto.
- Pruebas Unitarias: una vez realizados los desarrollos, se procede a sus pruebas en cada uno de sus módulos por parte de los desarrolladores, esto con el propósito de garantizar que los mismos cumplan con todos los requerimientos previstos y de esta manera satisfagan los objetivos del cliente. En esto proceso se realizan las pruebas de borde, es

decir, se crean todos los escenarios posibles donde el sistema podría generar fallas cuando el usuario final lo utilice.

- Pruebas Integrales: una vez desarrolladas todas la pruebas unitarias con éxito, se procede ahora a las pruebas involucrando todas las áreas del proceso, desde su inicio hasta el final, en esta oportunidad se realizan las pruebas junto con el personal del cliente final y buscando así verificar que nos e presenten fallas cuando se realicen las pruebas en ninguna de las áreas. Garantizando así el funcionamiento completo del sistema.
- Preparación de los Entrenamientos: una vez que se validan todos los desarrollos, se proceden a crear los manuales para el entrenamiento del personal. En esta oportunidad se desarrollan todos los esquemas de inducción, tomando en cuenta el desarrollo del material y la preparación de las prácticas.

#### **4.9.3.4 Implementación**

- Pase a Producción (CDC- Control de Cambio): luego de conciliar todos los desarrollos y realizar todas las pruebas, se realiza la migración de todos los desarrollos al módulo de producción, el módulo utilizado por parte de los usuarios finales, el mismo no permite modificaciones y debería de estar en perfecto funcionamiento, ya que aquí se encuentran todas las plataformas de la empresa
- Entrenamiento a Usuarios: para todo el personal que va a utilizar todas las herramientas que brinda el módulo, se le deberá de instruir en el uso de cada una de las herramientas. Para ello se organizan talleres de formación, donde se le proporcionan todas las herramientas, prácticas y teóricas para la realización de su actividad. A su vez, las sesiones, de entrenamiento cuenta con un cronograma de 80% práctica y 20% teórico

#### **4.9.3.5 Post-Producción**

- Salida en Vivo: al concluir la etapa inducción para cada una de las partes involucradas, el sistema se encuentra listo para su primera prueba en vivo, es decir, se utilizará en el día a día de un sector, para medir su desempeño y poder migrarlo poco a poco cada uno de los centros de la empresa.
- Soporte Post-Producción: luego de la salida en vivo, la compañía mantiene un plan de soporte por 6 meses, para poder prestarles apoyo remoto a cualquier persona en caso de una falla o duda en el funcionamiento del sistema

#### **4.9.4 Resultados**

Con el propósito de mantener el control de la calidad en el desarrollo de los procesos actuales y futuros, el pasante empleó sus conocimientos adquiridos en el desenvolvimiento de las actividades, durante las 20 semanas de trabajo logrando así aplicar técnicas para la optimización de los procesos, mediante la estandarización de conceptos; la determinación de los cuellos de botella en el flujo de los materiales y el control de calidad al momento de la salida de los materiales hacia el cliente.

#### **4.9.4.1 Esquema para la obtención de los resultados**

Como bien se conoce, un proceso es la secuencia de pasos a seguir para lograr los objetivos de un bien común. En el caso puntual de la implantación del módulo DSD en la empresa de telecomunicaciones, el pasante debería de comprender todos los aspectos del proceso actual de la empresa, las diferentes visiones de cambio que se requiere lograr y adaptarlas a los requerimientos propuestos por el personal que realiza la actividad.

Con el objeto de conocer los procesos actuales de la empresa, el pasante deberá realizar el levantamiento de la información de siete subprocesos, divididos por mesas de trabajo con participación combinada tanto del cliente como el equipo consultor, buscando identificar el esquema, paso a paso, de cada etapa del proceso de venta y distribución de recarga electrónica. Distribuyendo las mesas de trabajo según los subprocesos, describiéndolos a continuación:

- Distribución: es el primer subproceso, en él se realiza la etapa de transporte de mercancía dese el almacén principal de la empresa de telecomunicaciones a cada uno de sus centros de distribución. En el sistema SAP, esto corresponde a un movimiento de mercancía entre los almacenes de la empresa y lo conlleva es el levantamiento de toda una red de distribución y transporte para despachar los materiales.
- Reposición de saldo al Distribuidor: es la segunda etapa del proceso de venta y distribución, ya que en esta oportunidad es la sucursal la que le solicita mercancía a los centros de distribución. Para ello se requiere levantar un requerimiento de mercancía por parte de la sucursal, la cual es enviada al centro de distribución. En este caso, cada una de las sucursales debe de solicitarle independientemente al centro de distribución asignado.

De la misma forma, se le proporciona el material a consignación a las sucursales y éstas son las encargadas de despacharlas a los clientes finales y una vez realizado el pago de estos últimos, cancelar su cuenta al centro de distribución y cobrar por el servicio.

 Preparación de la Ruta: es un proceso interno de la sucursal, en donde cada uno de los vendedores debe realizar el pedido de materiales necesarios para realizar las ventas del día. Esto es un proceso que se realiza diariamente, ya que los vendedores tienen rutas asignadas para realizar cada día. A su vez, los vendedores deben de tener un cupo de materiales disponibles por día, con el propósito de que no se roben la mercadería.

- Gestión de la Venta: es el proceso de ventas de los materiales que ofrece la empresa de telecomunicaciones. Para ello cada uno de los vendedores deben realizar la ruta de venta asignada en su día de trabajo y deberá de completar una tabla con los datos referentes a cada una de las ventas realizadas, incluyendo la cantidad de materiales entregados y la forma de pago de los mismos.
- Liquidación de la Ruta: una vez que el vendedor concilia toda la información referente a la venta del día y la forma de pago asociadas, el personal encargado de la sucursal deberá de realizar la verificación de toda la información y proceder a realizar la determinación de diferencias. En caso de existir algún error, deberá de llamar al vendedor y revisar la información suministrada, en caso contrario, deberá enviarle toda la información al personal administrativo del centro de distribución.
- Cierre Administrativo y Logístico: es la última etapa del proceso, su función es realizar por parte de la empresa de telecomunicaciones y su propósito es de verificar toda la información suministrada por la sucursal y la información proporcionada por el sistema, con el propósito de realizar la liberación de las ordenes y proceder a realizar las facturas correspondientes a cada uno de los clientes finales. Es por ello que es sumamente importante que toda la información llegue sin errores, ya que de encontrarse alguno, no se podrá generar las facturas para los clientes finales y la sucursal dispondrá del cupo necesario para realizar su reposición de materiales.

 Mantenimiento de Datos Maestros: es la etapa encargada de manejar toda la información de sistema necesaria para la realización del proceso de ventas y distribución. Esto se debe a que los datos maestros manejan toda la información referente a los clientes, las rutas, los vendedores, los materiales y el movimiento de la mercancía. Por tal motivo, de no existir algún dato, se podrá presentar problemas durante cualquiera de los subprocesos antes mencionados.

Una vez en conocimiento de cada uno de los subprocesos del sistema, el pasante debía de realizar las actividades propuestas para el desarrollo de la pasantía, apoyando en el desarrollo de todos los documentos a ser presentados al cliente.

## **4.9.4.2 Levantar los flujos de procesos actuales y futuros, junto con la documentación asociada a cada uno de ellos**

Al comienzo, todo lo referente a la información de los procesos actuales que lleva la empresa de telecomunicaciones para la distribución y venta de tarjetas pre-pagadas, se encuentra en una caja negra. Ya que, son procesos puntuales realizados por terceros y de los cuales la casa matriz no conoce ni maneja la información.

Por consiguiente el proceso de levantamiento de los procesos actuales, requería la visita del personal consultor a un distribuidor de la empresa, en este caso se seleccionó puerto Ordaz, con el objetivo de desarrollar todas las actividades que realizaba el personal de la sucursal y así poder entender cada una de las etapas del proceso. Esto fue una experiencia sumamente gratificante, ya que el equipo participaba de la mano con los integrantes del equipo de venta, conociendo su rol en la empresa y los tiempos asociados a cada uno de sus procesos.

Con la información suministrada, se podía entender el proceso actual del funcionamiento del proceso de distribución y venta, continuando así con la búsqueda de los desarrollos necesarios para la mejora y optimización del proceso y los subprocesos asociados. De la misma forma se determinó el alcance del proyecto y las características del mismo.

El equipo funcional comenzó a realizar el primer entregable de la empresa, también conocido como PDD (Primary Presented Document). Donde se realiza una propuesta de cada uno de los cambios que debe de llevar el sistema, con el objeto de optimizar el proceso. Antes de la entrega de todos estos documentos, el pasante debía de realizarlos detalladamente y realizar un análisis detallado de cada uno de los procesos, con el proceso de realizar el control de la calidad en la homologación de los cargos, términos, información y control en cuanto a la descripción de los desarrollos.

Para ello, se aportaran ideas como la creación de un glosario único con la homologación de todos los términos necesarios, de manera de manejar un concepto estándar por parte del equipo. De la misma forma se creó un cuadro de cargos y actividades, donde se representaba el nombre y el rol de cada una de las personas que participaban en los procesos de ventas, así como el personal de la empresa de telecomunicaciones. Mejorando así la calidad de la documentación y permitiéndole al equipo mejorar el rendimiento al momento de entregar los documentos.

## **4.9.4.3 Levantar la información correspondiente a los desarrollos necesarios para los procesos futuros**

Una vez obtenida la aprobación correspondiente y los diagramas de flujo, el personal funcional procedió a realizar los documentos funcionales. Estos documentos explican los desarrollos técnicos necesarios para la creación en el proceso de implementación. Por consiguiente, los documentos funcionales presentan el detalle de todos los subprocesos, así como los desarrollos necesarios y entrelazan las entradas y salidas de cada uno de ellos.

En vía de todos los cambios, el pasante debía desarrollar una matriz de requerimientos en donde se recolectarían todos los cambios necesarios para cada etapa del sistema, con el propósito de llevar el control sobre todos los cambios necesarios. Por tal motivo, el pasante debía involucrarse en todas las áreas del proceso e ir identificando las relaciones de todos los procesos. Al concluir el esquema, se podría determinar la cantidad de requerimientos solicitados por cada funcional e ir filtrándolos hasta obtener una matriz única, eliminando los requerimientos duplicados y obtenidos una optimización en los procesos futuros.

De la misma forma, la matriz de requerimientos serviría para presentarle al cliente los desarrollos necesarios para actualizar el sistema y determinar la cantidad de programadores necesarios para el trabajo.

Luego de realizar los cambios en la matriz de requerimientos, el pasante debería desarrollar una matriz en la cual se integran todos los requerimientos del sistema, junto con las áreas de implementación, el tiempo de estimado de programación, la complejidad y el personal

involucrado, para el manejo de todos los desarrollos que se realizarían. Esto se realiza con el objeto de mantener un control de tiempo y dificultad de los desarrollos futuros a realizar. La matriz se conforma de las siguientes pestañas: extensiones, desarrollos Webs, Interfaces, reportes e indicadores y formularios. Buscando así poder determinar cuáles eran los requerimientos necesarios y cuáles de ellos se podían eliminar o combinar.

Una vez que todos los documentos estaban desarrollados, se procede al cambio de fase en el proyecto, pasando a la fase de construcción, donde comienza la etapa de construcción de todos los desarrollos y los funcionales, los encargados del desarrollo y funcionamiento de todos los programas necesarios para llevar a cabo el proceso a implementación.

## **4.9.4.4 Apoyar en el desarrollo de las pruebas unitarias e integrales de los procesos a desarrollar**

Durante la etapa de construcción, el pasante comenzó a desarrollar los Scripts de pruebas necesarios para verificar el funcionamiento de todos los procesos. Estos scripts se realizan de acuerdo al módulo de trabajo al cuál se vayan a aplicar.

Ahora bien para poder lograr el desarrollo de los scripts, el pasante debía de conocer el funcionamiento del sistema, las transacciones a utilizar y los datos que se debían de ingresar para cada una de las pruebas. Por consiguiente, el pasante recibió una inducción en el manejo de SAP y comenzó a realizar los posibles escenarios de pruebas, para la determinación de los errores.

Durante el período de pruebas, se evalúa el desempeño del sistema, tanto lineal como en los casos bordes, para determinar los errores antes de su salida en vivo. El resultado obtenido al momento de realizar las pruebas, fue sumamente positivo, ya que cerca al 80% de las pruebas no presentaron error y los 20% restantes provenían de fallas en los subprocesos anteriores.

Al concluir las pruebas unitarias, se proceda a la documentación y registro de todos los problemas encontrados, así como a la evaluación de los desarrollos. Estos con el propósito de llevar a un historial de todos los errores que se presentan durante el desarrollo. Seguidamente se procede a las firmas de las pruebas unitarias y en este caso a levantar los escenarios para las pruebas integrales, es decir, unas pruebas globales donde se evalúan todos los escenarios de un día de trabajo con el sistema que se desarrolló.

Para ello es muy importante haber solucionado todos los problemas que se hayan presentado en las pruebas unitarias, con el propósito de que no se presenten nuevos problemas en cuanto a los desarrollos.

Esto le brinda al cliente una ventaja al momento de la salida en Vivo, ya que para el momento en que se realizan las pruebas integrales, se realizan tres ciclos de pruebas, donde la primera se hace por parte del personal, la segunda ya es con el cliente y la tercera con el usuario final. Esto con el propósito de no perder de vista ningún escenario de pruebas en el que se pueda presentar algún problema luego de la salida en vivo.

Al concluir ya las pruebas integrales y que todo el personal este de acuerdo con el funcionamiento el sistema, el pasante procedió a realizar el levantamiento de la información necesaria para la documentación de los entrenamientos. Para ello se deberán de correr todo el proceso de usuarios y grabar las pantallas y pasos que debe de realizar el usuario final según el rol que desempeñe.

Una vez concluido todos los pasos antes mencionados, se cubren los objetivos del pasante. Logrando que el mismo se haya desempeñado en cada una de las áreas del proceso y por tal motivo, haya implementado las herramientas aprendidas junto con las nuevas estrategias que la empresa le proporcione.

Logrando así un aprendizaje en las áreas de manejo de proyectos, levantamiento de información, manejo de documentos, trato con el cliente, desarrollo de programas y el conocimiento básicos de herramientas de trabajo como lo son SAP. Siendo de gran importancia para el desarrollo profesional de la persona.

#### **4.9.4.5 Generar los documentos correspondientes a la inducción del personal**

Al concluir los desarrollos necesarios para la salida en vivo, el equipo deberá levantar toda la información correspondiente a los instructivos del usuario final. Es decir, se deberán construir los manuales de procedimientos a seguir por parte del usuario, con el propósito de que el mismo tenga las herramientas necesarias para operar el sistema y pueda consultar cualquier clase de duda o inquietud que tenga con el mismo.

Por tal motivo, el pasante deberá proceder a levantar toda la información correspondiente a las pantallas de carga de los módulos, tomando en cuenta todas las variables que se pueden seleccionar para realizar la transacción. A su vez, deberán de realizar una corrida perfecta con cada uno de los módulos, con el propósito de grabar los pasos realizados y documentar los procesos.

El software que se utilizará para la labor que permite grabar toda la secuencia de pasos a realizar durante la corrida de las transacciones por cada uno de los módulos. Luego, el mismo software proporcionará un video con el instructivo, que deberá ser adaptado a los términos y lineamientos de la empresa, así como también al usuario al que se le proporcionará la información.

Continuo al proceso de levantamiento de los manuales, se deberá de organizar la logística para el proceso de inducción, donde se proporcionará a cada uno de los usuarios una presentación de 15 minutos, con todos los datos relacionados a la actividad que deberá de realizar, así como los manuales y pequeños esquemas con los pasos necesarios para realizar la actividad. En los siguientes 5 minutos, los usuarios podrán realizar todas las preguntas referentes al proceso y seguidamente pasarán al área de las computadoras, donde desarrollarán las prácticas de la actividad. Se espera que el tiempo total de cada inducción no sea mayor a una hora y que el personal logre satisfacer todas las dudas presentadas." (16)

#### **4.10 Segunda Fase asesoramiento en el uso de la herramienta Handheld**

Esta es una herramienta que estará al alcance de todos los vendedores asignados a cada sede, como se mencionó en anteriores ocasiones la base de datos estará conectado con el Software S.A.P. y trabaja en tiempo real con el mismo, generando información oportuna en tiempo real.

Los vendedores que tendrán a cargo dicha herramienta nunca podrán modificar los datos de la base de datos ya que la misma estará monitorea desde oficinas centrales, dándole mayor seguridad a las operaciones.

### **EQUIPO HANDHELD**

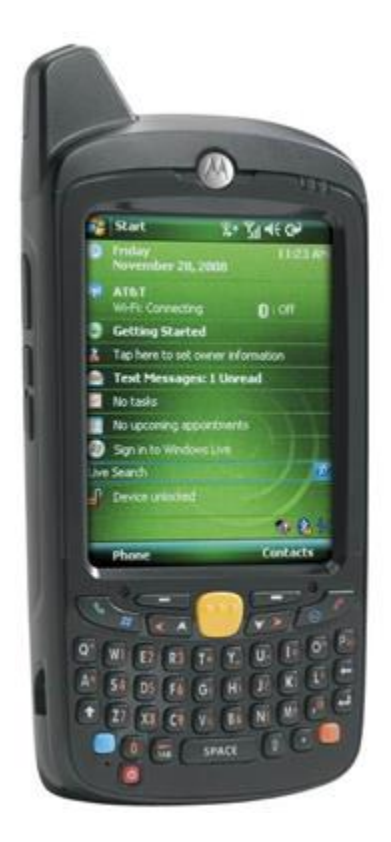

Se procederá a detallar los pasos a seguir para efectuar una venta por recarga electrónica utilizando la Handheld.

Se ingresa al menú principal, done aparecen 5 iconos los cuales son (calculadora, mb\_sfa, mensajes, phone, wireless manage,) se da doble clic al icono de mb\_sfa, donde aparecerá la pantalla donde solicita USUARIO, Y CLAVE, las cuales se les darán a cada vendedor rutero.

## Ingresar al programa SFA lngresar usuario en SFA

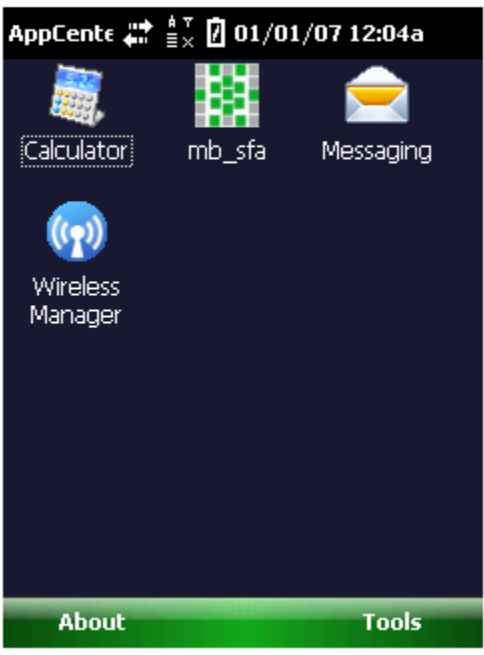

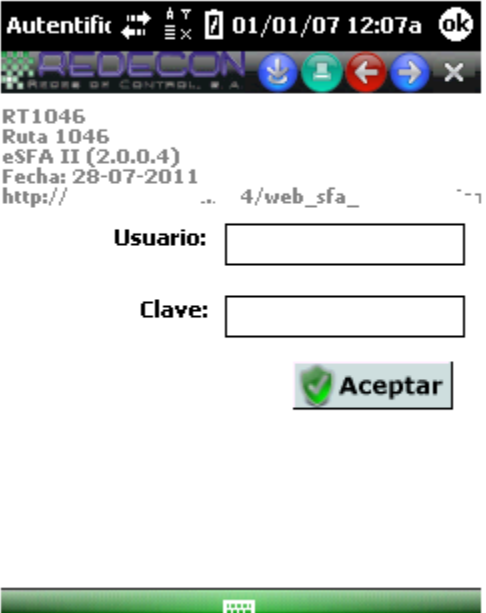

# Se ingresa a Atender Visita

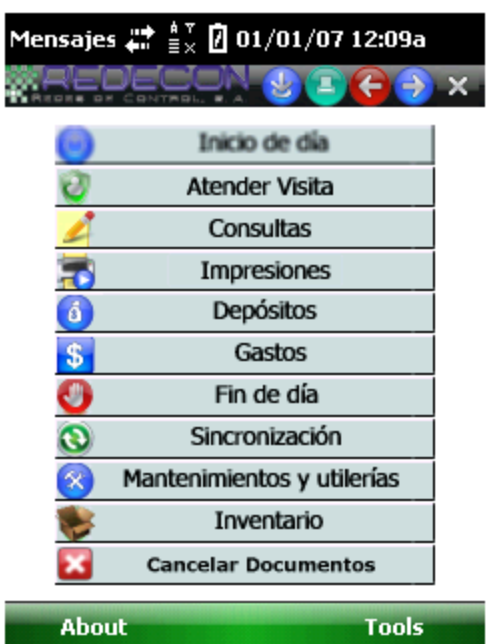

Aparecerá el listado de clientes en este caso los que son visitados y los que están por visitar.

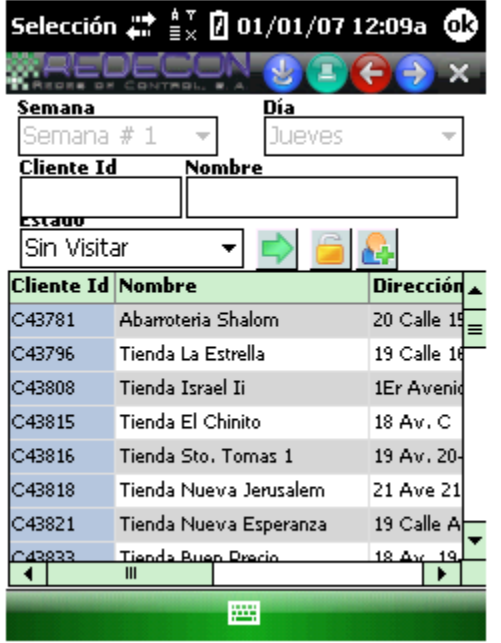

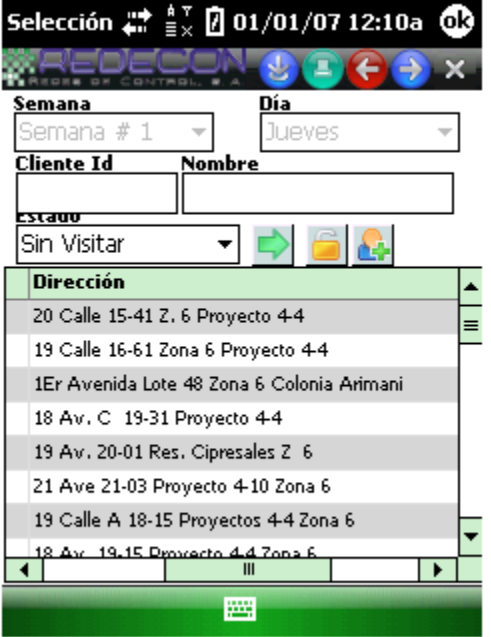

Ejemplo de listado de clientes sin visitar

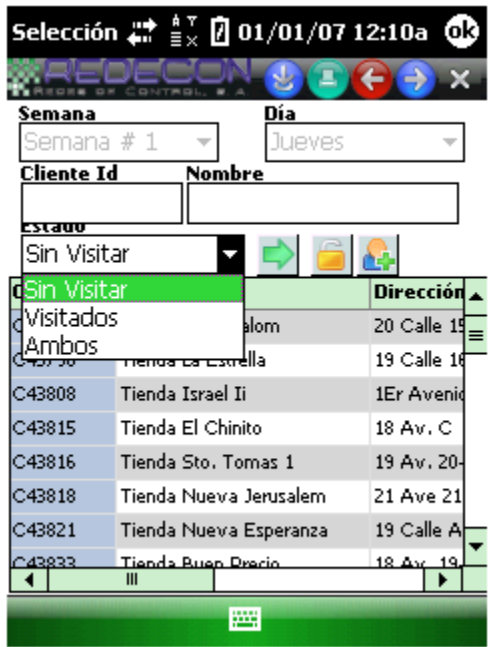

- La flecha verde es utilizada para refrescar la lista de los clientes
- Día, aquí seleccionamos los días de la semana en que van a ser visitados los clientes.
- Cliente ID es el código que tiene el cliente en S.A.P.
- Estado: aquí se seleccionan los clientes que han sido visitados y los que faltan por ser visitados.

Cuando estamos en atender clientes este es el menú que nos muestra la Handheld de las operaciones que podemos realizar.
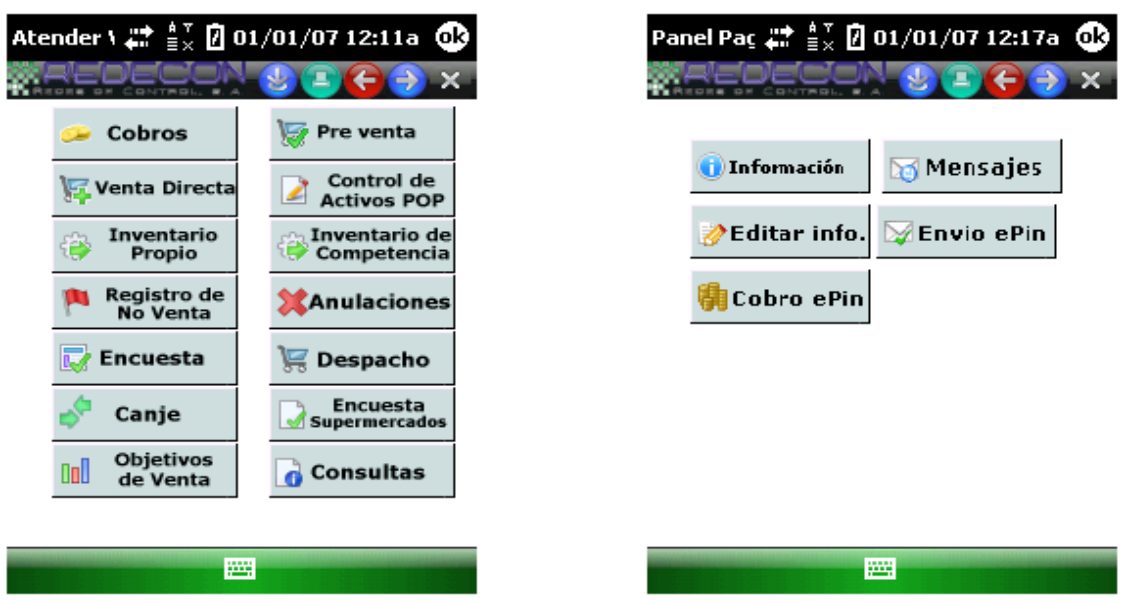

Con la flecha azul hacia la derecha se tendrá opción a encontrar más operaciones.

# Ventas Directas

Estas ventas son las que se realizan cuando se están en el punto de venta, es decir en una tienda.

Como primer paso nos vamos a nuestro menú de trabajo, luego seleccionamos la pestaña de.

**Atender visita,** luego nos aparecerá el listado de todos los clientes que tenemos en ruta.

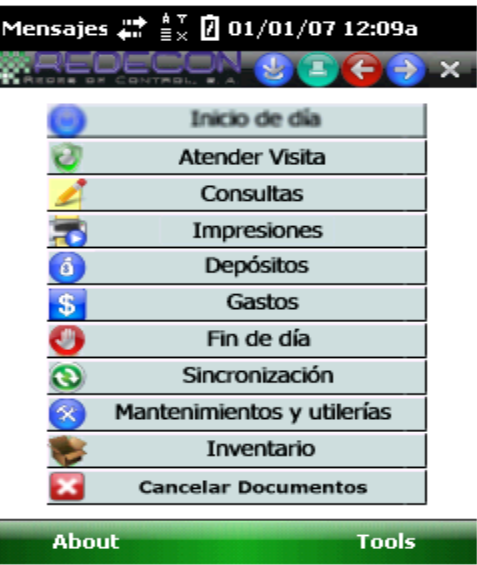

 Luego seleccionamos el código del cliente al cual le vamos a vender, luego nos aparecerá una serie de pestañas donde.

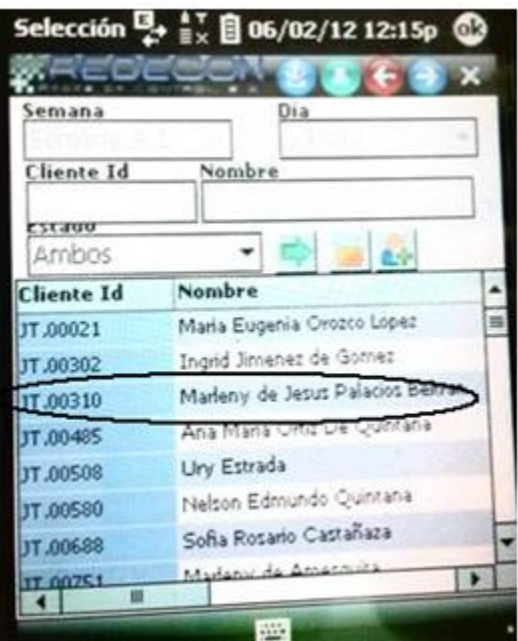

Seleccionaremos la de venta directa.

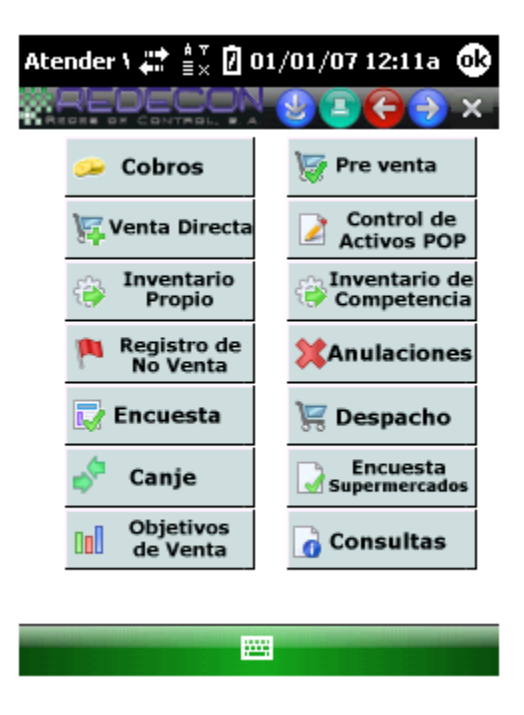

 Luego nos aparecerá otra ventana donde seleccionaremos el producto que le venderemos en este caso sería E pin.

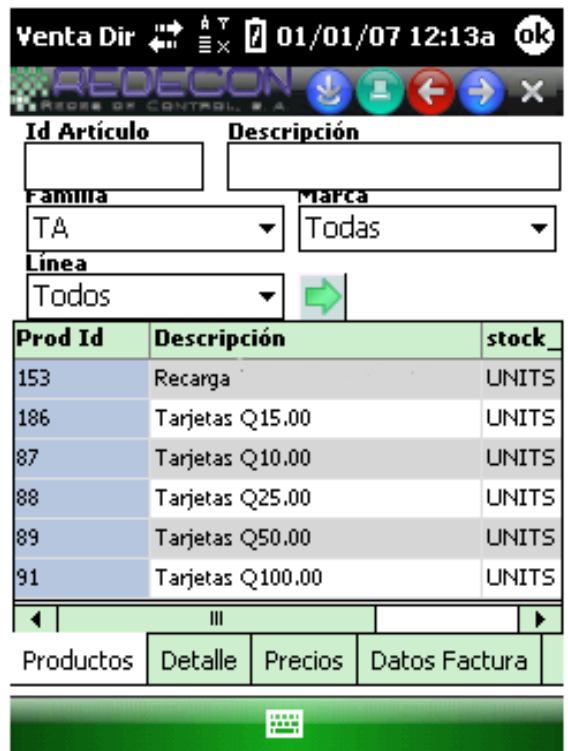

 Luego en la parte de abajo de la pantalla nos aparecerán varias opciones (Productos, Detalle, Precios y datos de facturas,) en la pestaña de Detalle verificaremos que el número de teléfono que sea el correcto, si en dado caso no es ese no se le puede enviar entonces regresaremos y no guardaremos nada ya que no se le puede facturar debido a que su número no está correcto en handheld.

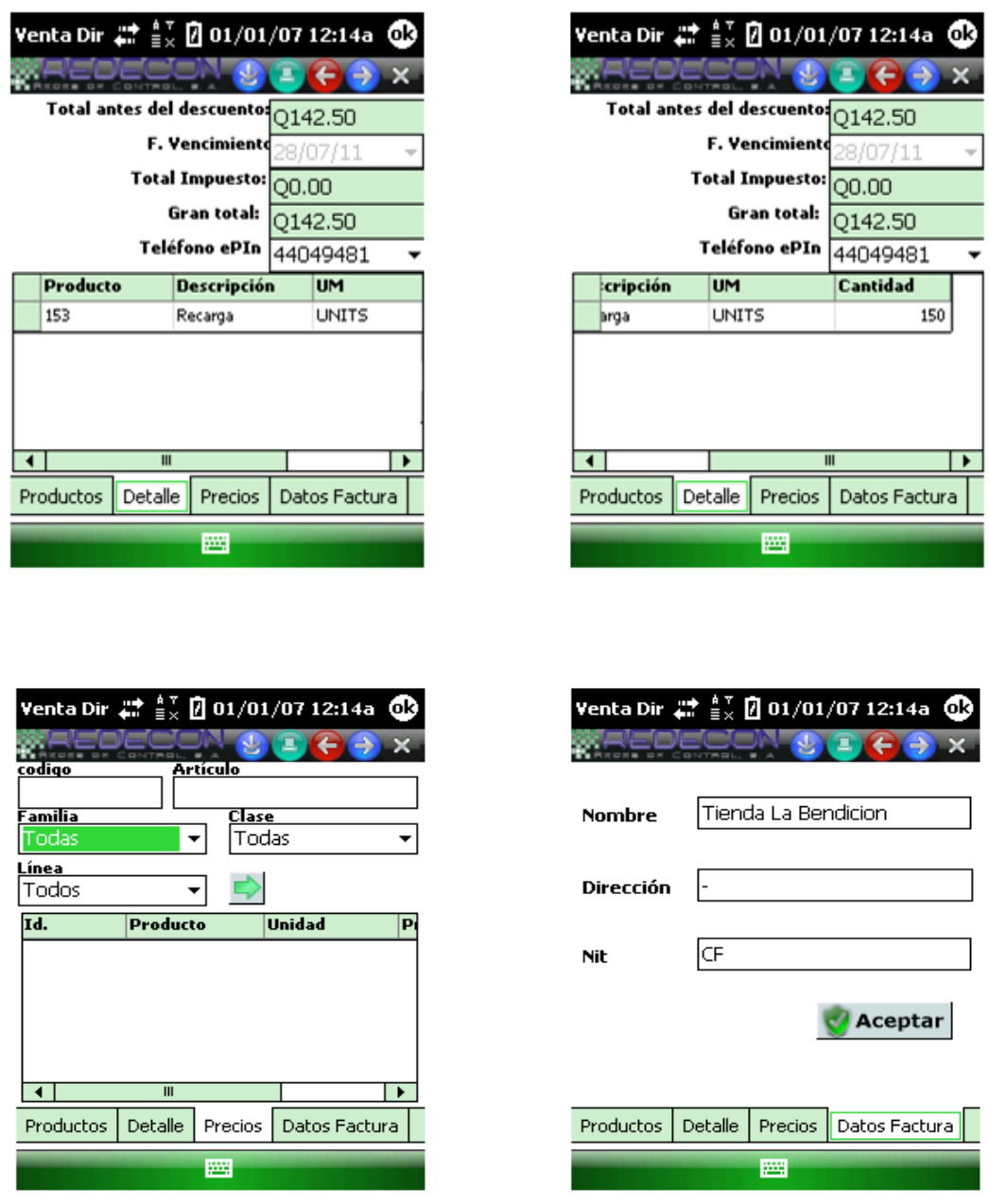

Si el número esta correcto después de verificarlo se regresa a la pestaña de productos y seleccionamos Epin, luego nos aparecerá otra pantalla en la cual solo llenaremos el cuadro de cantidad, luego le damos en aceptar y guardar, después de estos pasos nos aparecerá otra pantalla en la cual nos pedirá la clave para poder enviarlo, esta es la misma clave se utiliza para entrar al menú de trabajo.

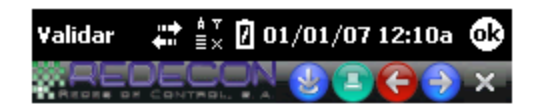

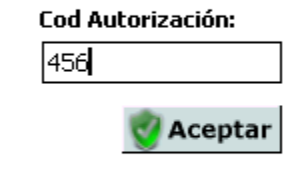

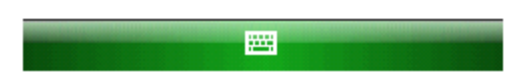

Luego nos aparecerá otra pantalla que nos solicitara la forma de pago siempre en la parte de abajo de la pantalla aparecen varias pestañas en este caso (Efectivo o Depósitos bancarios) si es en efectivo se llenan los espacios con la cantidad que pertenece, si es con depósito se va a la pestaña de depósitos se anota el número de boleta y el banco donde fue efectuado el pago. Después nos vamos a la flecha de regresar y luego en el segundo menú nos vamos a la opción de envió E-PIN lo seleccionamos y lo enviamos.

Anulaciones de Facturas

Seleccionar al cliente que vamos a anularle las facturas después de eso seleccionamos la factura que va a ser anulada, con el botón de guardar (azul) nos pide confirmar la anulación de documentos. Aparecerá un mensaje: donde nos indica que se han seleccionado facturas ya sincronizadas entonces es recomendable seleccionar que NO porque de igual manera seleccionando SI no se puede anular porque la factura ya ingreso al sistema.

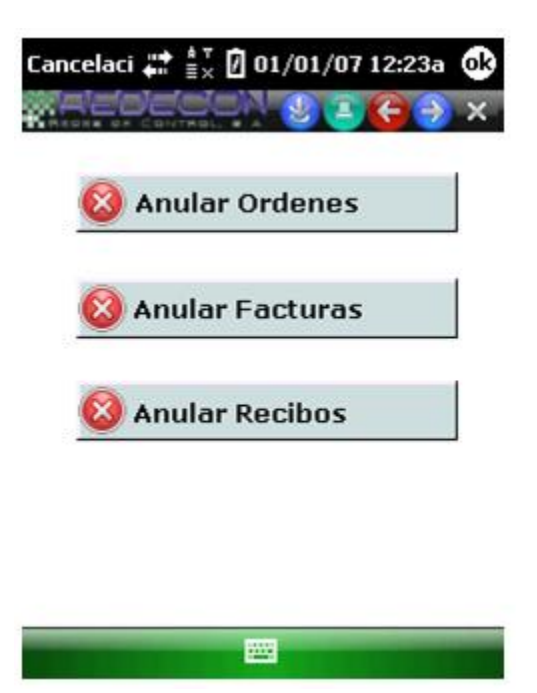

Depósitos Bancarios.

Los depósitos bancarios se realizan cuando lo clientes nos han pagado en efectivo, tomando en cuenta que cada Q 5,000.00 hay que depositar, después de realizar varias ventas, nos vamos al menú principal a la opción de Depósitos bancarios, automáticamente nos muestra la pantalla donde nos pide el banco donde realizamos el pago y el número de boleta, al llenar estos espacios le damos en el botón de guardar y automáticamente se imprime, si deseamos saber cuánto tenemos que depositar podemos llenar estos espacios de Banco y Número de cuenta dejando en blanco solo el de Boleta, y darle en la opción de aceptar, indicara automáticamente la cantidad que debemos de depositar de E pin. Como se muestra en las imágenes siguientes.

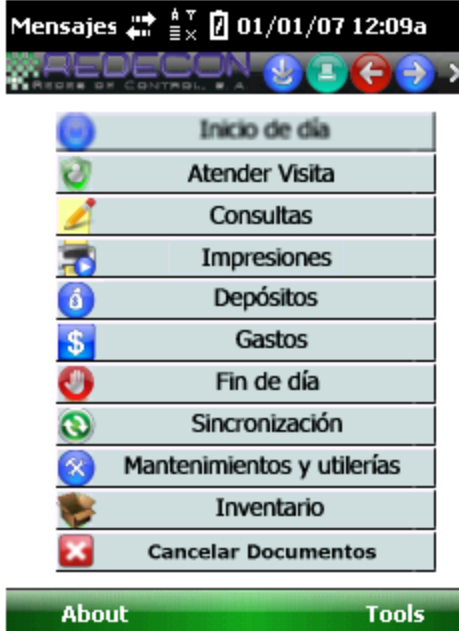

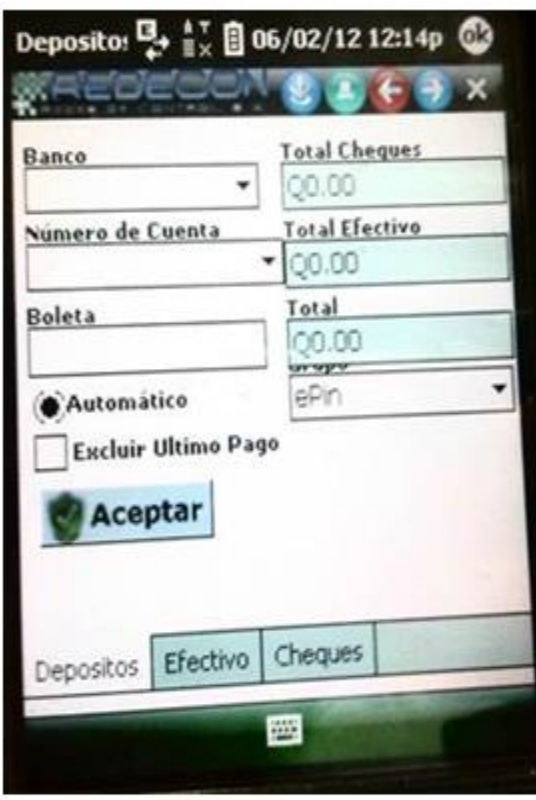

• Sincronización

Este proceso deberá realizar todos los vendedores sin excepción alguna para que todas las facturas emitidas, depósitos y cobros realizados pasen a la base de datos del software S.A.P. y se puedan contar con información en tiempo real.

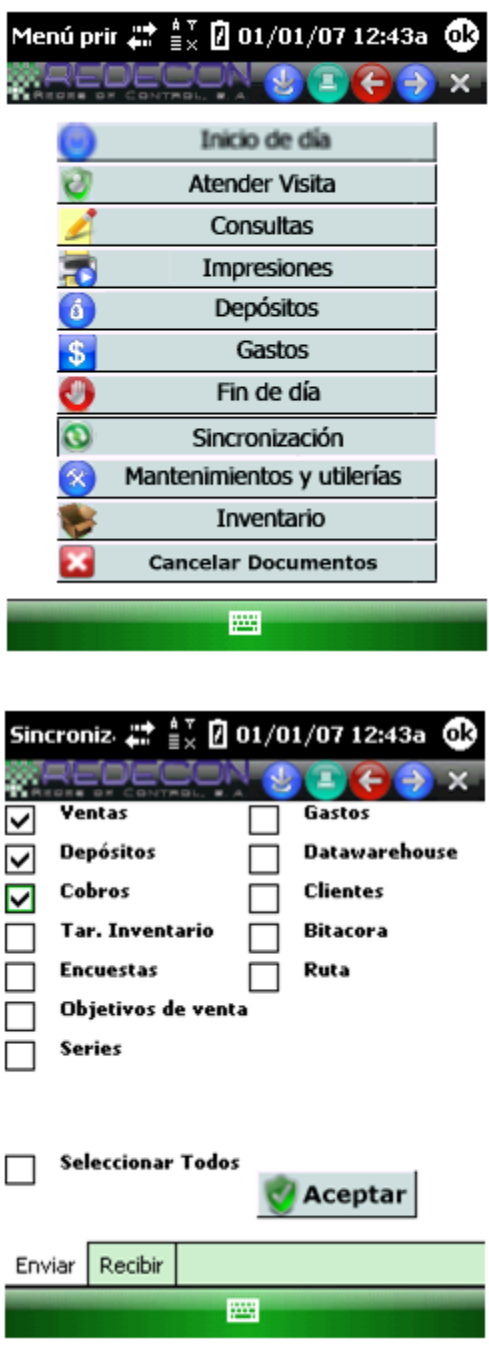

En esa misma lista podrá observarse en la parte inferior de la pantalla de la Handheld un botón que dice ACEPTAR donde después de haber seleccionado las opciones antes mencionadas dando clic a este botón aparecerá una barra que mostrara el proceso de avance de la sincronización, si esta tuviese algún problema en el avance mostrara 5 tipos de mensajes

- $\checkmark$  Hay pagos pendientes de depositar
- $\checkmark$  Existen facturas pendientes de imprimir
- $\checkmark$  Existen documentos pendientes de imprimir
- $\checkmark$  No se pudo establecer conexión con el servidor
- $\checkmark$  Proceso finalizado

#### Fin de Día encargados de Sede

Primer paso imprimir inventario Final se revisa el Saldo de E-pin que tiene que ser igual al de la página de consultas, la consulta que se realiza con Handheld en la opción teléfono, y la del inventario impreso y por ultimo con el de SAP. Si esta todo correcto pasamos al segundo paso, si en dado caso no cuadra la página de consultas con el inventario se tendrá que proceder a bajar un estado de cuenta y revisar una a una las transacciones realizadas y ver si coinciden con la facturación y si resulta que duplico algún envió se procede a facturar el monto faltante y a llamar al cliente para que este pueda hacer el pago correspondiente. Luego pasamos a revisar cada una de las facturas impresas tomando en cuenta el correlativo de un día anterior que sea el correcto el que le sigue y si falta alguna puede que sea una anulación y se procede a pedírsela al vendedor, luego de revisarlas estas misma se enrollan y se le pondrá un adhesivo al final donde indique fecha, serie, correlativo inicial y final, luego se procede a realizar fin de día, al seleccionar esta pestaña en el menú de trabajo nos preguntara dos veces realmente está seguro de realizar fin de día, si esta correcto todo y no falta nada le damos que sí y automáticamente se imprime.

Luego de impreso nuestro fin de día, revisamos cada una de las boletas reportadas por cada vendedor, que si aparezcan en cada banco correspondiente si por alguna razón no aparece alguna se le die al vendedor para que llame al cliente y la corrija. Luego de verificar cada una de las boletas reportadas se procede a sumar una por una y al total se le resta lo que nuestro fin de día indica, y la diferencia de ambos será nuestra cuenta por cobrar real.

Tomar nota que la cuenta por cobrar debe de ser la misma que aparece en nuestro fin de día en Banco SIS o banco comodín, y si no aparece preguntarle al vendedor a que cliente se le dejo cuenta por cobrar y porque realizo la venta como venta directa, debiéndose hacer esta como venta anticipada o venta por cobrar.

El vender debe de tener las facturas originales de los clientes a los cuales les envió por cobrar ya que estas se entregan hasta el momento en que el cliente cancela.

El fin de día debe de ir firmado por vendedor Supervisor y Liquidador (importantísimo)

Recordar que una vez hecho nuestro fin de día ya no se puede hacer ninguna transacción, ya que esta misma pedirá inicio de día y saldrá con la fecha del otro día.

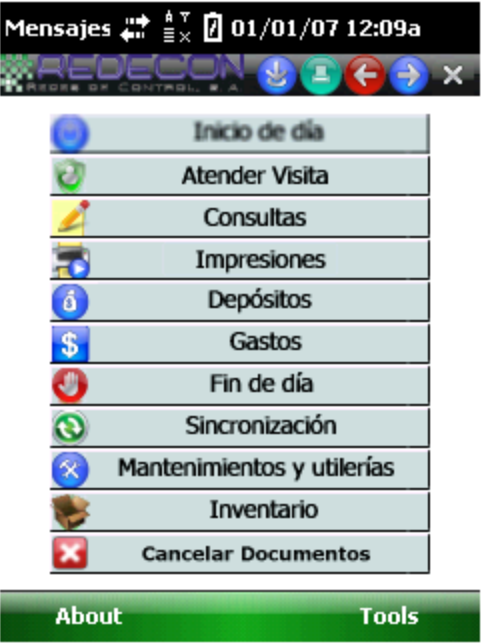

#### **4.11 Tercera Fase asesoramiento uso página Web de Soluciones en Recargas, S.A.**

Esta es una herramienta o página web que suministra y proporciona la compañía central Soluciones en Recargas, S.A., al distribuidora Recargas, S.A., para el mejor funcionamiento del sistema de recargas electrónicas.

Dicha Herramienta estará enlazada con el software S.A.P. y con las Handheld que utiliza cada vendedor para la venta de recarga electrónica.

La página web de Soluciones en Recargas, S.A., que proporciona al distribuidor Recargas, S.A., cierto número de usuarios y claves para poder acceder a dicho sistema.

Se proporcionara en total cinco usuarios con sus determinadas claves de la siguiente manera, un usuario que llevara el control del teléfono Abuelo y cuatro usuarios para los teléfonos Padres.

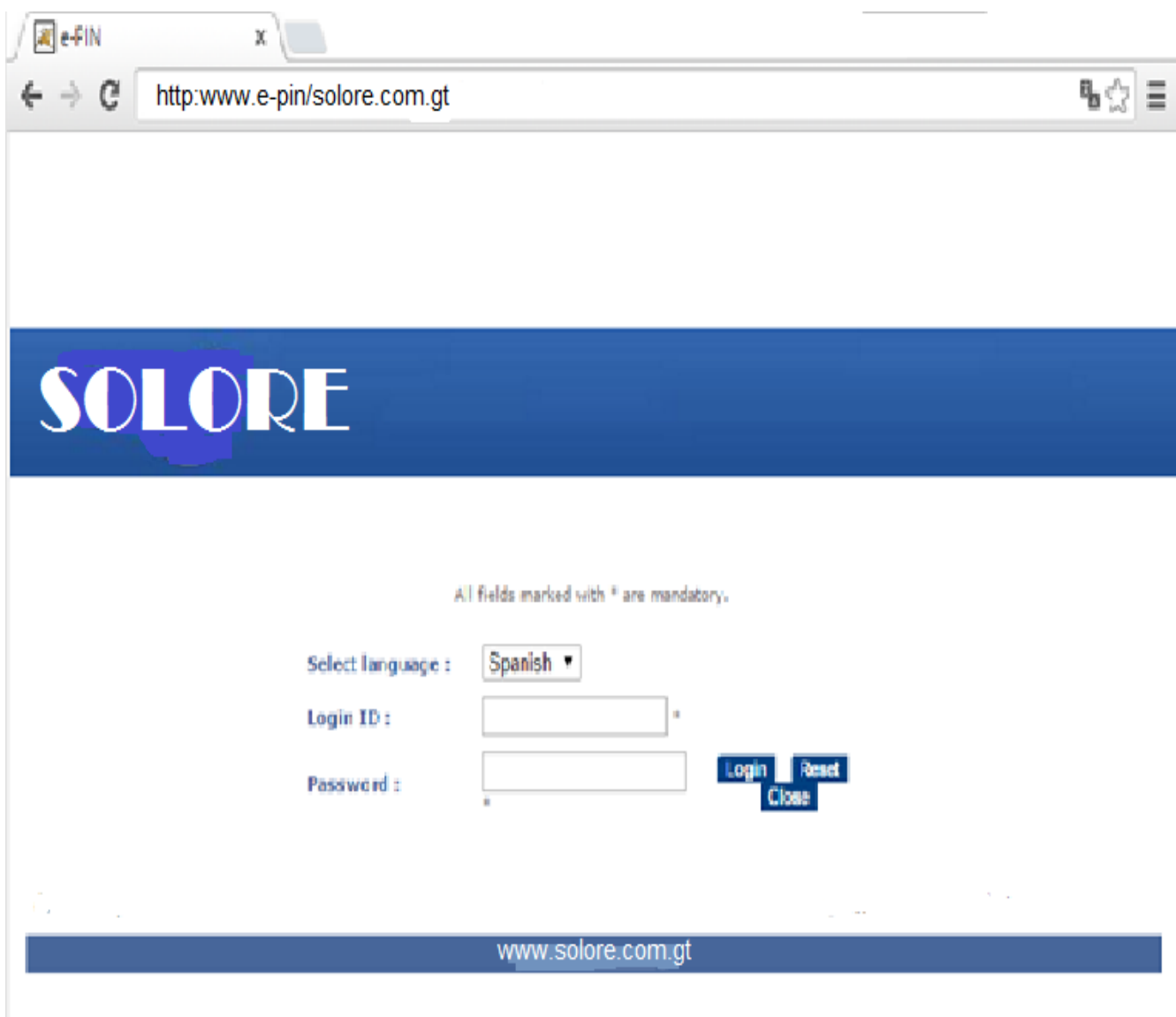

Soluciones en Recargas, S.A., centraliza todas las creaciones de nuevos clientes los cuales deben de cumplir con determinados requisitos para poderlos adherir al sistema de recarga electrónica de lo cual se detalla a continuación.

#### **SOLORE** SISTEMA DE RECARGA RAPIDA **前期开发化 2008 SOLICITUD DE AFILIACION** No. de Celular a Afiliar Datos Personales Nombre \_\_  $-$  Cédula  $-$ Nacionalidad - $-$  Telefono  $-$ Dirección de Residencia -Departamento Municipio -Fecha de Nacimiento ........ - Celular Correo Electrónico -Datos de Facturación Nombre de la Empresa - $-$  Nit  $\overline{\phantom{a}}$  Teléfono Razón Social -Dirección de la Empresa -Municipio -Correo Electrónico \_\_\_\_\_\_\_\_\_\_\_\_\_\_ Referencias Comerciales y/o Personales Nombre \_\_ Teléfono -Nombre -- Teléfono -Nombre - $-$  Teléfono  $-$

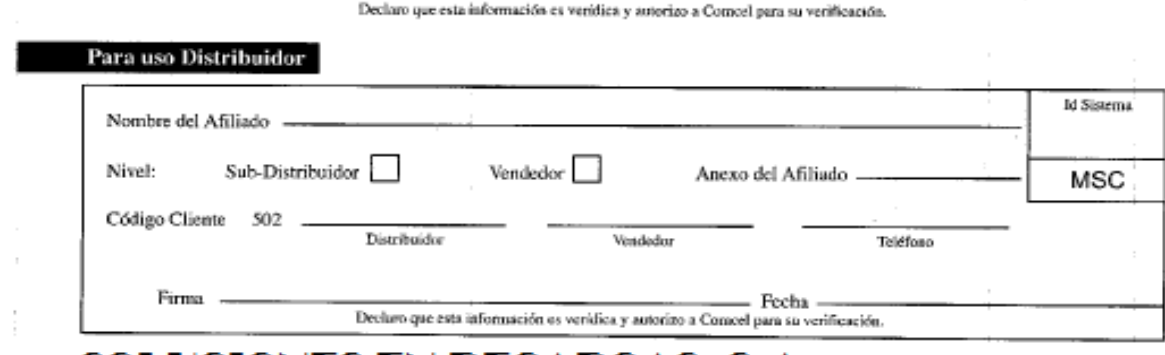

# SOLUCIONES EN RECARGAS, S.A.

Firma experience and the set of the set of the set of the set of the set of the set of the set of the set of the set of the set of the set of the set of the set of the set of the set of the set of the set of the set of the

Dicho página Web es totalmente confiable para el distribuidor Recargas, S.A., ya que la misma maneja ciertas medidas de seguridad, como por ejemplo que se trabaja un límite máximo para trasladar saldo a los pequeños comercios sea estos tiendas, librerías, farmacias, entre otros.

La forma de Trabajar es sencilla y se resumirá de la siguiente forma.

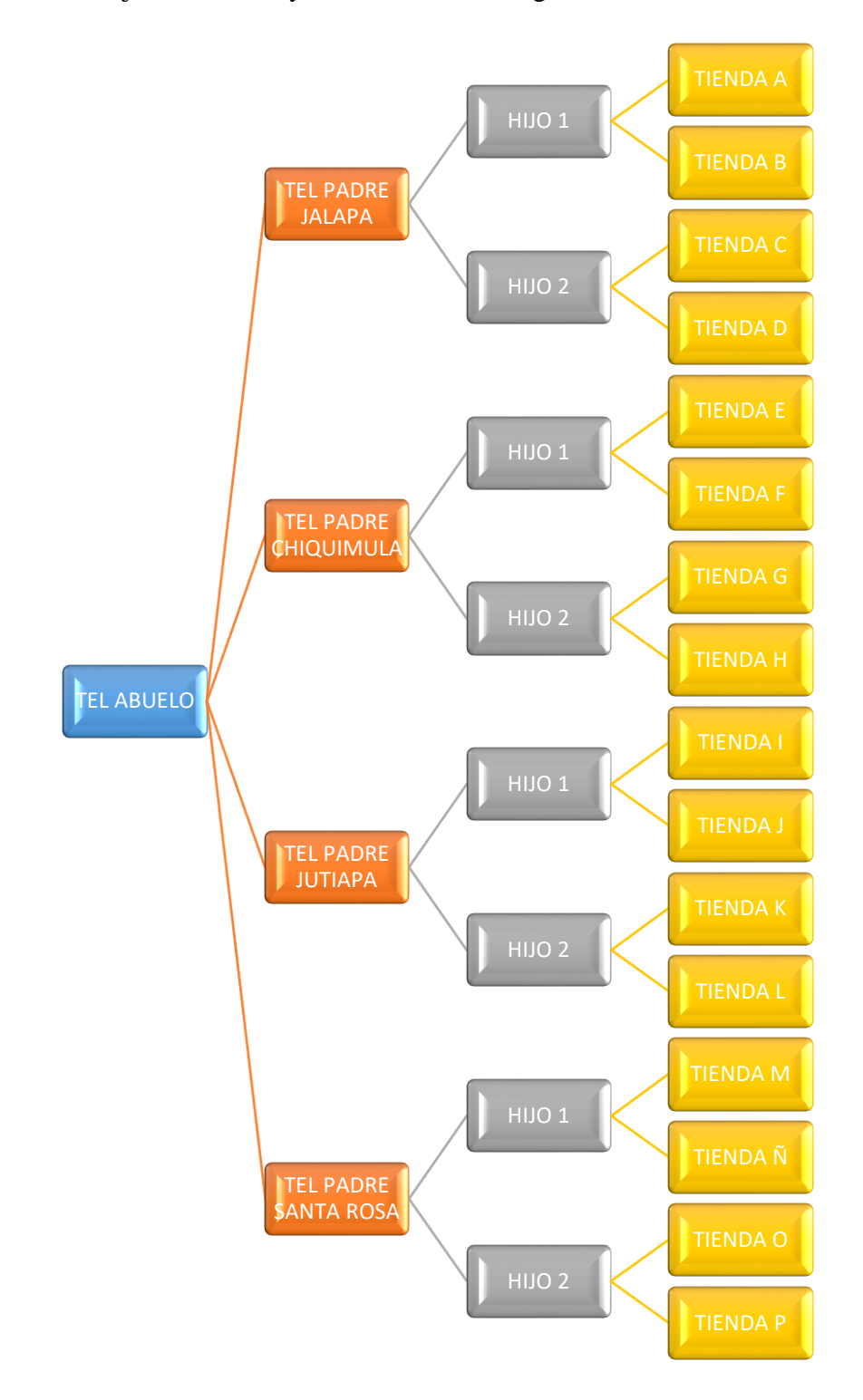

Fuente: elaboración propia con la investigación realizada.

Que ventajas o beneficios se obtendrán con la página Web, lo cual se detalla a continuación.

- Se podrán generar reportes y comparar con la información del software S.A.P respecto al manejo del inventario de recarga electrónica y la facturación a detalle
- El Teléfono Abuelo solo le podrá trasladar Inventario a los teléfonos Padres en este caso los que están asignados a cada sede o departamento, nunca le podrá trasladar inventario a los clientes asignados a cada teléfono hijo, mucho menos al consumidor final.
- El Teléfono Padre solo le podrá trasladar inventario a los teléfonos Hijos asignados a cada sede o departamento nunca le podrá trasladar saldo a los otros teléfonos Padres, a los clientes asignados a cada teléfono hijo, mucho menos a los teléfonos del consumidor final.
- El Teléfono Hijo solo le podrá trasladar inventario a los clientes que tienen asignados y no le podrá trasladar inventario al teléfono Padre, a los hijos asignados a cada teléfono padre, mucho menos a los teléfonos del consumidor final.
- El inventario se podrá cuadrar en línea y en tiempo real con la página web versus el software S.A.P., del teléfono abuelo, padre e hijo.
- En los teléfonos Hijos se maneja un límite máximo para trasladar inventario a los clientes asignados a cada uno de ellos, lo anterior como medida de seguridad, el límite máximo queda a criterio de cada distribuidor.

#### **4.12 Conclusiones del trabajo desarrollado**

Posterior a la implementación del software S.A.P., aplicando las herramientas de Handheld y la página Web que proporciono Soluciones en Recargas, S.A., las operaciones de ventas del distribuidor Recargas, S.A., son todo un éxito para la compañía generándole un valor agregado a todas sus operaciones.

Obteniendo los siguientes beneficios ya manejando en línea todas sus operaciones:

- Inventario de recarga electrónica en tiempo real.
- Información financiera en tiempo real, para la toma de decisiones.
- Información confiable en las Cuentas por Cobrar.
- Ya no se cuenta con inconsistencias fiscales por mal manejo de facturación electrónica.
- Se evitaron facturaciones erróneas por la venta de recarga electrónica.
- Los vendedores asignados a cada área, con las nuevas herramientas en funcionamiento ya no existió liquidaciones diarias fraudulentas o erróneas.
- Se evitó la sobrecarga de trabajo a los encargados de cada sede.
- Poder contar con un adecuado control de los clientes asignados a cada ruta de ventas.

Con base a lo anterior el distribuidor Recargas, Sociedad Anónima. Obtuvo los siguientes resultados al finalizar sus operaciones en el periodo comprendido del 01 de Enero al 31 de Diciembre del año 2014 y se obtuvo las siguientes variaciones en base a la información presentada por la compañía del periodo del 01 de Enero al 31 de Diciembre del año 2013.

# **Cuadro No. 3**

# **Integración de Ventas por Sede**

# **Del 01 de Enero al 31 de Diciembre año 2013**

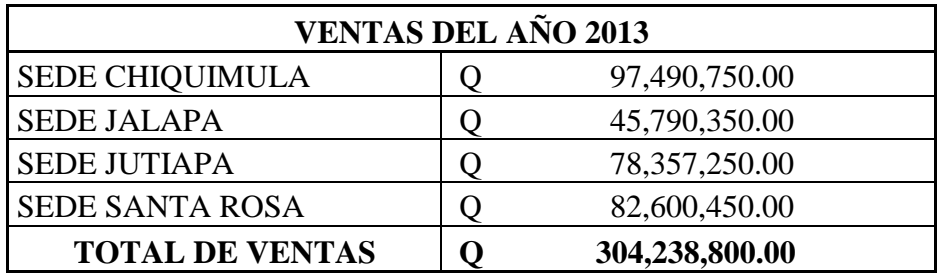

Fuente: elaboración propia con la investigación realizada.

# **Cuadro No. 4**

# **Integración de Ventas por Sede**

#### **Del 01 de Enero al 31 de Diciembre año 2014**

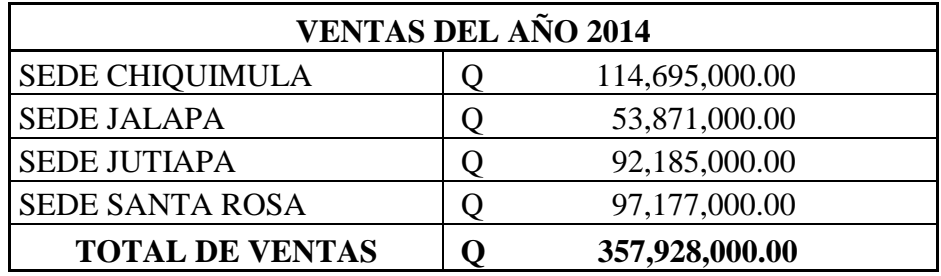

Fuente: elaboración propia con la investigación realizada.

Las ventas obtuvieron un incremento del 17.64% en base a los resultados obtenidos en el año 2013, la principal razón se obtuvo un mejor control de todos los vendedores al poner en práctica el nuevo software S.A.P., junto con las otras herramientas Handheld y pagina Web.

#### **Cuadro No. 5**

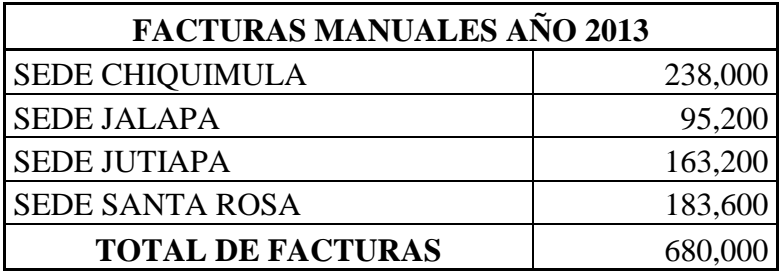

#### **Facturas manuales emitidas en el año 2013 por Sede**

Fuente: elaboración propia con la investigación realizada.

#### **Cuadro No. 6**

#### **Facturas Electrónicas emitidas en el año 2014 por sede**

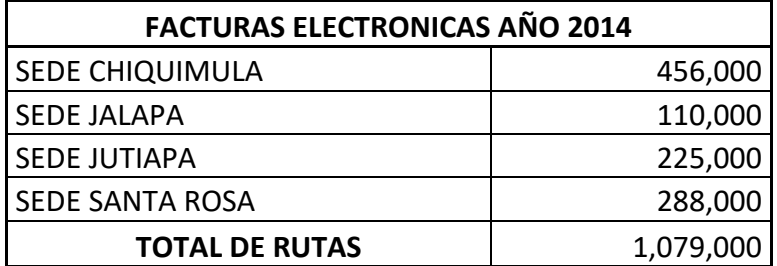

Fuente: elaboración propia con la investigación realizada.

En la emisión de facturas en comparación con los datos del año 2013 se tuvo un incremento de 399,000 facturas y lo anterior obedece a dos causas principales, la primera por el aumento en ventas que se obtuvo de Q 53,689,200.00 y por último se emitió factura por cada recarga electrónica evitando facturaciones globales.

Se adjunta ejemplo de los tres procesos puestos en línea con toda la información estandarizada en ambas partes.

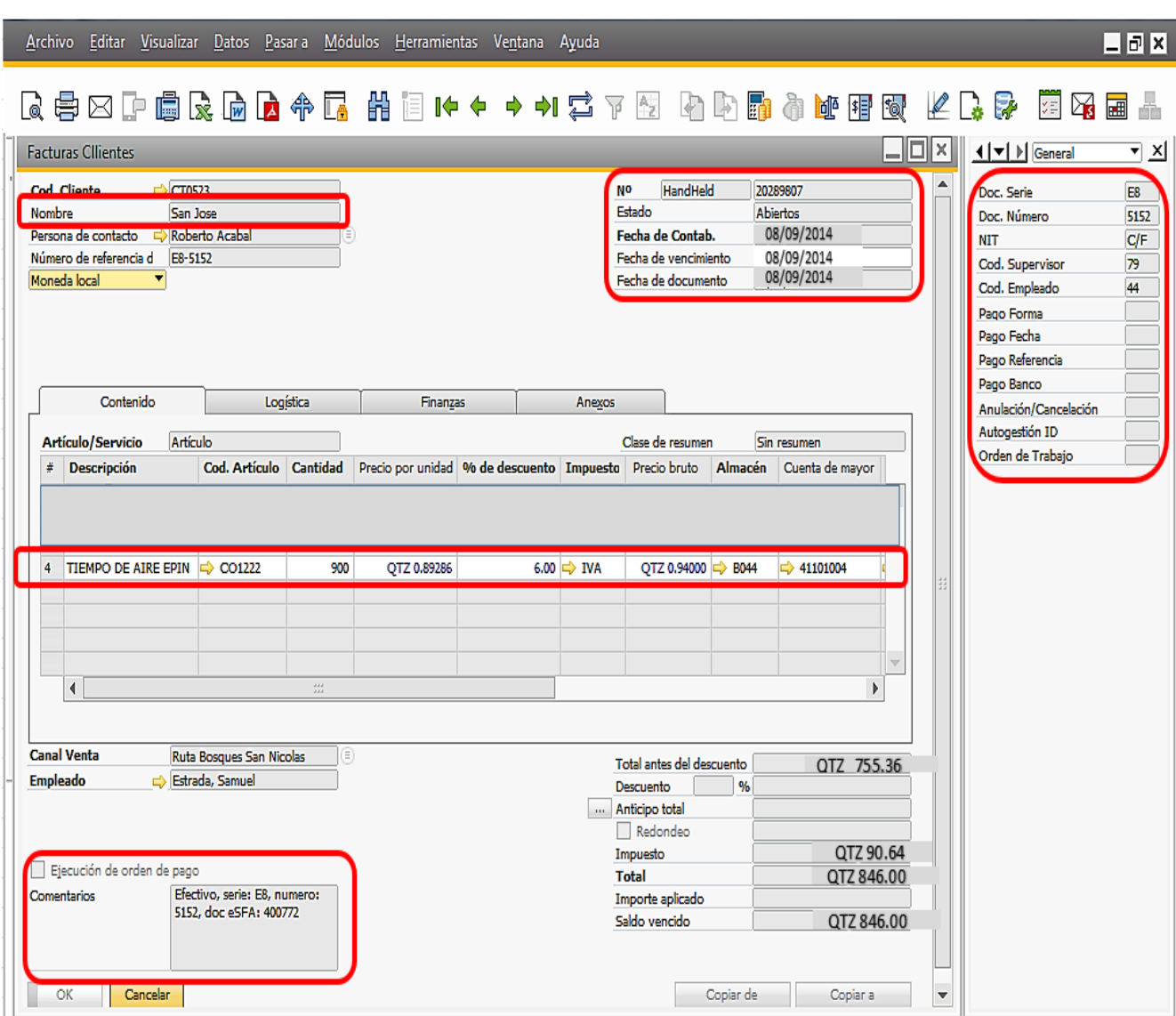

Software S.A.P. (Cliente SAN JOSE)

# Página Web de Soluciones en Recargas, S.A. (Cliente SAN JOSE)

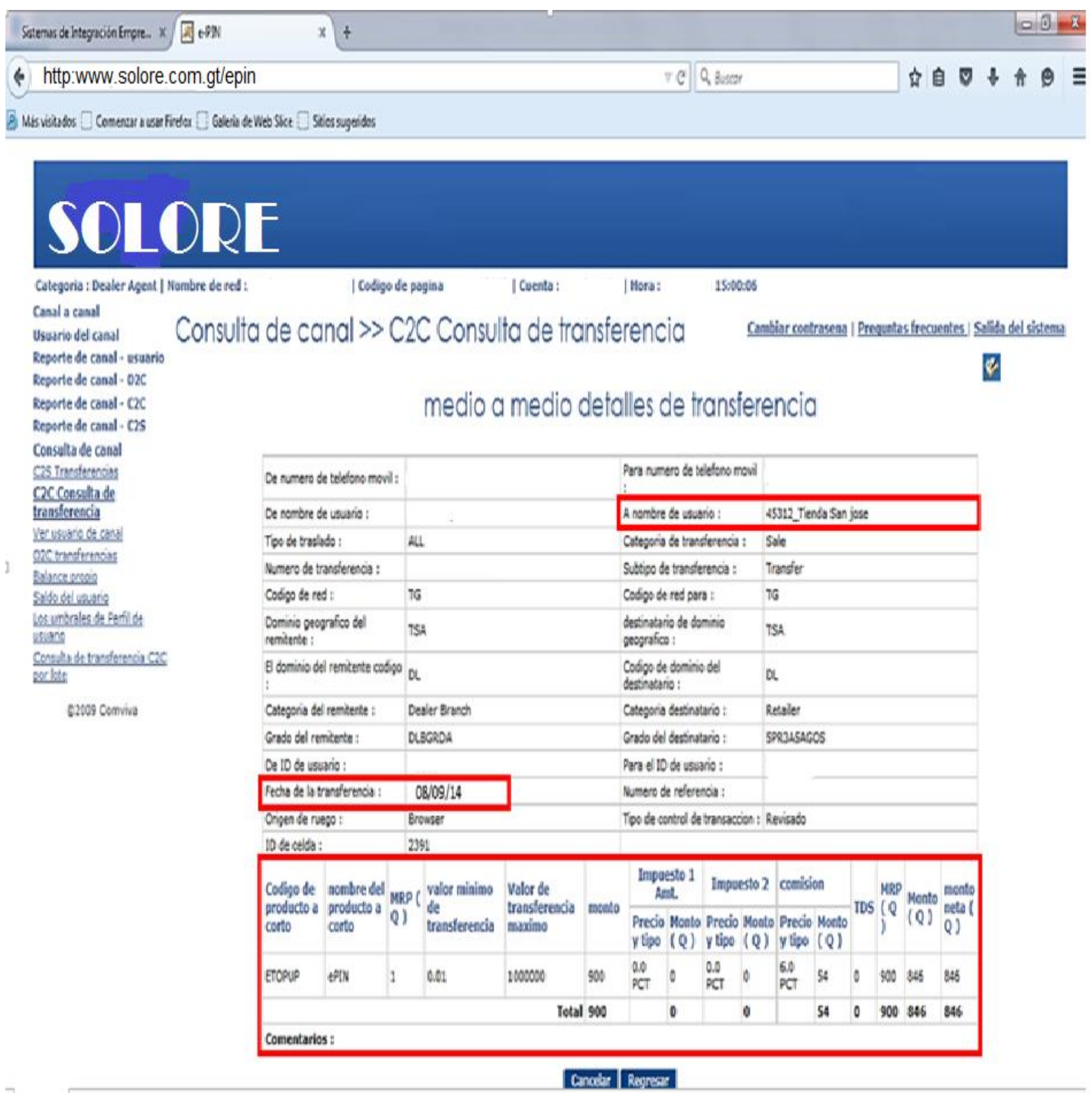

Herramienta Handheld (Cliente San Jose)

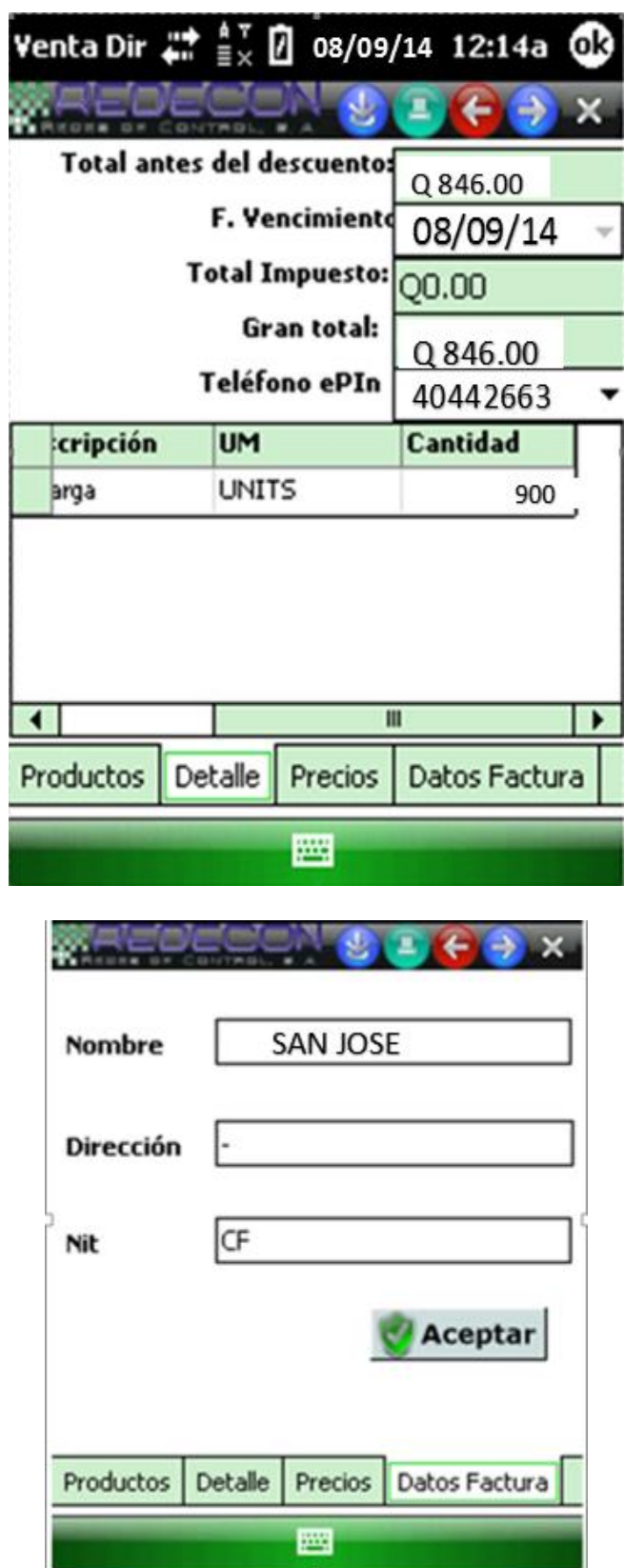

# **Diagrama de interconexión de los módulos S.A.P. en el proceso de ventas por recarga**

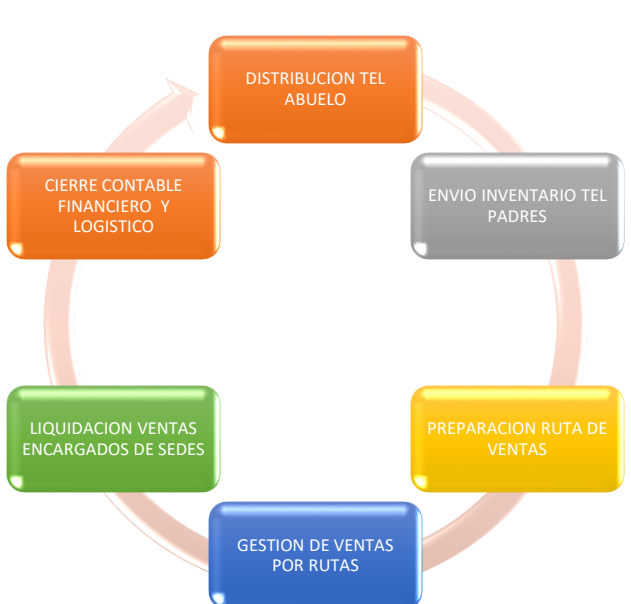

**electrónica**

**Diagrama desplazamiento inventario por recarga electrónica.**

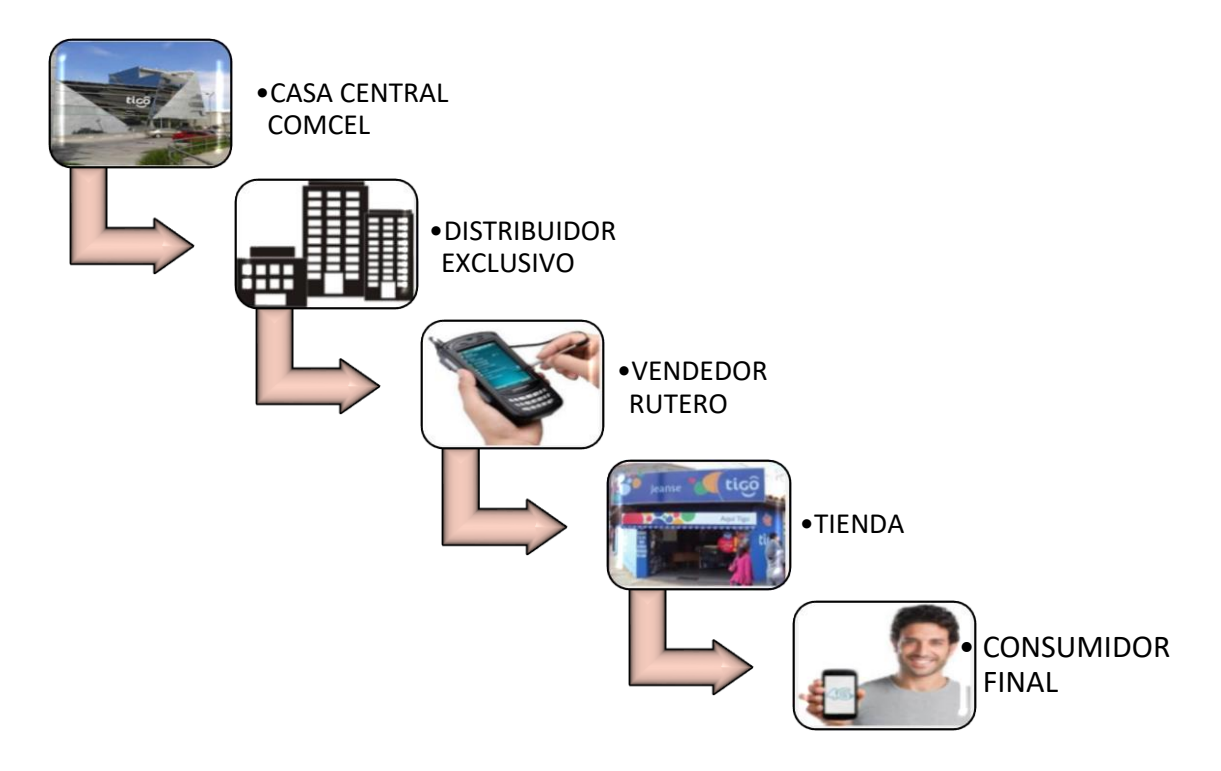

# **4.13 Informe Final**

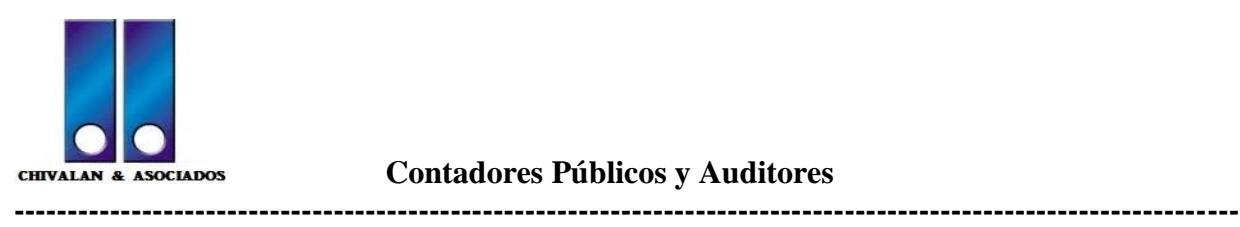

 **Contadores Públicos y Auditores**

Guatemala, 02 de Enero de 2016.

Señor Oscar Maldonado Gerente General Recargas, S.A. Ciudad de Guatemala

Estimado Señor Maldonado

Hemos finalizado nuestra labor de asesoramiento sobre la implementación del software Sistemas, Aplicaciones y Productos para el procesamiento de datos (S.A.P.) el propósito de nuestra evaluación fue determinar la naturaleza, oportunidad, alcance desarrollando un servicio de calidad para tan prestigiosa compañía.

Se realizó un fuerte compromiso por parte de cada miembro de nuestro equipo de acuerdo a lo que ustedes esperan y deseaban. Se logró alcanzar los objetivos de rentabilidad y crecimiento, aplicando un servicio efectivo generando un valor agregado.

Reconocemos nuestra responsabilidad con relación en el asesoramiento externo para poder llevar a cabo con éxito la implementación de software, con el objetivo de optimizar las operaciones de ventas de la compañía.

No ha habido irregularidades en lo que se refiere a la gerencia o a los colaboradores que desempeñan un papel importante en la implementación del software que pudieran tener un efecto importante sobre las actividades de ventas por recarga electrónica.

La compañía ha cumplido con todos los aspectos de los convenios contractuales que pudieran tener un efecto importante sobre la implementación del software en caso de incumplimiento. No ha habido comunicaciones de incumplimiento con los requerimientos de las autoridades regulatorias.

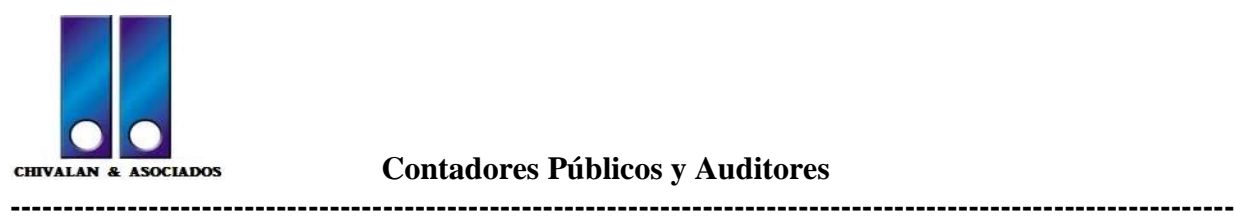

 **Contadores Públicos y Auditores**

En relación con la situación fiscal de la empresa, al llevarse con éxito la asesoría sobre la implementación del software se logró evitar contingencias fiscales que eran comunes en este tipo de negocios, cumpliendo con el pago y, en su caso, se ha registrado el pasivo correspondiente a todos y cada uno de los impuestos, aportes y contribuciones a que está sujeta la compañía, tanto en forma directa como por retención. En consecuencia consideramos que no existe contingencia por la aplicación de normas impositivas vigentes.

Atentamente

Lic. Estuardo Valladares Socio Director Chivalán & Asociados

#### **CONCLUSIONES**

- 1. Con la implementación de un software empresarial, se logró obtener información financiera en tiempo real, la cual es indispensable en la toma de decisiones y así mismo, en tema fiscal se implementó un sistema de facturación adecuado para las actividades de ventas de la compañía, con lo anterior se obtuvo procesos optimizados en todas las operaciones que integran cada departamento de la compañía de acuerdo a la segregación de funciones generando rentabilidad a la compañía.
- 2. Concluida la implementación del Software Sistemas, Aplicaciones y Productos para el procesamiento de datos (S.A.P.), incrementaron las ventas de la Empresa Recargas, S.A., en un 17.64% que representa en valor monetario (Q 53, 689,200.00); así mismo, el número de facturas en un 58.67%, que representa en unidades 399,000, de igual forma incrementaron el número de clientes de la compañía, los beneficios anteriores forman parte del éxito que se obtuvo en el asesoramiento que se le proporciono a la compañía, elemento fundamental que ayudo a mejorar el control interno de la misma.
- 3. Beneficios que ayudaron a una buena segregación de funciones evitando sobre cargas de trabajo en cada uno de los departamentos, el poder contar con información confiable y en tiempo real, adecuado control de los clientes que se encuentran asignados a cada área, elementos esenciales para poder brindar a los clientes un servicio de alta calidad en el servicio celular de recarga electrónica, con el objetivo de lograr ser líder en la prestación de dicho servicio.
- 4. El no tener un adecuado sistema de facturación provoca que no se cuente con información confiable referente al rubro de Cuentas por Cobrar, contar con un inventario en tiempo real en cada uno de los departamentos, el tener inconsistencias fiscales, facturaciones erróneas, entre otras situaciones que se lograron contrarrestar con la implementación del nuevo software en conjunto con otras herramientas tecnológicas ya puestos en marcha generando beneficios y un valor agregado a la compañía a largo plazo.
- 5. El Contador Público y Auditor como asesor externo juega un papel muy importante en la sociedad, ya que por medio de la asesoría y de acuerdo a su conocimiento en diferentes ramas puede enfrentar cualquier situación, proporcionando los medios necesarios para resolver cualquier problema generando un valor agregado a la compañía que contrate sus servicios profesionales.

#### **RECOMENDACIONES**

- 1. Que se implementen Políticas y Procedimientos en cada una de los departamentos que integran cada una de las actividades de ventas por recarga electrónica, con el objetivo de seguir obteniendo procesos optimizados para que se obtenga una segregación de funciones adecuada, aportando mayor rentabilidad a la compañía.
- 2. Mantener un control riguroso sobre las ventas de recargas electrónicas y así mismo actualizar los manuales actuales con base al nuevo software en el área de ventas con el objetivo de seguir creciendo en el número de clientes generando el crecimiento de ventas por recarga electrónica para beneficio de la compañía aumento el valor agregado y así mismo seguir capacitando al personal en cada una de sus actividades.
- 3. Realizar las actualizaciones necesarias al software adquirido durante el transcurso del tiempo para adecuar a cada una de las áreas de la empresa Recargas, S.A., con el fin que exista segregación de funciones en cada uno de los departamentos con el objetivo de cumplir con la Misión y Visión de la empresa para llegar a ser la empresa líder en la prestación de servicio por recarga electrónica.
- 4. Que la administración de la empresa Recargas, S.A., asigne a Auditoría Interna el compromiso de actualizar y velar que se cumplan los procedimientos de ventas, que se fortalezcan los manuales existentes para poder contar con un rubro de Cuentas por Cobrar confiable, contar con un inventario real, evitar facturaciones erróneas e inconsistencias fiscales para beneficio de la compañía.

#### **REFERENCIAS BIBLIOGRÁFICAS**

- 1. Congreso de la República de Guatemala, Código de Comercio, Decreto 2-70 (1970).
- 2. Congreso de la República de Guatemala, Código de Trabajo de Guatemala, Decreto 1441 y sus reformas, Guatemala 1941.
- 3. Congreso de la República de Guatemala, Código Tributario, Decreto 6-91 y sus reformas, Guatemala 1991.
- 4. Congreso de la República de Guatemala, Disposiciones para el Fortalecimiento del Sistema Tributario y el Combate a la Defraudación y al Contrabando, Decreto 04-2012, Guatemala 2012.
- 5. Congreso de la República de Guatemala, Ley de Actualización Tributaria, Decreto 10- 2012, Guatemala 2012.
- 6. Congreso de la República de Guatemala, Ley de Bonificación Anual para trabajadores del sector Público y Privado, Decreto 42-92 y sus reformas, Guatemala 1992.
- 7. Congreso de la República de Guatemala, Ley de Creación del Instituto de Recreación de los Trabajadores de Guatemala, Decreto 1528 y sus reformas, Guatemala 1962.
- 8. Congreso de la República de Guatemala, Ley del Impuesto al Valor Agregado, Decreto 27-92 y sus Reformas, Guatemala 1992.
- 9. Congreso de la República de Guatemala, Ley del Impuesto de Solidaridad, Decreto 73- 2008, Guatemala 2008.
- 10. Congreso de la República de Guatemala, Ley del Impuesto de Timbres Fiscales y Papel Sellado Especial para Protocolos, Decreto 37-92 y sus reformas, Guatemala 1992.
- 11. Congreso de la República de Guatemala, Ley General de Telecomunicaciones, Decreto 94-96 y sus reformas, Guatemala 1996.
- 12. Congreso de la República de Guatemala, Ley Orgánica del Instituto Guatemalteco de Seguridad Social, Decreto 295 y sus reformas, Guatemala 1946.
- 13. Congreso de la República de Guatemala, Ley Orgánica del Instituto Técnico de Capacitación y Productividad, Decreto 17-72 y sus reformas, Guatemala 1972.
- 14. Congreso de la República de Guatemala, Ley Reguladora de la Prestación del Aguinaldo para los Trabajadores del Sector Privado, Decreto 76-78, Guatemala 1978.
- 15. Manual Informativo y de Procedimientos del Software Sistemas, Aplicaciones y Productos para el procesamiento de datos (S.A.P.) (versión 2005, Página 205)
- 16. Proyecto de Automatización de Ventas Telpago y Recarga Electrónica con DSD (DIRECT STORE DELIVERY) DE SAP (Septiembre 2010).

# **WEBGRAFÍA**

- 17. [www.SAP.com.es](http://www.sap.com.es/) 11/08/2015 11:20PM
- 18. [https://es.wikipedia.org/wiki/Comunicaciones\\_en\\_Guatemala 11/08/2015 12:16A](https://es.wikipedia.org/wiki/Comunicaciones_en_Guatemala%2011/08/2015%2012:16)M
- 19. [http://www.guatelinda.com/noticias/2004/12/telefona-sigue-en-crecimiento.html](http://www.guatelinda.com/noticias/2004/12/telefona-sigue-en-crecimiento.html%2011/08/2015%2012:23)  [11/08/2015 12:23](http://www.guatelinda.com/noticias/2004/12/telefona-sigue-en-crecimiento.html%2011/08/2015%2012:23) A.M.
- 20. [https://es.wikipedia.org/wiki/Telefon%C3%ADa\\_m%C3%B3vil](https://es.wikipedia.org/wiki/Telefon%C3%ADa_m%C3%B3vil) 11/08/2015 1:10 A.M
- 21. [http://www.sit.gob.gt/index.php/2014-05-28-20-40-11/situacion-de-la-telefonia-en](http://www.sit.gob.gt/index.php/2014-05-28-20-40-11/situacion-de-la-telefonia-en-guatemala%2011/08/2015)[guatemala 11/08/2015](http://www.sit.gob.gt/index.php/2014-05-28-20-40-11/situacion-de-la-telefonia-en-guatemala%2011/08/2015) 1:23am
- 22. [https://es.wikipedia.org/wiki/Empresa 13/08/2015 12:24](https://es.wikipedia.org/wiki/Empresa%2013/08/2015%2012:24) am
- 23. <http://www.significados.com/empresa/> 13/08/2015 12:26am
- 24. [http://www.tigo.com.gt/personas/roaming/tarifas-y-cobertura-prepago 22/08/2015](http://www.tigo.com.gt/personas/roaming/tarifas-y-cobertura-prepago%2022/08/2015) 4:02pm
- 25. [http://help.sap.com/saphelp\\_470/helpdata/es/93/744f86546011d1a7020000e829fd11/cont](http://help.sap.com/saphelp_470/helpdata/es/93/744f86546011d1a7020000e829fd11/content.htm%2022/08/2015%206:29) [ent.htm 22/08/2015 6:29](http://help.sap.com/saphelp_470/helpdata/es/93/744f86546011d1a7020000e829fd11/content.htm%2022/08/2015%206:29) PM
- 26. [https://es.wikipedia.org/wiki/Auditor 13/10/2015 12:33](https://es.wikipedia.org/wiki/Auditor%2013/10/2015%2012:33) am
- 27. [http://www.tuerp.com/sap/tipos-software-sap 06/09/2016](http://www.tuerp.com/sap/tipos-software-sap%2006/09/2016) 11:44pm